IBM SPSS Collaboration and Deployment Services Repository 4.2 Installation and Configuration Guide (Windows)

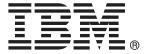

*Note*: Before using this information and the product it supports, read the general information under Notices on p. 131.

This document contains proprietary information of SPSS Inc, an IBM Company. It is provided under a license agreement and is protected by copyright law. The information contained in this publication does not include any product warranties, and any statements provided in this manual should not be interpreted as such.

When you send information to IBM or SPSS, you grant IBM and SPSS a nonexclusive right to use or distribute the information in any way it believes appropriate without incurring any obligation to you.

© Copyright SPSS Inc. 2004, 2010..

# Preface

IBM® SPSS® Collaboration and Deployment Services enable widespread use and deployment of predictive analytics. IBM® SPSS® Collaboration and Deployment Services Repository is a critical component of the system. Its features include centralized, secure, and auditable storage of analytical assets, advanced capabilities for management and control of predictive analytic processes, as well as sophisticated mechanisms of delivering the results of analytical processing to the end users.

This manual documents the software and hardware requirements for the repository and its installation and configuration on Windows. Tasks such as setting up content repository server, managing users, auditing the repository, etc. are documented in the *IBM SPSS Collaboration and Deployment Services 4.2 Administrator's Guide*. The tasks associated with everyday use of the analytical facilities of IBM SPSS Collaboration and Deployment Services are documented in *IBM*® SPSS® Collaboration and Deployment Services Deployment Manager 4.2 User's Guide.

### **Technical Support**

The services of SPSS Inc. Technical Support are available to registered customers of SPSS Inc.. Customers may contact Technical Support for assistance in using SPSS Inc. products or for installation help for one of the supported hardware environments. To reach Technical Support, see the SPSS Inc. Web site at *http://www.spss.com*, or contact your local office, listed on the SPSS Inc. Web site at *http://www.spss.com/worldwide*. Be prepared to identify yourself, your organization, and the serial number of your system.

### Tell us your thoughts

Your comments are important. Please let us know about your experiences with SPSS Inc. products. Please send e-mail to *suggest@us.ibm.com*, or write to SPSS Inc., Attn: Director of Product Planning, 233 South Wacker Drive, 11th Floor, Chicago IL 60606-6412.

# Contents

1

# 1 Overview

| IBM SPSS Collaboration and Deployment Services.                                 | 1 |
|---------------------------------------------------------------------------------|---|
| Collaboration                                                                   | 1 |
| Deployment                                                                      | 2 |
| System architecture                                                             | 2 |
| IBM SPSS Collaboration and Deployment Services Repository                       | 3 |
| IBM SPSS Collaboration and Deployment Services Deployment Manager               | 4 |
| IBM SPSS Collaboration and Deployment Services Deployment Portal                | 4 |
| Browser-based IBM SPSS Collaboration and Deployment Services Deployment Manager | 5 |
| IBM SPSS Collaboration and Deployment Services Enterprise View                  |   |
| Execution servers                                                               | 5 |
| BIRT Report Designer for IBM SPSS                                               | 6 |
| Products with collaboration                                                     | 6 |

# 2 What's new in this release?

| New in release 4.2  | 8 |
|---------------------|---|
| Deprecated features | 9 |

# 3 Installation and configuration

| Provisioning the system           |
|-----------------------------------|
| Hardware requirements             |
| Software requirements             |
| File system permissions           |
| Application servers               |
| Databases                         |
| SPSS Inc. products compatibility  |
| Virtualization                    |
| Installing the repository         |
| Graphical installation wizard     |
| Command line installation         |
| Silent installation               |
| Setup                             |
| Changing master database password |

# 10

| Upgrading the repository    | 35 |
|-----------------------------|----|
| Uninstalling the repository | 35 |
| JDBC drivers                | 36 |

# 4 Migration

| ligration paths                       | 37 |
|---------------------------------------|----|
| aving and restoring the repository    | 37 |
| Saving the repository                 | 9  |
| Restoring the repository              | 2  |
| erunning setup                        | 4  |
| Overwriting an existing installation4 | 4  |

# 5 Optional components

| Web installations from the repository                                | 45 |
|----------------------------------------------------------------------|----|
| IBM SPSS Collaboration and Deployment Services Remote Process Server | 45 |
| Graphical installation wizard                                        | 46 |
| Command line installation                                            | 46 |
| Starting and stopping a remote process server                        | 47 |

# 6 Clustering

| Installation                |
|-----------------------------|
| WebSphere                   |
| Scripted deployment         |
| Manual deployment           |
| WebLogic                    |
| Scripted deployment         |
| Manual deployment           |
| Load balancer configuration |
| Job step failover           |

7

# 7 Single EAR file deployment

| WebSphere                            | 1  |
|--------------------------------------|----|
| EAR directory structure              | 2  |
| application.xml                      | 3  |
| Deploying the EAR File               | 7  |
| Deploying other modules (Optional)   | 8  |
| Installing new packages and patches8 | 80 |
| WebLogic                             | 80 |
| EAR directory structure              | 31 |
| application.xml                      | 34 |
| Updating EJB-link references         | 9  |
| Updating JSTL library references     |    |
| weblogic-application.xml             | )1 |
| Deploying the EAR                    | )5 |
| Installing new packages and patches  |    |

# 8 Single sign-on

| Directory configuration for single sign-on          |
|-----------------------------------------------------|
| Active Directory                                    |
| OpenLDAP                                            |
| IBM i                                               |
| Kerberos server configuration 100                   |
| Application server configuration for single sign-on |
| WebSphere                                           |
| JBoss                                               |
| WebLogic                                            |
| Updating Windows registry for single sign-on        |
| Configuring Browsers for Single Sign-on 103         |

# 9 FIPS 140–2 compliance

| Repository configuration     | 106 |
|------------------------------|-----|
| Desktop client configuration | 107 |
| Browser configuration        | 107 |

# 

# 10 Using SSL to secure data transfer

| How SSL works                                                                 | )8 |
|-------------------------------------------------------------------------------|----|
| Securing client-server and server-server communications with SSL              | )8 |
| Obtaining and installing SSL certificate and keys                             | )9 |
| Installing unlimited strength encryption                                      | )9 |
| Copying the certificate file to client computers                              | )9 |
| Adding the certificate to client keystore (for connections to the repository) | 0  |
| Instructing end users to enable SSL                                           | 0  |
| URL prefix configuration                                                      | 0  |
| Securing LDAP with SSL                                                        | 1  |

# 11 Repository package management

| Installing packages   | 112 |
|-----------------------|-----|
| Uninstalling packages | 115 |

# 12 Logging services

| \ppenders           | 16 |
|---------------------|----|
| Defining appenders  | 18 |
| oggers              | 18 |
| Logging levels      |    |
| Routing logs        | 20 |
| Assigning appenders | 20 |

# 13 Import tool

| Directory structure         | 21 |
|-----------------------------|----|
| Before you begin 1          | 22 |
| Customizing properties      | 22 |
| Populating the repository 1 | 23 |
| Assigning topics            | 23 |
| Verifying file import       | 24 |

# 121

# 112

# **Appendices**

# A Troubleshooting

# Troubleshooting the repository125Oracle database127JBoss127WebLogic128WebSphere129

# **B** Notices

# Index

131

# **Overview**

# IBM SPSS Collaboration and Deployment Services

IBM® SPSS® Collaboration and Deployment Services is an enterprise-level application that enables widespread use and deployment of predictive analytics. IBM SPSS Collaboration and Deployment Services provides centralized, secure, and auditable storage of analytical assets and advanced capabilities for management and control of predictive analytic processes, as well as sophisticated mechanisms for delivering the results of analytical processing to the end users. The benefits of IBM SPSS Collaboration and Deployment Services include:

- Safeguarding the value of analytical assets
- Ensuring compliance with regulatory requirements
- Improving the productivity of analysts
- Minimizing the IT costs of managing analytics

IBM SPSS Collaboration and Deployment Services allows you to securely manage diverse analytical assets and fosters greater collaboration among those developing and using them. Furthermore, the deployment facilities ensure that the right people get the information they need to take timely, appropriate action.

# Collaboration

Collaboration refers to the ability to share and reuse analytic assets efficiently, and is the key to developing and implementing analytics across an enterprise. Analysts need a location in which to place files that should be made available to other analysts or business users. That location needs a version control implementation for the files to manage the evolution of the analysis. Security is required to control access to and modification of the files. Finally, a backup and restore mechanism is needed to protect the business from losing these crucial assets.

To address these needs, IBM® SPSS® Collaboration and Deployment Services provides a repository for storing assets using a folder hierarchy similar to most file systems for organization. Files stored in the IBM® SPSS® Collaboration and Deployment Services Repository are available to users throughout the enterprise, provided those users have the appropriate permissions for access. To assist users in finding assets, the repository offers a search facility.

Analysts can work with files in the repository from client applications that leverage the service interface of IBM SPSS Collaboration and Deployment Services. Products such as IBM® SPSS® Statistics and IBM® SPSS® Modeler allow direct interaction with files in the repository. An analyst can store a version of a file in development, retrieve that version at a later time, and continue to modify it until it is finalized and ready to be moved into a production process. These

files can include custom interfaces that run analytical processes allowing business users to take advantage of an analyst's work.

The use of the repository protects the business by providing a central location for analytical assets that can be easily backed-up and restored. In addition, permissions at the user, file, and version label levels control access to individual assets. Version control and object version labels ensure the right versions of assets are being used in production processes. Finally, logging features provide the ability to track file and system modifications.

### Deployment

To realize the full benefit of predictive analytics, the analytic assets need to provide input for business decisions. Deployment bridges the gap between analytics and action by delivering results to people and processes on a schedule or in real time.

In IBM® SPSS® Collaboration and Deployment Services, individual files stored in the repository can be included in processing **jobs** that define an execution sequence for the files. The execution results can be stored in the repository, on a file system, or delivered to specified recipients. Results stored in the repository can be accessed by any user with sufficient permissions using the IBM® SPSS® Collaboration and Deployment Services Deployment Portal interface. The jobs themselves can be triggered according to a defined schedule or in response to system events.

In addition, the scoring service of IBM SPSS Collaboration and Deployment Services allows analytical results from deployed models to be delivered in real time when interacting with a customer. An analytical model configured for scoring can combine data collected from a current customer interaction with historical data to produce a score that determines the course of the interaction. The service itself can be leveraged by any client application, allowing the creation of custom interfaces for defining the process.

The deployment facilities of IBM SPSS Collaboration and Deployment Services are designed to easily integrate with your enterprise infrastructure. Single sign-on reduces the need to manually provide credentials at various stages of the process. Moreover, the system can be configured to be compliant with Federal Information Processing Standard Publication 140-2.

# System architecture

In general, IBM® SPSS® Collaboration and Deployment Services consists of a single, centralized IBM® SPSS® Collaboration and Deployment Services Repository that serves a variety of clients, using execution servers to process analytical assets.

Overview

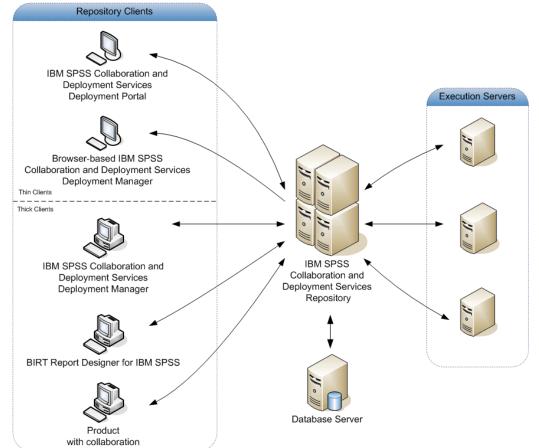

Figure 1-1 IBM SPSS Collaboration and Deployment Services Architecture

IBM SPSS Collaboration and Deployment Services consists of the following components:

- IBM SPSS Collaboration and Deployment Services Repository for analytical artifacts
- Product with Collaboration
- IBM<sup>®</sup> SPSS<sup>®</sup> Collaboration and Deployment Services Deployment Manager
- IBM® SPSS® Collaboration and Deployment Services Deployment Portal
- Browser-based IBM® SPSS® Collaboration and Deployment Services Deployment Manager
- IBM® SPSS® Collaboration and Deployment Services Enterprise View
- BIRT Report Designer for IBM® SPSS®

# **IBM SPSS Collaboration and Deployment Services Repository**

The repository provides a centralized location for storing analytical assets, such as models and data. The repository includes facilities for:

- Security
- Version control

- Searching
- Auditing

The repository requires an installation of a relational database, such as Oracle, IBM DB2 UDB, or Microsoft SQL Server.

Configuration options for the repository are defined using the IBM® SPSS® Collaboration and Deployment Services Deployment Manager or the browser-based IBM® SPSS® Collaboration and Deployment Services Deployment Manager. The contents of the repository are managed with the Deployment Manager and accessed with the IBM® SPSS® Collaboration and Deployment Services Deployment Portal.

### IBM SPSS Collaboration and Deployment Services Deployment Manager

IBM® SPSS® Collaboration and Deployment Services Deployment Manager is a client application that allows users to schedule, automate, and execute analytical tasks, such as updating models or scores, using the repository. The client application allows a user to:

- View any existing files within the system, including reports, SAS syntax files, and data files
- Import files into the repository
- Schedule jobs to be executed repeatedly using a specified recurrence pattern, such as quarterly or hourly
- Modify existing job properties in a user-friendly interface
- Determine the status of a job
- Specify e-mail notification of job status

In addition, the client application allows users to perform administrative tasks for IBM® SPSS® Collaboration and Deployment Services, including:

- User management
- Security provider configuration
- Role and action assignment

### **IBM SPSS Collaboration and Deployment Services Deployment Portal**

IBM® SPSS® Collaboration and Deployment Services Deployment Portal is a thin-client interface for accessing the repository. Unlike the browser-based IBM® SPSS® Collaboration and Deployment Services Deployment Manager, which is intended for administrators, Deployment Portal is a web portal serving a variety of users. The web portal includes the following functionality:

- Browsing the repository content by folder
- Opening published content
- Running jobs and reports
- Generating scores using models stored in the repository
- Searching repository content

5

- Viewing content properties
- Accessing individual user preferences, such as e-mail address and password, general options, subscriptions, and options for output file formats

# Browser-based IBM SPSS Collaboration and Deployment Services Deployment Manager

The browser-based IBM® SPSS® Collaboration and Deployment Services Deployment Manager is a thin-client interface for performing setup and system management tasks, including:

- Configuring the system
- Configuring security providers
- Managing MIME types

Non-administrative users can perform any of these tasks provided they have the appropriate actions associated with their login credentials. The actions are assigned by an administrator.

### **IBM SPSS Collaboration and Deployment Services Enterprise View**

The IBM® SPSS® Collaboration and Deployment Services Enterprise View provides a single, consistent view of enterprise data. It allows users to define and maintain a common view of warehoused and transaction data needed to perform analytics, optimization, deployment, and reporting. Underlying data may come from a variety of sources, including a data warehouse, an operational data store, and an online transaction database. The Enterprise View ensures a consistent use of enterprise data and hides the complexities of stored data structures from the end user. The Enterprise View is the data backbone for the predictive enterprise.

Data discovery requires a major investment of resources from the organizations deploying predictive analytics. The process is labor intensive—it can involve representatives from departments across the organization and often entails resolving differences in data structure and semantics across organizational boundaries. The Enterprise View provides a mechanism for recording the outcomes of the data discovery process, versioning and securing the resulting schema, and tracking changes over time.

The Enterprise View includes the IBM® SPSS® Collaboration and Deployment Services Enterprise View Driver component designed to provide other applications access to Enterprise View objects stored in the repository. The driver operates similarly to ODBC drivers with the exception that it does not directly query a physical data source but rather references Enterprise View Data Provider Definitions and Application Views. Note that while the Enterprise View is installed as part of IBM® SPSS® Collaboration and Deployment Services Deployment Manager, the Enterprise View driver must be installed separately. For more information, see the installation instructions.

## **Execution servers**

Execution servers provide the ability to execute resources stored within the repository. When a resource is included in a job for execution, the job step definition includes the specification of the execution server used for processing the step. The execution server type depends on the resource.

Execution servers currently supported by IBM® SPSS® Collaboration and Deployment Services include:

- SAS. The SAS execution server is the SAS executable file sas.exe, included with Base SAS<sup>®</sup> Software. Use this execution server to process SAS syntax files.
- Remote Process. A remote process execution server allows processes to be initiated and monitored on remote servers. When the process completes, it returns a success or failure message. Any machine acting as a remote process server must have the necessary infrastructure installed for communicating with the repository.

Execution servers that process other specific types of resources can be added to the system by installing the appropriate adapters. For information, consult the documentation for those resource types.

During job creation, assign an execution server to each step included in the job. When the job executes, the repository uses the specified execution servers to perform the corresponding analyses.

### BIRT Report Designer for IBM SPSS

The reporting functionality of IBM® SPSS® Collaboration and Deployment Services is enabled by BIRT (Business Intelligence and Reporting Tools), an open-source package distributed by Eclipse Foundation under the Eclipse Public License. BIRT provides core reporting features, such as report layout, data access, and scripting. For more information about BIRT, see the BIRT project page (*http://www.eclipse.org/birt*).

The IBM SPSS Collaboration and Deployment Services installation includes the BIRT reporting engine server components, which enable the execution of BIRT report syntax files as part of the IBM SPSS Collaboration and Deployment Services reporting job steps. BIRT Report Designer for IBM® SPSS® is a standalone application that can be used in conjunction with IBM SPSS Collaboration and Deployment Services. It provides a rich user interface with a number of advanced features for creating reports and must be installed separately.

If a BIRT Report Designer for IBM SPSS report requires a JDBC-based database connection, a corresponding JDBC driver must be installed with the IBM® SPSS® Collaboration and Deployment Services Repository. For application server-specific information on the location of the JDBC drivers, see the corresponding section of the repository installation instructions.

To start BIRT Report Designer for IBM SPSS, run the file *BIRT.exe* in the installation directory. For information on using BIRT Report Designer for IBM SPSS, see the documentation installed with the application.

### Products with collaboration

A product with collaboration allows interaction with the IBM® SPSS® Collaboration and Deployment Services Repository from within the native interface. Files can be stored and retrieved directly from the collaborating product.

In addition, some files stored in the repository can be executed as steps within jobs. A job can contain any number of steps, with each step corresponding to a separate file. Relationships defined between the steps determine the processing flow. The job can be scheduled to execute at a specific time, according to a recurrence pattern, or in response to a defined event. Moreover, notifications can be sent to specified recipients to report on individual step and overall job execution status.

Collaboration between IBM® SPSS® Collaboration and Deployment Services and other products is enabled through the use of adapters. These adapters are installed into the IBM SPSS Collaboration and Deployment Services environment to add the product-specific features. For more information, consult the collaborating product documentation.

# What's new in this release?

# New in release 4.2

The following enhancements have been added to the application:

### Product renaming

This release marks the renaming of PASW Collaboration and Deployment Services to IBM® SPSS® Collaboration and Deployment Services. The following table identifies the new names for features introduced in previous releases.

| Old name                                      | New Name                                                                                | General usage                                                        |
|-----------------------------------------------|-----------------------------------------------------------------------------------------|----------------------------------------------------------------------|
| PASW Collaboration and<br>Deployment Services | IBM SPSS Collaboration and<br>Deployment Services                                       | IBM SPSS Collaboration and<br>Deployment Services                    |
| Deployment Manager                            | IBM® SPSS® Collaboration and<br>Deployment Services Deployment<br>Manager               | Deployment Manager                                                   |
| Deployment Portal                             | IBM® SPSS® Collaboration and<br>Deployment Services Deployment<br>Portal                | Deployment Portal                                                    |
| browser-based Deployment<br>Manager           | browser-based IBM® SPSS®<br>Collaboration and Deployment<br>Services Deployment Manager | browser-based Deployment<br>Manager                                  |
| PASW BIRT Report Designer                     | BIRT Report Designer for IBM®<br>SPSS®                                                  | BIRT Report Designer for IBM<br>SPSS                                 |
| PASW Tag Library                              | IBM® SPSS® Collaboration and<br>Deployment Services Tag Library                         | IBM SPSS Collaboration and<br>Deployment Services Tag Library        |
| repository                                    | IBM® SPSS® Collaboration and<br>Deployment Services Repository                          | IBM SPSS Collaboration and<br>Deployment Services Repository         |
| Enterprise View                               | IBM® SPSS® Collaboration and<br>Deployment Services Enterprise<br>View                  | IBM SPSS Collaboration and<br>Deployment Services Enterprise<br>View |

### Support for IBM z (mainframe)

IBM SPSS Collaboration and Deployment Services 4.2 introduces support for IBM z, including the following:

- Using DB2 LUW on Linux for System z as the repository database.
- Accessing data in DB2 for z/OS and in DB2 LUW on Linux for System z.
- Accessing legacy System z data using Classic Federation Server.

© Copyright SPSS Inc. 2004, 2010.

What's new in this release?

### Additional platforms support

■ Using DB2/400 v7r1 as the repository database.

### **RSS Notifications**

IBM SPSS Collaboration and Deployment Services now allows users to subscribe to RSS (Real Simple Syndication) notification feeds for the purposes of receiving alerts of changes to repository contents and processing status, which enables incorporating notifications into custom browser-based interfaces and dashboards. It is also possible to filter RSS feeds to display only certain kinds of notifications; for example, a user interested in job success and failure notification can filter out content notifications.

# **Deprecated features**

The following feature has been deprecated:

■ Support for NetWeaver application server.

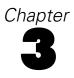

# Installation and configuration

This chapter provides the information about the installation and configuration of IBM® SPSS® Collaboration and Deployment Services Repository. Configuration of the repository environment may consist of:

**Provisioning.** Certain prerequisites must be in place before beginning the installation. This includes verifying that hardware and software requirements are met, setting up the database, and configuring the application server.

**Installing**. New users must perform a clean installation of the repository in Windows, UNIX, or IBM i environment.

**Upgrading.** Users with an existing version of the repository can conveniently upgrade their environment to take advantage of new features and functions.

**Uninstalling.** In the event that an installation becomes corrupt or the application needs to be reinstalled due to system errors, the repository can be removed and the system restored to its original state.

When finished, verify the installation is successful and install IBM® SPSS® Collaboration and Deployment Services Deployment Manager on client workstations that will connect to the repository.

# Provisioning the system

Prior to installing the repository, verify that the necessary application server, database configuration, hardware, software, and permissions requirements have been met.

### Hardware requirements

The following hardware requirements must be met before installing the repository. Note that this does not reflect the hardware requirements of software beyond the repository, such as operating systems and databases.

| Component     | Requirement                 |
|---------------|-----------------------------|
| Processor     | At least Pentium 1.8 GHz    |
| Hard Drive    | At least 5 GB of free space |
| Memory        | At least 4 GB RAM           |
| Optical drive | DVD-ROM                     |

Table 3-1Hardware requirements

© Copyright SPSS Inc. 2004, 2010.

# Software requirements

### Server operating systems

The repository can be installed into application servers running on the following operating system(s):

| Operating<br>System | Edition  | Release | Processor       | Word-size | Patch Level |
|---------------------|----------|---------|-----------------|-----------|-------------|
| Windows<br>Server   |          | 2008 R2 | EM64T,<br>AMD64 | 64-bit    |             |
| Windows<br>Server   |          | 2008    | x86             | 32-bit    |             |
| Windows<br>Server   |          | 2008    | EM64T,<br>AMD64 | 64-bit    |             |
| Windows<br>Server   | Standard | 2003 R2 | x86             | 32-bit    |             |
| Windows<br>Server   | Standard | 2003 R2 | EM64T,<br>AMD64 | 64-bit    |             |
| Windows<br>Server   | Standard | 2003    | x86             | 32-bit    | SP2         |
| Windows<br>Server   | Standard | 2003    | EM64T,<br>AMD64 | 64-bit    | SP2         |

### **Client operating systems**

Repository desktop client applications, such as IBM® SPSS® Collaboration and Deployment Services Deployment Manager, can run on the following operating systems.

| OS      | Release | Edition      | Processor         | Required Patch<br>Level |
|---------|---------|--------------|-------------------|-------------------------|
| Windows | 7       | Enterprise   | x86               |                         |
| Windows | 7       | Professional | x86               |                         |
| Windows | 7       | Enterprise   | x64 (32-bit code) |                         |
| Windows | 7       | Professional | x64 (32-bit code) |                         |
| Windows | 7       | Enterprise   | x64 (64-bit code) |                         |
| Windows | 7       | Professional | x64 (64-bit code) |                         |
| Windows | Vista   | Enterprise   | x86               | SP1                     |
| Windows | Vista   | Business     | x86               | SP1                     |
| Windows | Vista   | Enterprise   | x64 (32-bit code) | SP1                     |
| Windows | Vista   | Business     | x64 (32-bit code) | SP1                     |
| Windows | Vista   | Enterprise   | x64 (64-bit code) | SP1                     |
| Windows | Vista   | Business     | x64 (64-bit code) | SP1                     |
| Windows | XP      | Pro          | x86               | SP3                     |
| Windows | XP      | Pro          | x64 (64-bit code) | SP3                     |
| Windows | XP      | Pro          | x64 (32-bit code) | SP3                     |

### Web browsers

IBM® SPSS® Collaboration and Deployment Services 4.2 Web applications can be accessed by the following browsers.

| Browser           | Release | Windows 7        | Vista            | ХР               | Desktop<br>Linux | Mac OSX          |
|-------------------|---------|------------------|------------------|------------------|------------------|------------------|
| Internet Explorer | IE 8    | Supported        | Supported        | Supported        | Not<br>Supported | Not<br>Supported |
| Internet Explorer | IE 7    | Not<br>supported | Supported        | Supported        | Not<br>Supported | Not<br>Supported |
| Mozilla Firefox   | 3.x     | Supported        | Supported        | Supported        | Supported        | Supported        |
| Mozilla Firefox   | 2.x     | Supported        | Supported        | Supported        | Supported        | Supported        |
| Apple Safari      | 3.x     | Not<br>supported | Not<br>Supported | Not<br>Supported | Not<br>Supported | Required         |

#### **Other requirements**

Other software requirements include:

 A JDK appropriate to the application server selected for the installation. For more information, see application server vendor documentation.

### File system permissions

The user installing the repository must have the following permissions on the host system:

- Write permissions to the repository installation directory and subdirectories.
- Write permissions to the deployment and configuration directories and read and execute permissions to other application server directories.

# **Application servers**

Before installing the repository, a supported J2EE application server or a server cluster must be installed and accessible. The repository installation requires a connection to the application server to deploy the necessary Web services and components. If the repository is reinstalled, it is strongly recommended to use a new instance of the application server. It is also essential to make sure the latest versions of vendor patches have been applied to application server installations.

|                    | Operating              | Java Environment |                   |                 |     |      |     |
|--------------------|------------------------|------------------|-------------------|-----------------|-----|------|-----|
| Application Server | System                 | Sun              | JRockit<br>(BEA/O | HP-UX<br>racle) | IBM | Azul | SAP |
| JBoss 5.1          | Windows 2003<br>Server | 1.6              |                   |                 |     |      |     |
|                    | Windows 2008<br>Server | 1.6              |                   |                 |     |      |     |

The following table lists supported application servers.

|                                                  | Om en efferen          | Java Environment |                   |                 |     |      |     |
|--------------------------------------------------|------------------------|------------------|-------------------|-----------------|-----|------|-----|
| Application Server                               | Operating<br>System    | Sun              | JRockit<br>(BEA/O | HP-UX<br>racle) | IBM | Azul | SAP |
| JBoss 4.2.x                                      | Windows 2003<br>Server | 1.5              | 1.5               |                 |     |      |     |
|                                                  | Windows 2008<br>Server | 1.5              | 1.5               |                 |     |      |     |
| Redhat Enterprise<br>Application<br>Platform 5.0 | Windows 2003<br>Server | 1.6              |                   |                 |     |      |     |
|                                                  | Windows 2008<br>Server | 1.6              |                   |                 |     |      |     |
| Redhat Enterprise<br>Application<br>Platform 4.3 | Windows 2003<br>Server | 1.5, 1.6         | 1.5               |                 |     |      |     |
|                                                  | Windows 2008<br>Server | 1.5, 1.6         | 1.5               |                 |     |      |     |
| IBM WebSphere 7                                  | Windows 2003<br>Server |                  |                   |                 | 1.6 |      |     |
|                                                  | Windows 2008<br>Server |                  |                   |                 | 1.6 |      |     |
| IBM WebSphere 6.1                                | Windows 2003<br>Server |                  |                   |                 | 1.5 |      |     |
|                                                  | Windows 2008<br>Server |                  |                   |                 | 1.5 |      |     |
| Oracle WebLogic<br>11g (10.3.1)                  | Windows 2003<br>Server | 1.6              | 1.6               |                 |     |      |     |
|                                                  | Windows 2008<br>Server | 1.6              | 1.6               |                 |     |      |     |
| Oracle WebLogic 10                               | Windows 2003<br>Server | 1.5              | 1.5               |                 |     |      |     |
|                                                  | Windows 2008<br>Server | 1.5              | 1.5               |                 |     |      |     |

Whether or not the application server should be running during installation depends on the server.

- For deployment into JBoss, the application server should not be running.
- For deployment into WebLogic, the application server should not be running.
- For deployment into WebSphere, the application server should be running.
- WebSphere 7 requires Fix Pack 5 to be applied.
- Configuring single sign-on for the repository running on WebSphere 6.1 requires Fix Pack 19.

### Notes:

- For JBoss application server, it is recommended that only one instance of the server be run. If multiple instances of JBoss application server to be used with the repository must be set up on a single machine, consult vendor documentation.
- To prevent remote attacks on the repository instance running on JBoss through Java Management Extension (JMX) Console, uncomment *security-constraint* bloc in *<JBoss home>/WEB-INF/web-xml*. For more information, see JBoss JMX Console documentation.

- If WebLogic application server is used with JRockit JVM, JAVA\_VENDOR parameter in <<u>BEA\_HOME>/user\_projects/domains/<domainname>/startWebLogic.bat</u> must be set to Oracle for WebLogic 11 and BEA for WebLogic 10.
- To avoid errors at repository startup, it is recommended that JBoss 5.1 application server installation path not contain any spaces, for example, as in *C:\Program Files\jboss5.1.0.GA*.

For additional information on installing an application server, refer to the vendor documentation.

### Databases

Before installing the repository, a database must be running and accessible. Repository installation requires a connection to the database to establish the necessary control tables and infrastructure. The following table lists supported repository databases.

| Vendor    | Database        | Release    | Version          |
|-----------|-----------------|------------|------------------|
| IBM       | DB2 Enterprise  | 9.7        | 32-bit           |
| IBM       | DB2 Enterprise  | 9.7        | 64-bit           |
| IBM       | DB2 Enterprise  | 9.5        | 32-bit           |
| IBM       | DB2 Enterprise  | 9.5        | 64-bit           |
| IBM       | DB2 Enterprise  | 9.1        | 32-bit           |
| IBM       | DB2 Enterprise  | 9.1        | 64-bit           |
| IBM       | DB2/400         | v7r1       | (embedded in OS) |
| IBM       | DB2/400         | v6r1       | (embedded in OS) |
| IBM       | DB2/400         | v5r4       | (embedded in OS) |
| IBM       | DB2 for z/OS    | 9.1        | 64-bit           |
| Oracle    | Oracle Database | 11g R2     | 32-bit           |
| Oracle    | Oracle Database | 11g R2     | 64-bit           |
| Oracle    | Oracle Database | 11g (11.0) | 32-bit           |
| Oracle    | Oracle Database | 11g (11.0) | 64-bit           |
| Oracle    | Oracle Database | 10g (10.2) | 32-bit           |
| Oracle    | Oracle Database | 10g (10.2) | 64-bit           |
| Microsoft | SQL Server      | 2008       | 32-bit           |
| Microsoft | SQL Server      | 2008       | 64-bit           |
| Microsoft | SQL Server      | 2005       | 32-bit           |
| Microsoft | SQL Server      | 2005       | 64-bit           |

The database and the repository do not need to be installed on the same server, but some configuration information is necessary to ensure connectivity. During the installation, you will be prompted for the database server name, port number, user name and password, and the name of the database to use for information storage and retrieval.

*Important!* With databases other than DB2 on IBM i, you must manually create the database prior to installation. Any valid database name can be used, but if a previously created database does not exist, the installation will not continue.

15

Notes:

- For Oracle database, Oracle XDB (XML database feature) must be installed. You can verify that by querying for schema (user account) XDB (SELECT \* FROM ALL\_USERS), or by verifying that RESOURCE\_VIEW exists (DESCRIBE RESOURCE\_VIEW). Note that the Oracle principal used with IBM® SPSS® Collaboration and Deployment Services Repository must be granted XDBADMIN role.
- For DB2 IBM i , DB2 XML Extender package must be enabled.

### **Database permissions**

The user must also have the following general permissions to the database to perform the install and initial startup of the repository:

- Create session
- Create table
- Drop table
- Create view
- Drop view
- Create function
- Create procedure
- Select
- Insert
- Update
- Delete
- Execute procedure

The exact names of these permissions vary depending on the database type. For example, permissions for Microsoft SQL Server 2005 are as follows:

- Alter any schema
- Connect
- Create function
- Create procedure
- Create table
- Create view
- Create XML schema collection
- Delete
- Execute
- Insert
- References
- Select
- Update

Depending on the database, some additional permissions may be needed. For example, Oracle also requires an explicit CONNECT and CREATE INDEX permissions.

#### **DB2** configuration

When using a non-IBM i DB2 UDB database, the default database creation parameters are not sufficient. The following additional parameters must be specified:

- UTF-8 codeset
- 8 KB page sized buffer pool (in the sample script below *CDS8K*) for the tables that are wider than 4 KB
- 8 KB tablespace using the 8 KB buffer pool
- 32 KB buffer pool (*CDSTEMP* in the sample script)
- 32 KB temporary tablespace for any wide result sets using the 32 KB buffer pool

An example script for creating a database named SPSSCDS follows:

CREATE DATABASE SPSSCDS ON C: USING CODESET UTF-8 TERRITORY US COLLATE USING SYSTEM; CONNECT TO SPSSCDS; CREATE Bufferpool CDS8K IMMEDIATE SIZE 250 AUTOMATIC PAGESIZE 8 K ; CREATE REGULAR TABLESPACE CDS8K PAGESIZE 8 K MANAGED BY AUTOMATIC STORAGE EXTENTSIZE 8 OVERHEAD 10.5 PREFETCHSIZE 8 TRANSFERRATE 0.14 BUFFERPOOL CDS8K DROPPED TABLE RECOVERY ON; COMMENT ON TABLESPACE CDS8K IS ''; CREATE Bufferpool CDSTEMP IMMEDIATE SIZE 250 PAGESIZE 32 K ; CREATE Bufferpool CDSTEMP IMMEDIATE SIZE 250 PAGESIZE 32 K MANAGED BY AUTOMATIC STORAGE EXTENTSIZE 16 OVERHEAD 10.5 PREFETCHSIZE 16 TRANSFERRATE 0.14 BUFFERPOOL "CDSTEMP"; COMMENT ON TABLESPACE CDSTEMP IS ''; COMMENT ON TABLESPACE CDSTEMP IS '';

When running DB2 on dedicated hardware, it is recommended that DB2 Configuration Advisor be used for database performance management. Increasing the values of the following parameters may improve performance:

- **IBMDEFAULTBP**. The buffer pool size should be set according to the available memory and with regard to other applications running on the system.
- NUM\_IOCLEANERS. The number of asynchronous page cleaners must to at least equal to the number as the number of processors on the system.
- **NUM\_IOSERVERS**. Increasing the number of I/O servers optimizes prefetching.
- LOCKLIST. Increasing the amount of storage for the lock list helps avoid timeouts and deadlocks during write operations.
- **MAXLOCKS**. The percentage of the *LOCKLIST* that must be filled before the database manager performs an escalation.

If DB2 is run on a shared system, changing these values must be done with consideration of available system resources, and DB2 self-tuning functionality should be considered as an alternative for managing the database performance.

### **Microsoft SQL server configuration**

When using a SQL Server database:

- Authentication must be set to mixed mode (Windows authentication and SQL Server authentication).
- IP addresses must be enabled for the TCP/IP network protocol.
- Appropriate options must be used for processing non-Latin character sets. For example, it is recommended to use the Kana-sensitive (\_KS) option to distinguish between Hiragana and Katakana Japanese characters. For more information about database collation, refer to Microsoft SQL Server documentation.

### SPSS Inc. products compatibility

The system is compatible with the following versions of SPSS Inc. applications.

Table 3-2

Supported versions of SPSS Inc. applications

| SPSS Inc. Product              | Version  |
|--------------------------------|----------|
| IBM® SPSS® Modeler             | 14, 14.1 |
| IBM® SPSS® Statistics          | 18, 19   |
| IBM® SPSS® Decision Management | 6, 6.1   |
| IBM® ShowCase®                 | 9        |
| IBM® SPSS® Data Collection     | 5.6, 6   |

SPSS Statistics client, SPSS Modeler client, and ShowCase clients are not required for use of IBM® SPSS® Collaboration and Deployment Services. However, these applications offer interfaces for using the IBM® SPSS® Collaboration and Deployment Services Repository to store and retrieve objects. The server versions of these products are required if jobs containing SPSS Statistics syntax, SPSS Modeler streams, or ShowCase files/sets will be executed.

By default, the repository is installed without adapters for other SPSS Inc. products and users must install the adapter packages corresponding to their versions of products. The packages are included on the products' distribution media and installed with IBM® SPSS® Collaboration and Deployment Services Package Manager. For more information, see the topic Repository package management in Chapter 11 on p. 112.

### Virtualization

IBM® SPSS® Collaboration and Deployment Services server or client components can be deployed into virtualized environments provided by third-party software. For example, in order to simplify deployment of a development or testing environment, a system administrator can configure a virtual server on which to install the repository. The virtual machines hosting IBM SPSS Collaboration and Deployment Services components must meet minimum system requirements. For more information, see the topic Provisioning the system on p. 10.

| Vendor    | Product                      | Version                   | Edition    | Server or Client<br>Virtualization |
|-----------|------------------------------|---------------------------|------------|------------------------------------|
| VMWare    | VSphere                      | 4.0                       |            | Server                             |
| VMWare    | ESXServer                    | 3.5                       |            | Server                             |
| Microsoft | Windows Terminal<br>Services | Windows 2008<br>Server    |            | Client                             |
| Microsoft | Windows Terminal<br>Services | Windows 2003 R2<br>Server |            | Client                             |
| Microsoft | Windows Terminal<br>Services | Windows 2003<br>Server    |            | Client                             |
| Citrix    | XenApp                       | 5.0                       | Enterprise | Client                             |
| Citrix    | XenApp                       | 5.0                       | Advanced   | Client                             |
| Citrix    | XenApp                       | 5.0                       | Standard   | Client                             |
| Citrix    | Presentation Server          | 4.5                       | Enterprise | Client                             |
| Citrix    | Presentation Server          | 4.5                       | Advanced   | Client                             |
| Citrix    | Presentation Server          | 4.5                       | Standard   | Client                             |

| Table 3-3                          |
|------------------------------------|
| Supported virtualized environments |

Assuming that the configured virtualized environment meets the minimum system requirements, no performance degradation IBM SPSS Collaboration and Deployment Services server or client installations is expected. It is important to note, however, that virtualized systems might share available physical resources, and resource contention on systems with a heavy processing load can cause performance degradation of the hosted IBM SPSS Collaboration and Deployment Services installations.

# Installing the repository

The installation involves:

- 1. Copying the necessary files from the distribution disk to the target computer.
- 2. Deploying the repository into an application server for general use and configuring the database. Deployment is performed by the setup utility.

This can be accomplished by using either the graphical installation wizard or a command line equivalent. Environments without a graphical interface must use the command line approach.

### Graphical installation wizard

1. Execute the program to start the installation wizard. The file is located in the /Server/Disk1/InstData/Windows/NoVM/ directory of Disk 1.

install.exe

*Note:* When performing the installation on Windows Server 2008 R2, you must specify the path to the Java executable as LAX\_VM parameter, for example:

install.exe LAX\_VM "C:\Program Files\Java\jre1.6.0\_05\bin\java.exe"

19

2. After the installation wizard is launched, follow the instructions that appear on the screen. Setup utility for deploying the repository will be launched automatically after the initial installation tasks are completed. For more information, see Setup on p. 20

Notes:

- The path of the installation directory cannot contain extended ASCII characters and the ampersand character.
- The JVM for the repository installation must point to the JVM used by the application server.

### **Command line installation**

Execute the program with the console command line switch to start the command line installation wizard. The program file is located in the /*Server/Disk1/InstData/Windows/NoVM*/ directory of Disk 1.

install.exe -i console

Follow the instructions that appear on the screen. When the initial installation is completed, the setup utility must be launched to deploy repository files into the application server and configure the repository database. For more information, see the topic Setup on p. 20.

Notes:

- The path of the installation directory cannot contain extended ASCII characters.
- The of the JVM for the repository installation must point to JVM used by the application server.

### Silent installation

Silent mode enables the installation without any user interaction. Installation parameters are specified as a properties file. This feature can be used to automate the application installation in large network environments. The installation Disk 1 includes a properties file to enable a silent installation: */Administration/Server/SilentInstallOptions*.

### How to use the options file:

- Copy the options file from the DVD to the file system.
- ▶ Open the copied options file in a text editor.
- Change the options as needed. Some options require a string value, while others that correspond to choices in the installer can be set to 0 (off) or 1 (on).

#### To perform a silent installation:

• Execute the installation program from the command line with the following parameters:

install -i silent -f "<properties file path>"

You can use the direct or the relative properties file path. If no path is specified, the properties file must be located in the same directory as the installation program.

*Note:* Silent installation does not automatically launch IBM® SPSS® Collaboration and Deployment Services Setup. It must be started manually after the installation is completed.

### Setup

IBM® SPSS® Collaboration and Deployment Services Setup deploys the installation files into the application server, modifies the application server settings, and configures the repository database after the initial installation is completed.

Setup must be run in the following cases:

- Initial repository installation.
- Migration to different hardware. For more information, see the topic Migration in Chapter 4 on p. 37.
- Migration to a different application server or database.
- Upgrade to a different version of the repository. For more information, see the topic Upgrading the repository on p. 35.
- Master database password change. For more information, see the topic Changing master database password on p. 34.

For an already existing repository installation, any customizations made to the application server settings, such as Java option, memory setting, etc., will be overwritten by setup. In order to preserve customizations, the application server configuration files must be backed up.

The setup utility is launched automatically when the repository installation is run in GUI mode. When the repository is installed in command line mode, setup must be launched manually.

#### Setup with a graphical user interface

1. To manually launch setup, execute the script in *<repository installation directory*>/setup/: setup.bat.

The welcome screen is displayed.

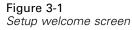

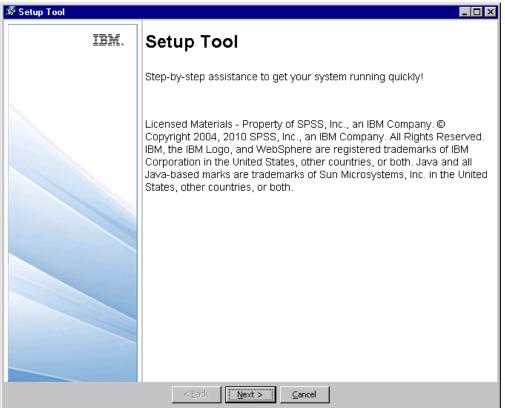

To proceed with the setup, click Next. Security keystore information screen appears.

| 🖉 Setup Tool |                                                                                                    |
|--------------|----------------------------------------------------------------------------------------------------|
| IBM.         | Security keystore information Do not lose the keystore file which will be created during installation. Keystore location:  Keystore password:  Verify keystore password:                                                                                                    |
|              | Please verify that you have the correct Java Cryptography Extension configured.<br>Note: You must configure your Java Runtime Environment with the correct Java Cryptography<br>Extension prior to running setup.<br>It must also be configured for the Java Runtime Environment used by the application server.<br>Cryptography Algorithms Configured<br>AES  SunJCE |
|              | AES     SunJCE       SHA     SUN       < Back     Next >                                                                                                    |

Figure 3-2 Specify keystore location and password and FIPS 140-2 compliance level

2. Specify the keystore location and then specify and confirm the password for accessing the keystore. The keystore is an encrypted file that contains the key for decrypting the passwords used by the repository, such as the repository administration password, the database access password, etc. If you are reusing a keystore from an existing repository installation, specify the password for the keystore.

*Important!* If the keystore file is lost, none of the passwords can be decrypted and the system becomes unusable and must be reinstalled. Therefore, it is recommended that backup copies of the keystore file be maintained.

The available encryption algorithm will be listed in the table. If no algorithms are listed, you must exit the setup, configure the encryption modules for your Java runtime environment, and then restart the setup. For more information, see your JVM vendor documentation.

3. Click Next. Select Environment Type screen appears.

Installation and configuration

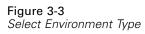

| 😴 Setup Tool |                                                                                                    | - 🗆 × |
|--------------|----------------------------------------------------------------------------------------------------|-------|
|              | ase select environment type                                                                                                    |       |
| IBM.         | <ul> <li>Standard Standalone Application Server (Recommended)</li> <li>Clustered Application Server (Advanced for Application Server Experts)</li> </ul> |       |
|              | < Back Qancel                                                                                                    |       |

Select the environment type for the repository installation: standalone application server or application server cluster.

4. Click Next. Select Application Server screen appears.

Figure 3-4

| Select Application Server                                                                                                |                                                                                                    |                 |       |
|----------------------------------------------------------------------------------------------------|----------------------------------------------------------------------------------------------------|-----------------|-------|
| 💋 Setup Tool                                                                                                    |                                                                                                    |                 | _ 🗆 × |
| SEL<br>王登純。<br>Pie<br>Pie<br>日<br>日<br>日<br>日<br>日<br>日<br>日<br>日<br>日<br>日<br>日<br>日<br>日<br>日<br>日<br>日<br>日<br>日<br>日 | elect Application Server<br>ease select the Application Server you would like to use:<br>Boss<br>ease select the Application Server Version you would like to use:<br>2.X<br>ort:<br>3082<br>erver Directory: (e.g. C:\jboss-4.2.X.GA)<br>C:\jboss-4.2.X.GA | B <u>r</u> owse |       |
|                                                                                                    | < Back Cancel                                                                                                    |                 |       |

If you are deploying the repository into a an application server cluster, the following parameters must be specified:

- Application Server. The application servers in the cluster, for example, WebSphere or WebLogic.
- **Version**. The version of the application servers in the cluster.
- **Output Directory.** The directory on the local file system where repository files will be installed. The location must be accessible to all servers in the cluster, for example as a mapped or mounted disk drive.
- **Output Directory.** The directory where repository files will be installed. The location must be accessible to all servers in the cluster, for example as a mapped or mounted disk drive.
- Load Balancer URL. The address of the load balancer. Users will be accessing the repository at this address.
- **Cluster Name.** The name of the application server cluster.
- Secure HTTP/SOAP Communication Between Components. Specifies that communication between nodes in the cluster will be secure.

*Important!* Deploying the repository into an application server cluster includes a number of additional configuration steps. For more information, see the topic Clustering in Chapter 6 on p. 48.

If you have chosen a standalone application server installation, specify configuration parameters for the application server. The parameters needed depend on the application server. Select Manual to deploy the repository into the application server yourself. For this option, the installation creates an output directory in the specified location containing the files to be deployed and a *readme.txt* file containing instructions for manual deployment. Manual deployment should only be attempted by J2EE application server experts.

#### JBoss

- **Port.** The port number on which the application server runs.
- **Server Directory.** The installation location of the application server.

#### WebLogic

- **Port.** The port number on which the application server runs.
- **Server Directory.** The installation location of the application server.
- **Domain Location.** The directory location of the WebLogic domain.
- **Domain Name.** The name of the domain.
- Server Name. The name of WebLogic server.
- **Server Admin User ID.** Administrative login for the application server.
- Server Admin Password. Password associated with the specified application server administrative login.

Note: The domain and the server must be created prior to repository installation.

#### WebSphere

- **Port.** The port number on which the application server runs.
- Profile Directory. The directory where WebSphere profile is stored, for example, C:\Program Files\IBM\WebSphere\AppServer\profiles\ProfileName.
- **Server Admin User ID.** Administrative login for the application server.
- Server Admin Password. Password associated with the specified application server administrative login.
- WebSphere SOAP Connector Address Port. The port number used by WebSphere for incoming SOAP requests via HTTP.
- **Server Name** The name of the WebSphere server.
- **Node.** The name of the WebSphere node on which to install.
- **Cell.** The WebSphere cell containing the node.

### Manual (for expert J2EE server users)

- **Port.** The port number on which the application server runs.
- **Output Directory.** The directory where repository files will be installed. The location must be accessible to all servers in the cluster, for example as a mapped or mounted disk drive.

For more information about the parameters, consult application server vendor documentation.

| 5. | Click Next. | The Select Database Server screen appears |  |
|----|-------------|-------------------------------------------|--|
|    |             |                                           |  |

| Figure 3-5<br>Select Database Server |                                                                                                    |
|--------------------------------------|----------------------------------------------------------------------------------------------------|
| 🕏 Setup Tool                         |                                                                                                    |
| -S<br>IBM.                           | elect Database Server                                                                                                    |
|                                      | Please select the database server you would like to use:<br>© <u>DQL Server</u><br>© Oracle<br>© IBM DB2<br>© IBM DB2 for System i |
|                                      | < Back Next > Cancel                                                                                                    |

6. Select the type of database used for the installation and click Next. The Database Details screen appears.

27

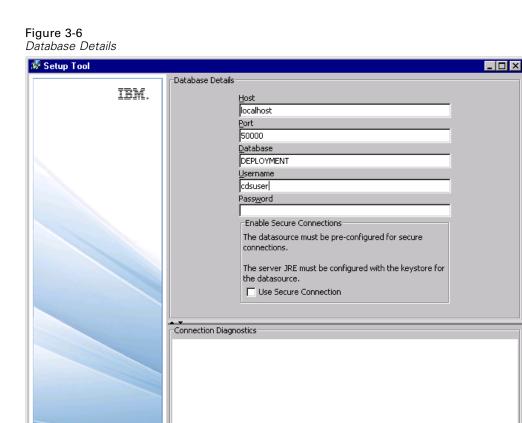

7. Supply the necessary parameters for connecting to the database. The parameters needed depend on the database and include:

<u>C</u>ancel

 $\underline{N}ext >$ 

- **Host.** Host name or IP address of the database server.
- **Port.** Port number on which the database server is running.

< <u>B</u>ack

- Database/SID. For databases other than DB2 on IBM i, name of an existing database to which to connect.
- **Username.** Account used to connect to the database. This user must have rights to modify the selected database.
- **Password**. Password associated with the user name.
- Library. For DB2 on IBM i, the name of the library collection to be used. If the library does not exist, it will be created.
- 8. Specify whether secure (SSL) database connections must be used.

*Note:* To enable SSL connection to the database, the database must be pre-configured for SSL access. Consult vendor documentation for more information. Also, the application server JRE must have the certificates installed. For information on managing certificates, see *http://java.sun.com/j2se/1.5.0/docs/tooldocs/solaris/keytool.html*.

9. Verify the information entered is correct and click Next.

If you are installing the repository over an existing database, specify whether you want to preserve or discard the existing data and click Next to proceed to Administrator Account Credentials screen.

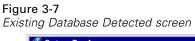

| 🕼 Setup Tool |                                                                                                    |
|--------------|----------------------------------------------------------------------------------------------------|
| Setup Tool   | Existing Database Detected  Setup has detected an existing database already exisits. How do you like to proceed?  Preserve existing data [It is highly recommended that you backup the database before proceeding]  Discard existing data |
|              | < Back Next > Cancel                                                                                                    |

If you are installing the repository using a database that does not contain any IBM® SPSS® Collaboration and Deployment Services data, click Next.

10. Administrator Account Credentials screen appears.

If you are installing the repository using a new database, specify password for the default system *admin* account which is used when logging in for the first time; additional users are created after logging in to the system using this account.

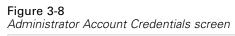

| 🕼 Setup Tool |                                                                                                    | _ 🗆 × |
|--------------|----------------------------------------------------------------------------------------------------|-------|
|              | Administrator Account Credentials Setup will create a new administrator account for your system. Please enter the password below. User ID: admin Bassword: Retype Password: |       |
|              | < Back Cancel                                                                                                    |       |

• If you are overwriting an existing database, specify the credential of a user with administrator permissions (a member of the *Administrators* group).

| Administrator Account Credentials  Administrator Account Credentials  Setup requires an administrator account to configure your system.  Please enter the credentials below. User ID: admin Password: |
|----------------------------------------------------------------------------------------------------|
| IBM. Setup requires an administrator account to configure your system. Please enter the credentials below. User ID: admin                                                                             |
|                                                                                                    |
| <back cancel<="" td=""></back>                                                                                                    |

11. Click Next. The E-mail Notification Information screen appears.

Installation and configuration

| Figure 3-10         |             |
|---------------------|-------------|
| E-mail Notification | Information |

| 🕼 Setup Tool |                                           |  |
|--------------|-------------------------------------------|--|
|              | Email Notification Information            |  |
| IBM.         |                                           |  |
|              |                                           |  |
|              |                                           |  |
|              |                                           |  |
|              |                                           |  |
|              |                                           |  |
|              |                                           |  |
|              |                                           |  |
|              |                                           |  |
|              |                                           |  |
|              |                                           |  |
|              | Enter your email notification information |  |
|              | Email server                              |  |
|              | smtp.mycompany.com                        |  |
|              | Sender's email address                    |  |
|              | admin@mycompany.com                       |  |
|              |                                           |  |
|              |                                           |  |
|              |                                           |  |
|              |                                           |  |
|              |                                           |  |
|              |                                           |  |
|              |                                           |  |
|              |                                           |  |
|              |                                           |  |
|              |                                           |  |
|              |                                           |  |
| < Back       |                                           |  |
|              |                                           |  |

12. Type the name or IP address of the server used for outgoing e-mail and a valid address for the e-mail sender. Click Next. The Deployment screen appears.

| Figure 3-11  |                                                                                                    |
|--------------|----------------------------------------------------------------------------------------------------|
| 🖉 Setup Tool |                                                                                                    |
| IBM.         | Setup is now ready to start the deployment process.<br>Click the <b>Next</b> button to start the deployment process when you are ready<br>or the <b>Back</b> button to make changes. |
|              |                                                                                                    |
|              | < Back Cancel                                                                                                    |

13. Click Next to begin deploying the components. The progress is displayed in the status panel.

Installation and configuration

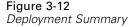

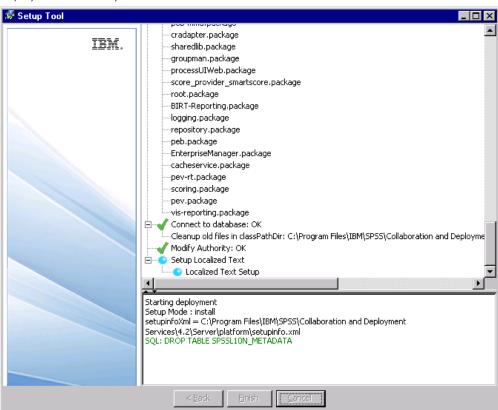

- 14. Review deployment results. A green check mark icon indicates a component has been successfully deployed. In the event of a system or deployment error, a red X icon appears. The bottom frame displays detail messages for each installation step.
- 15. Click Finish to complete the installation.

#### **Command line setup**

To launch setup, execute the script in <repository installation directory>/setup/.

clisetup.bat

Command line setup prompts for the same information as the graphical setup wizard (see above). Most fields have default values shown in square brackets. Pressing Enter will accept the default value. Although passwords are echoed on-screen as typed, they are saved in encrypted form. At any time, typing \restart and pressing Enter (or Return) will return to the initial installation screen.

#### Setup notes

The setup progress is recorded in <repository installation directory>/setup/log/setup.log. If you are deploying the repository into BEA WebLogic application server, for security reasons this file must be deleted after you have verified that the installation completed successfully.

The parameter values specified during setup are saved in <*repository installation directory*>/*platform/setupinfo.xml* and will be used if setup is rerun.

## Changing master database password

For security reasons, it may be necessary to change the master database password following repository installation. In such cases the password used by the repository for database access must also be changed. IBM® SPSS® Collaboration and Deployment Services Password Utility can be used in GUI or command line mode.

*Note:* If WebLogic application server is used with the repository, the password must be changed in IBM® SPSS® Collaboration and Deployment Services before it is changed in the database.

To run the password utility in GUI mode:

1. Execute

<repository installation directory>/setup/dbpassword.bat

Password Utility dialog opens.

#### Figure 3-13

| IBM SPSS Collaboration and Deployment Services P                                                                       | assword Utility |
|----------------------------------------------------------------------------------------------------|-----------------|
| 🚔 IBM SPSS Collaboration and Deployment Services 📮 🗖 🗙                                                                 | 1               |
| This utility can be used to change the database password for the application server and the setup utilities.           |                 |
| It does NOT change passwords for datasources stored in the repository,                                                 |                 |
| If you are using WebLogic application server, you must change the<br>password here before changing it on the database. |                 |
| Userid: PLATFORM_DB2                                                                                                   |                 |
| New Password:                                                                                                    |                 |
| Verify Password:                                                                                                    |                 |
| Update                                                                                                    |                 |

- 2. Specify and confirm the new password.
- 3. Click Update. The password used by the repository for database access is changed.
- 4. Run IBM® SPSS® Collaboration and Deployment Services Setup. For more information, see Setup on p. 20

To run the password utility in command line mode:

1. Execute

<repository installation directory>/setup/clidbpassword.bat

- 2. Specify and confirm the new password using the command prompt.
- 3. Run IBM SPSS Collaboration and Deployment Services Setup.

The password can also be changed by modifying the application server settings. Note that the password is stored in encrypted form, therefore the new password must be converted to an encrypted string by running *encrypt.bat* with the password as command line argument.

# Upgrading the repository

Users with an existing version of the repository can conveniently upgrade their environment to take advantage of new features and functions. To upgrade to the current version:

- 1. Verify that hardware and software requirements are met and determine an installation directory for the application.
- 2. Reinstall the application server. The old instance of the application server cannot be used with the upgraded repository installation.
- 3. Install the latest version of the repository. It is recommended to use the already existing installation directory.
- 4. When prompted, specify the path of the application server.
- 5. When prompted, preserve the existing data in the existing database.

For detailed information about repository migration, see Chapter 4

# Uninstalling the repository

In the event that an installation becomes corrupt or the repository needs to be reinstalled due to system errors, the current version must be uninstalled.

*Note:* Back up the database before continuing. Uninstalling removes any tables it has created in the database. You will not be prompted to save this data.

To uninstall the repository:

- 1. Stop the repository.
- 2. Back up any data you wish to save in the repository. These tables are removed during the uninstallation process.
- 3. From the installation path, navigate to the *setup* directory.
- 4. On Windows, run uninstall.bat.
- 5. When prompted, confirm that the repository should be removed from the system. The uninstall script then undeploys services and deletes tables from the database.
- 6. When the script is complete, manually delete the root installation directory for the application.

# JDBC drivers

The reporting functionality of IBM® SPSS® Collaboration and Deployment Services is enabled by BIRT (Business Intelligence and Reporting Tools), an open-source package distributed by Eclipse Foundation under the Eclipse Public License. BIRT provides core reporting features, such as report layout, data access, and scripting. For more information about BIRT, see the BIRT project page (*http://www.eclipse.org/birt*). The repository installation includes the BIRT reporting engine server components, which enable the execution of BIRT report design files as part of the IBM SPSS Collaboration and Deployment Services reporting job steps. BIRT Report Designer for IBM® SPSS® is a standalone application that can be used in conjunction with IBM SPSS Collaboration and Deployment Services. It provides a rich user interface with a number of advanced features for creating reports and must be installed separately.

BIRT Report Designer for IBM SPSS installation contains a set of SPSS Inc. JDBC drivers for all major database systems: Oracle, DB2, and SQL Server. These JDBC drivers are also installed by default with the repository. If a BIRT report uses a JDBC driver other than the ones installed by default, the driver must be installed in the repository. Depending on the application server, the directory location of the JDBC drivers is as follows:

JBoss. < JBoss installation directory >/server/default/lib

**Oracle WebLogic.** <*repository installation directory*>/SPSSDomain/lib

WebSphere. < WebSphere installation directory >/lib/ext

Note that for Netezza, the version 5.0 driver should be used to access both version 4.5 and 5.0 databases.

To access Netezza from the repository running on Windows with JBoss application server, modify *<JBOSS\_HOME>\wrapper.wrapper.conf* to include *nzjdbc.jar* in the wrapper classpath, for example:

wrapper.java.classpath.4=D:/nzjdbc.jar

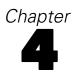

# Migration

The following migration scenarios are supported for IBM® SPSS® Collaboration and Deployment Services Repository 4.2:

- Migration from an earlier version of the repository.
- Migration of IBM SPSS Collaboration and Deployment Services Repository 4.2 to a different host, application server, or database server.

# **Migration paths**

The following paths can be used for migrating to IBM® SPSS® Collaboration and Deployment Services Repository 4.2 from an earlier version of the system:

- Saving and restoring the repository. In most environments, saving and restoring the repository is recommended.
- "Over-the-top" installation. Installation of the repository with an existing repository database is generally more resource-intensive because additional backups of the operational environment may be required.

*Important!* Regardless of the selected migration path, it is recommended that the latest patches be applied to the existing installation before migration is performed. To obtain the patches, contact SPSS Inc. product support.

# Saving and restoring the repository

IBM® SPSS® Collaboration and Deployment Services Save and Restore Utility can be used to preserve the configuration and the contents of existing SPSS Predictive Enterprise Services 3.5 and PASW Collaboration and Deployment Services 4 and 4.1 repositories including the following:

- Content repository files and folder structure
- Scheduling and notification components
- Local users
- Locally defined overrides of remote directory user lists and groups
- Role definitions and membership
- User preferences
- Notification templates
- Icons

#### © Copyright SPSS Inc. 2004, 2010.

The repository is saved in a compressed archive file which can later be used to restore the content a configuration settings.

Migration process does not automatically add label security actions, such as *Show All Versions* and *Show Latest* to role definitions, and non-administrator users may not be able to see labeled versions and latest versions of objects. IBM® SPSS® Collaboration and Deployment Services administrator must manually assign the actions to non-administrator roles after migration. Also, migration from SPSS Predictive Enterprise Services 3.5 does not preserve configured external security providers, such as Microsoft Active Directory or IBM i. For more information, see the corresponding sections of *IBM SPSS Collaboration and Deployment Services 4.2 Administrator's Guide*.

*Important!* Save and restore utility preserves the package configuration, but updated versions of packages may be required. For example, it may be necessary to install newer versions of IBM® SPSS® Modeler adapters.

|                                                             | Target                                        |                                                         |                                                         |                                                             |
|-------------------------------------------------------------|-----------------------------------------------|---------------------------------------------------------|---------------------------------------------------------|-------------------------------------------------------------|
| Source                                                      | SPSS Predictive<br>Enterprise<br>Services 3.5 | PASW<br>Collaboration<br>and Deployment<br>Services 4.0 | PASW<br>Collaboration<br>and Deployment<br>Services 4.1 | IBM SPSS<br>Collaboration<br>and Deployment<br>Services 4.2 |
| SPSS Predictive<br>Enterprise Services<br>3.5               | Supported                                     | Supported                                               | Supported                                               | Supported                                                   |
| PASW<br>Collaboration<br>and Deployment<br>Services 4.0     |                                               | Supported                                               | Supported                                               | Supported                                                   |
| PASW<br>Collaboration<br>and Deployment<br>Services 4.1     |                                               |                                                         | Supported                                               | Supported                                                   |
| IBM SPSS<br>Collaboration<br>and Deployment<br>Services 4.2 |                                               |                                                         |                                                         | Supported                                                   |

The following table presents the use cases for save and restore utility.

*Important!* The save and restore utility is intended primarily for migration purposes and is not a substitute for database backup. A regular backup of the repository database outside is strongly recommended.

When save and restore utility is used as a migration tool, the following prerequisites must be in place before migration is performed:

- Existing repository database must be backed up.
- IBM<sup>®</sup> SPSS<sup>®</sup> Collaboration and Deployment Services Repository 4.2 must be installed.

The following steps must be completed for a successful migration:

■ Save the existing repository.

- Make sure appropriate content adapter packages, such as IBM® SPSS® Statistics and SPSS Modeler adapters, are installed in the target repository. For more information, refer to product-specific adapter documentation. For example, for information about reinstalling SPSS Modeler adapter, see SPSS Modeler documentation.
- Restore saved data to the target repository.
- Rerun setup tool to update system configuration values.

#### Saving the repository

The IBM® SPSS® Collaboration and Deployment Services Save Utility can be used as a GUI application or as a command line application. On systems without a GUI interface, it must be used as a command-line application. It can also be called in batch mode by other applications. The user must be assigned the Administrator role to perform the save operation. It is strongly recommended to stop the repository before saving.

#### To save the repository using the GUI application:

- 1. Navigate to <repository installation directory>/setup/.
- 2. Execute save.bat.
- 3. When prompted, enter the username and password.

#### Figure 4-1

Local Administrator Logon dialog box for IBM SPSS Collaboration and Deployment Services Save Utility

| 🐻 Local Ad           | Iministrator Logon 🛛 🔀                                                                                 |
|----------------------|----------------------------------------------------------------------------------------------------|
| UserID:<br>Password: |                                                                                                    |
|                      | OK Cancel<br>erials - Property of SPSS Inc., an IBM Company. © Copyright 2004, 2010 SPSS Inc.,<br>any. |

4. Click OK to log in. The IBM SPSS Collaboration and Deployment Services Save Utilitydialog box opens.

Figure 4-2

| IBM SPSS Collaboration and Deployment Services Save Utility |        |
|-------------------------------------------------------------|--------|
| IBM SPSS Collaboration and Deployment Services Save Utility | _ 🗆 🗵  |
| <u>File Options H</u> elp                                   |        |
| Save File:                                                  |        |
|                                                             | Browse |
| Password: (Will encrypt output if provided.)                |        |
|                                                             |        |
| Verify:                                                     |        |
|                                                             |        |
| Annotation:                                                 |        |
|                                                             |        |
|                                                             |        |
| Save                                                        |        |

- 5. Select the save format.
  - To save the data as a compressed archive, from the menus choose:
     Options > Single .PESsave

■ To save the data as a collection of files, from the menus choose: Options > Directory with Files

6. Enter the file/directory path or click theBrowse button to navigate to the location where the data will be saved.

*Note*: If the archive file has been selected as the save option, the *.PESsave* extension will be automatically appended to the specified filename. If the directory has been selected as the save option, the target directory cannot already contain IBM® SPSS® Collaboration and Deployment Services save data.

- 7. To encrypt the data, enter and verify the password. Any alphanumeric string can be used as the password.
- 8. Add the annotation to the saved data if necessary. An annotation is a descriptive string that will be displayed when the data source (archive file or directory) is selected for system restore.
- 9. Click Save. The status panel appears.

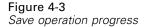

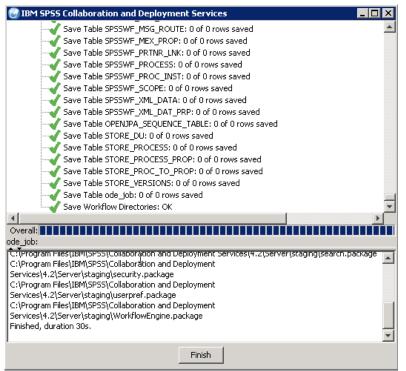

If errors occur during the save operation, they are displayed in red in the bottom pane. The installation log can be found in *<repository installation directory>/setup/logs/saverestore.log*. At the end of the operation, a message indicating the duration is also displayed.

- 10. Click Finish to close the status panel.
- 11. Close the save utility.

#### To save the repository using the command line utility:

- 1. Navigate to <*repository installation directory*>/*setup*/.
- 2. Execute the saverestore -headless command with the following required arguments:

-userid <user ID>. IBM SPSS Collaboration and Deployment Services user under whose credentials the save operation is being performed.

-userpassword <password>. The password of the user.

-save <data location path>. The path of the saved data.

Optional arguments include:

**-explode**. The option to save the data as a directory.

-filepassword <file password>. Encryption password.

**-annotation <annotation>**. The annotation string. If the annotation contains spaces, it must be enclosed in quotation marks.

-lang <language code>. The language code for localized instances of IBM SPSS Collaboration and Deployment Services.

The following example illustrates saving the contents of the repository in a password-protected file with an annotation.

saverestore -headless -userid admin -userpassword pass1234 -save c:/temp/saveFile -filepassword secret -annotation "Preparing data for migration 1/09/2009"

#### Restoring the repository

The IBM® SPSS® Collaboration and Deployment Services Restore Utility can be used as a GUI application or as a command line application. On systems without a GUI interface, it must be used as a command-line application. It can also be called in batch mode by other applications. The user must be assigned the Administrator role in IBM® SPSS® Collaboration and Deployment Services to perform the restore operation.

*Note:* If you experience problems with the GUI application in Java 1.5 environment, it may be necessary to upgrade to Java 6. Alternatively, you can run restore utility as command line application.

If IBM SPSS Collaboration and Deployment Services is being restored over an existing instance, the existing content will be overwritten. In such cases, it is strongly recommended to stop IBM SPSS Collaboration and Deployment Services before restoring.

If IBM SPSS Collaboration and Deployment Services is being migrated to another server, application components must already be in place. Therefore, the installation must be run prior to restoring. After the repository has been restored, it must be reindexed. For information about reindexing, see administrator documentation.

#### To restore the repository using the GUI application:

- 1. Stop the repository.
- 2. Navigate to <repository installation directory>/setup/.
- 3. Execute restore.bat.
- 4. When prompted, enter the username and password.
- Click OK to log in. The IBM SPSS Collaboration and Deployment Services Restore Utility dialog box opens.

| File Help Location: Password: (Will decrypt input if provided.) | Browse          |  |
|-----------------------------------------------------------------|-----------------|--|
| [                                                               | Browse          |  |
| ,<br>Password: (Will decrypt input if provided.)                |                 |  |
|                                                                 |                 |  |
|                                                                 |                 |  |
|                                                                 | Details         |  |
|                                                                 | Location:       |  |
|                                                                 | Host:           |  |
|                                                                 | User:           |  |
|                                                                 | Stamp:          |  |
|                                                                 | Version:        |  |
|                                                                 | Annotation:     |  |
|                                                                 | Encrypted:      |  |
|                                                                 | Not a PES Save! |  |
|                                                                 |                 |  |
| Restore                                                         |                 |  |

Figure 4-4 IBM SPSS Collaboration and Deployment Services Restore Utility

6. Enter the file/directory path or click the Browse button to navigate to the location where the data were previously saved. After the data source has been selected, the corresponding information is displayed in the Details group box.

*Note:* If the restore utility is run, the specified data source path is retained and will be displayed by default the next time the restore utility is opened.

- 7. If the data have been encrypted, enter the password. The field is unavailable for unencrypted files.
- 8. Click Restore. The status panel appears. If errors occur during the restore operation, they are displayed in red in the bottom pane. The installation log can be found in *<repository installation directory>/Enterprise Repository/setup/logs/saverestore.log*. At the end of the operation, a message specifying duration is also displayed.
- 9. Click Finish to close the status panel.
- 10. Close the restore utility.

#### To restore the repository using the command line utility:

- 1. Stop the repository.
- 2. Navigate to <repository installation directory>/setup/.
- 3. Execute the saverestore -headless command with the following required arguments:

**-userid <user ID>**. IBM SPSS Collaboration and Deployment Services user under whose credentials the restore operation is being performed.

-userpassword <password>. The password of the user.

-restore <data location path>. The path of the restored data.

Optional arguments include:

-filepassword <file password>. For encrypted files, the password.

-setupdir <path>. Option to indicate that the setup directory is different from the current directory.

The following example illustrates restoring the contents of the repository from password-protected file.

saverestore -headless -userid admin -userpassword pass1234 -restore c:/paswuser/saveFile -filepassword secret

# Rerunning setup

If a repository from an earlier version of the system has been migrated to IBM® SPSS® Collaboration and Deployment Services Repository 4.2 or if an existing installation has been migrated to a different server environment, system configuration values in the repository must be reset by rerunning the setup utility. The utility is initially run as part of the repository installation.

#### To rerun setup:

1. Start the setup utility.

<repository installation directory>/setup/setup.bat

2. Specify setup parameters as prompted by the wizard or command line. The parameters include keystore location, application server, database, administrator password, and email settings for notifications. For more information about the setup utility, see Setup on p. 20

#### Overwriting an existing installation

You can also upgrade to IBM® SPSS® Collaboration and Deployment Services Repository 4.2 by installing the system over an older version. In that case, during the setup you must point to the existing repository database.

*Important!* Full database backup is strongly recommended prior to over-the-top installation because it is impossible to revert to the old version of the repository once the new version has been installed.

Adapter packages, such as IBM® SPSS® Modeler adapter, must be reinstalled. The repository must also be reindexed. For information about reindexing, see administrator documentation.

*Note:* If Java encryption used while installing the repository over an existing database is different from the encryption used by the original instance (for example, IBM Java encryption versus Sun Java encryption), credentials passwords will not be migrated and setup will report failure. However, the repository can be still started, and you can use IBM® SPSS® Collaboration and Deployment Services Deployment Manager to manually change credentials passwords.

# **Optional components**

This chapter provides the information about the installation and configuration of the following optional components of IBM® SPSS® Collaboration and Deployment Services:

- Web installation modules for BIRT Report Designer for IBM® SPSS® and IBM® SPSS® Collaboration and Deployment Services Enterprise View Driver
- IBM® SPSS® Collaboration and Deployment Services Remote Process Server

For information about installing IBM SPSS Collaboration and Deployment Services Enterprise View Driver, see *IBM SPSS Collaboration and Deployment Services Enterprise View Driver 4.2 Guide*.

# Web installations from the repository

In order to enable Web installations of BIRT Report Designer for IBM® SPSS® and IBM® SPSS® Collaboration and Deployment Services Enterprise View Driver, the following optional packages must be deployed into the repository:

- BIRT Report Designer for IBM SPSS—*birtdesignerinstall.package*
- IBM SPSS Collaboration and Deployment Services Enterprise View Driver—pevdriverinstall.package

The packages can be found in the */Server/Web/* directory of IBM® SPSS® Collaboration and Deployment Services distribution Disk 1. The packages are deployed using IBM® SPSS® Collaboration and Deployment Services Package Manager. For more information, see the topic Repository package management in Chapter 11 on p. 112.

*Note:* If you are enabling Web installations in a repository running on WebSphere 6.1 application server on Windows 2003, it may be necessary to increase the value of com.ibm.SOAP.requestTimeout attribute in the *IBM\WebSphere\AppServer\profiles\<profile>\properties\soap.client.props* configuration file.

# IBM SPSS Collaboration and Deployment Services Remote Process Server

In order to enable remote process execution in IBM® SPSS® Collaboration and Deployment Services, IBM® SPSS® Collaboration and Deployment Services Remote Process Server must be deployed on the remote host. The hardware and software requirements for the remote process server host are the same as for the repository host. Note that a J2EE application server is not required but the system must have a configured Java environment.

© Copyright SPSS Inc. 2004, 2010.

The installation involves:

- 1. Copying the necessary files from the distribution media to the target computer.
- 2. Configuring the remote process server.
- 3. Starting the remote process server.

This can be accomplished by using either the graphical installation wizard or the command line equivalent. Environments without a graphical interface must use the command line approach. When executing the Windows batch file or executable shell scripts provided on the installation media, the user installing the application must have permissions to install software under the operating system.

#### Installation notes

- After the component has been copied, the repository database connection information must be provided. Select the database type and then specify database host, database name, user name, and password.
- For remote process server configuration, server name, access port, and whether a secure connection is to be used must be specified.
- Clustering can be enabled for a remote process server. If clustering is enabled for a specific repository instance, it will be possible to include the remote server in a cluster defined in that repository. If you choose not to enable clustering, the installation will proceed to completion. Otherwise, you must specify the host, port, and login credentials of the repository for which clustering is to be enabled.

#### Graphical installation wizard

- 1. When the disk menu opens, click Install Remote Process Server, or execute the program to start the installation wizard in the /*RPS/Disk1/InstData/<OS Name>/NoVM/* directory of Disk 2. For Windows, this is *install.exe*. For Unix-based systems, the setup file is named *install.bin*.
- 2. After the installation wizard is launched, follow the instructions on the screen.

#### **Command line installation**

Command line installation must be used on systems without a graphical interface. After verifying that a database server exists for the repository to connect to, execute the program in the /*RPS/Disk1/InstData*/<*OS Name*>/*NoVM*/ directory of Disk 2 with the console command line switch.

On Windows:

install.exe -console

■ On UNIX:

./install.bin -console

On IBM i, in QShell environment copy *setupi5.sh* script and the installation JAR files to a temporary directory and then run setup using commands similar to the following:

cp/qopt//OPT\_DVD/RPS/setupi5.sh /temp cp/qopt//OPT\_CD/RPS/\*.jar /temp cp/qopt//OPT\_CD/RPS/SETUP.JAR /temp /temp/setupi5.sh

Note: Remote process server installation on IBM i requires classic JVM 1.5 to be enabled.

After the installation wizard is launched, follow the instructions on the screen. Many items have default values, which are always shown in square brackets. Pressing Enter will accept the default value. Although passwords are echoed on-screen as typed, they are saved in encrypted form.

#### Starting and stopping a remote process server

After the remote process server has been installed on the target host system, it must be started.

► To start the server, execute the following command:

```
(Windows)
<remote process server installation directory>/startserver
```

(UNIX and IBM i) <remote process server installation directory>/startserver.sh

▶ To enable remote process server over a secure connection additional parameters must be specified:

```
(Windows)
<remote process server installation directory>/startserver "-Djavax.net.ssl.keyStore=./keystore"
"-Djavax.net.ssl.keyStorePassword=remote"
```

(UNIX and IBM i) <remote process server installation directory>/startserver.sh "-Djavax.net.ssl.keyStore=./keystore" "-Djavax.net.ssl.keyStorePassword=remote"

• To stop remote process server, execute the following command:

```
(Windows)
<remote process server installation directory>/shutdown
```

(UNIX and IBM i) <remote process server installation directory>/shutdown.sh

# Clustering

IBM® SPSS® Collaboration and Deployment Services Repository can be deployed into an environment of clustered J2EE application servers. Each application server in the cluster should have the identical configuration for the hosted application components and the repository is accessed through a hardware- or software-based load balancer. This architecture allow processing to be distributed among multiple applications servers and it also provides redundancy in case of a single server failure.

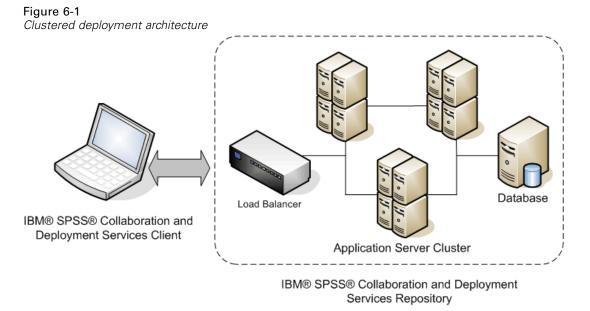

IBM SPSS Collaboration and Deployment Services Repository currently supports clustering WebSphere and WebLogic application servers.

# Installation

The process of installing the repository into a cluster includes the following steps:

- Initial installation and configuration of application components on an arbitrarily selected node in the cluster, which is performed by the IBM® SPSS® Collaboration and Deployment Services Repository installation wizard.
- Subsequent deployment of the application components into all of the nodes of the cluster performed through Jython-based script utilities or manually.

© Copyright SPSS Inc. 2004, 2010.

Initial installation of the repository components must follow these guidelines:

- The repository should be installed on a single node in the cluster.
- The cluster install location should be a directory available to all nodes in the cluster as a shared directory or a mounted drive.
- In the setup wizard, clustered install option must be selected.
- Regardless of the application server type, the following application server information must be provided:

| Property                 | Description                                                                                                    |
|--------------------------|----------------------------------------------------------------------------------------------------|
| Cluster Install Location | Location of the files to be deployed into the cluster. This<br>directory will contain the repository applications and<br>configuration files and a set of scripts that can assist in cluster<br>configuration.                                                                 |
| Cluster Name             | The name of the WebSphere/WebLogic cluster that you will<br>deploy into. If a cluster has been preconfigured, the cluster<br>name must be provided. Otherwise, you must remember the<br>name you specify because it will be required to create the<br>cluster at a later time. |
| Load Balancer URL        | The URL the clients will use to connect to the cluster.<br>Typically this will be the URL of the load balancer.                                                                                                    |
| Secure Communication     | The option specifies whether secure communication will be<br>used for HTTP/SOAP messages within the cluster. If it is<br>selected, SSL must be configured in the cluster.                                                                                                    |

The setup must be completed. For more information about the wizard, see Installing the repository on p. 18

After initial installation and configuration has been completed, the following directory structure is created in cluster install directory:

| Subdirectory | Description                                                                                                 |
|--------------|----------------------------------------------------------------------------------------------------|
| bin          | OS-specific scripts for automating cluster deployment and configuration.                                    |
| doc          | Text files containing application server-specific instructions for deploying the repository into a cluster. |
| lib          | Global libraries required for running the repository.                                                       |
| logging      | Logging configuration files.                                                                                |
| scripts      | Jython scripts for automating cluster deployment and configuration.                                         |
| toDeploy     | Deployable application files.                                                                               |

Follow the application server-specific instructions to complete a script-assisted or manual deployment into all nodes. Note that Microsoft Visual C++ 2005 Redistributable Package must be installed on all nodes of the cluster. The 32-bit and 64-bit package executables (vcredist\_x86.exe and vcredist\_x64.exe) can be found in the repository installation directory.

# WebSphere

There are two methods for to deploying IBM® SPSS® Collaboration and Deployment Services Repository into a WebSphere cluster:

**Scripted deployment** is intended for less advanced users who want assistance with deploying the platform into an application server. Several scripts are provided for automating the deployment process. For more information, see the topic Scripted deployment on p. 50.

**Manual deployment** is intended for advanced users who want precise control over their application server environment. All deployment can be done through the administration console. For more information, see the topic Manual deployment on p. 53.

Notes

- Deploying the repository into a WebSphere cluster requires the use of a WebSphere shared library scoped to the WebSphere cluster. In order to use this functionality, WebSphere must have be at Fix Pack 19 (6.1.0.19) or later. If you are using the deployment scripts (*wsadmin*), you must also recreate your WebSphere Deployment Manager profile after the fix pack is applied.
- If you use a Windows share as the shared file system for installing IBM® SPSS® Collaboration and Deployment Services, you must configure the Node Agent Windows service to run as a Windows user that has access to the share. You must also use the UNC path as opposed to a mapped drive when configuring the installation because mapped drives are not available to Windows services.
- Make sure you use the IBM JVM/JRE when running setup. This is required to ensure that the same JCE (encryption) provider is used at setup time as will be used at run time. Because IBM WebSphere uses its own JVM, you must run setup with that JVM, so the same JCE Provider is used to create the keystore as will be used to read the keystore when the server is started. For more information, see the topic Setup in Chapter 3 on p. 20.

#### Scripted deployment

#### Scripted deployment files

There are several scripts that can be used to automate the cluster setup and the cluster deployment into WebSphere. These scripts are located in the *<cluster install location>/scripts* directory.

#### config.ini

The file contains the parameters used by the Jython scripts (described below) to automatically create a cluster. The file contains the following sections and properties:

cluster

- **name** name of the cluster (for example, *websphere\_cluster*).
- **cell** name of the WebSphere cell for the cluster (for example, *WSC1Cell01*).

servers

- **name** name of the server (for example, *platServer1*).
- **node** name of the node for the server (for example, *WSC1Node01*).
- javalnitHeapSize initial Java heap size (for example, 256).
- javaMaxHeapSize maximum Java heap size (for example, 1024).
- platformOS operating system, valid values include aix, aix64, hpux64, linux, linux64, solaris64, windows, windows64.
- platformSharedDir shared repository installation directory (for example, \\machine\shared\platform\_install).

jms

■ dataStoreSchema name of the schema to use for the JMS datastore.

platform (prepopulated by setup)

- platformKeystoreLocation location of the repository keystore created at install time.
- platformKeystorePassword password of the repository keystore created at install time.
- **database.name** name of database select in setup.
- **database.driver** repository database driver class name.
- **database.host** host for the database server.
- **database.library** database library (iSeries only).
- **database.user** repository database user.
- database.password repository database password (may be encrypted).
- **database.url** repository database URL.
- **deploy.directory** repository *toDeploy* directory.

These configuration parameters are used as follows:

- platformDeploy.py creates a new cluster containing all the servers defined in the servers section. The configuration in the *platform* section will be used to create the repository datasource and deploy the repository applications to the cluster.
- **platformClean.py** is used to remove the components installed by the *platformDeploy.py* script.

#### platformDeploy.py

The script is used to deploy repository components to a clustered WebSphere domain as configured in *config.ini*. Arguments include:

- **all** Deploy everything (default).
- **sharedLibrary** Deploy shared library only.
- **cluster** Deploy cluster, servers, and shared library.
- **servers** Deploy servers only.
- virtualHosts Update the virtual host aliases for the cluster.
- **components** Deploy datasource and JMS components.
- **datasource** Deploy datasource components only.

- jms Deploy JMS components only.
- **applications** Deploy repository applications.
- **patch** Deploy updated repository applications.

#### platformClean.py

The script is used to undeploy repository components from a clustered WebSphere domain as configured in *config.ini*.

- all Undeploy everything (default).
- sharedLibrary Undeploy shared library only.
- **cluster** Undeploy cluster, servers, and shared library.
- **servers** Undeploy servers only.
- **components** Undeploy datasource and JMS components.
- **datasource** Undeploy datasource components only.
- jms Undeploy JMS components only.
- **applications** Undeploy repository applications.

*Note:* If you clean your JMS components you will also need to remove the database tables before you can recreate them. Delete the tables that start with SIB in the repository database. They will be recreated on server startup once you recreate your JMS components.

The executable scripts for running Jython scripts are located in the *<cluster install location>/scripts* directory. They include:

- **setEnv** Sets up the environment.
- wsadmin Executes a specified Jython script.
- **installNode** Installs the necessary repository components on the local file system.

#### Scripted deployment

- 1. Install the same version of WebSphere Network Deployment on each node in the cluster.
  - Setup a single WebSphere Deployment Manager. If you have patched WebSphere after you created the Deployment Manager profile, you may need to recreate the Deployment Manager profile in order for the *wsadmin* scripts to run correctly.
  - Federate all nodes in the cluster using the Deployment Manager.
- 2. Setup the repository install directory as a shared directory for each node in the cluster.
- 3. Update /bin/setEnv to set the values for the following environment variables
  - DM\_PROFILE\_HOME Location of your WebSphere Deployment Manager profile
  - WSADMIN\_LANG Language of your scripts (leave the default of Jython)
  - WSADMIN\_SECURITY User name and password if administrative security is enabled
- 4. Update *config.ini* to set up your cluster configuration.

Clustering

- 5. Run the script to deploy the repository components into a WebSphere cluster. The configuration is read from *config.ini*.
  - Open a command prompt to the *<cluster install location>/bin* directory.
  - Execute wsadmin -f ../scripts/platformDeploy.py.
  - The following components are deployed: Shared library targeted to the cluster; JDBC datasource targeted to the cluster; JDBC persistent stores targeted to a single server; JMS server targeted to a single server; a JMS connection factory targeted to the cluster; several JMS queues; all repository applications (EARs, WARs, and RARs).
- 6. Start all nodes in the cluster using the administration console.

Notes:

- If the ports are manually changed for any server in the cluster, the corresponding changes must be made to the default\_host virtual host aliases in order to ensure cluster communication functions correctly.
- If *platformDeploy.py* is unable to create shared library objects for the cluster (error code WASX7129E), use instructions in "Shared Library" section of Manual deployment to create a shared library manually and then rerun the script.

#### Installing new packages and patches

Any updates to the repository will be available in the updates directory. Updates include patches and new packages installed with IBM® SPSS® Collaboration and Deployment Services Package Manager. Each update will create a new timestamp directory. It will contain a *toDeploy* directory. To deploy the updates:

- 1. Modify theupdate.deploy.directory property in config.ini to point to the *toDeploy* directory inside the newly created timestamp directory.
- 2. Run the script to deploy the repository components to a WebSphere Cluster.
  - Open a command prompt to the *bin* directory.
  - Execute wsadmin -f ../scripts/platformDeploy.py patch.
  - All repository applications (EARs, WARs, and RARs) in the *updates* directory will be updated.

#### Manual deployment

These instructions provide advanced J2EE users with the information necessary to deploy IBM® SPSS® Collaboration and Deployment Services Repository into a WebSphere application server cluster. It is expected that the cluster has already been configured and is ready for deployment.

The instructions use the following path placeholders:

- <platform\_install\_directory> The root of the shared installation directory for the repository on a single dedicated node. This is the directory containing the as *setup*, *platform*, and *components* folders.
- <path\_to\_keystore\_directory> The directory specified during install where the keystore was created.

- <cluster\_deploy\_directory> The directory specified during install where the cluster deploy files were placed. The default location for this directory is <platform\_install\_directory>/cluster\_deploy.
- <node\_local\_directory> The root of the local repository directory on the server nodes in the cluster. This can be any directory but it is suggested that the paths are the same on all servers.
- <ws\_cell> WebSphere server cell name.
- <new\_ear\_name> The name of the EAR file that you will create by following these instructions.

#### Shared file system

The root of the *<platform\_install\_directory>* must be shared across all nodes in the cluster. It is necessary for each node to have read access to this directory and its entire contents. If *<path\_to\_keystore\_directory>* is not *<platform\_install\_directory>* or one of its subfolders, *<path\_to\_keystore\_directory>* must also be shared across all nodes in the cluster. On Windows, when referencing these directories from remote nodes, it is recommended that UNC paths be used rather than mapped drives.

#### Shared library

A shared library must be configured and scoped to the repository cluster. The classpath must contain the following entries:

- \${SPSSPLATFORM\_DIR}/setup/resources/websphere
- \${SPSSPLATFORM\_DIR}/platform/globalLibraries
- \${SPSSPLATFORM\_DIR}/setup/lib/DataDirectAdapter.jar
- \${SPSSPLATFORM\_DIR}/setup/lib/MFbase.jar
- \${SPSSPLATFORM\_DIR}/setup/lib/MFsqlserver.jar
- \${SPSSPLATFORM\_DIR}/setup/lib/MFdb2.jar
- \${SPSSPLATFORM\_DIR}/setup/lib/MForacle.jar
- \${SPSSPLATFORM\_DIR}/setup/lib/MFinformix.jar
- \${SPSSPLATFORM\_DIR}/setup/lib/MFsybase.jar
- \${SPSSPLATFORM\_DIR}/setup/lib/MFutil.jar
- \${SPSSPLATFORM\_DIR}/setup/lib/jt400.jar
- \${SPSSPLATFORM\_DIR}/setup/lib/log4j.jar
- \${SPSSPLATFORM\_DIR}/setup/lib/commons-logging.jar
- \${SPSSPLATFORM\_DIR}/setup/lib/icu4j.jar
- \${SPSSPLATFORM\_DIR}/setup/lib/security-global.jar
- \${SPSSPLATFORM\_DIR}/setup/lib/search-global.jar
- \${SPSSPLATFORM\_DIR}/setup/lib/spsslic.jar
- \${SPSSPLATFORM\_DIR}/setup/lib/spsslic7-global.jar
- \${SPSSPLATFORM\_DIR}/setup/lib/userpref-global.jar
- \${SPSSPLATFORM\_DIR}/components/process/workunit/process-native.jar

- \${SPSSPLATFORM\_DIR}/components/process/workunit/JimiProClasses.jar
- \${SPSSPLATFORM\_DIR}/components/process/workunit/nvizn.jar
- \${SPSSPLATFORM\_DIR}/components/process/workunit/visual\_parse.jar
- \${SPSSPLATFORM\_DIR}/setup/lib/spsswebsphere.jar

WebSphere variable SPSSPLATFORM\_DIR must be set up for each node in the cluster and point to <*platform\_install\_directory*>. For each server in the cluster, a classloader needs to exist with the following settings:

- Classes loaded with parent class loader first.
- Contains a shared library reference to the library defined above.

#### Datasource

A JAAS Authentication Data entry with an alias of PlatformAuth must be created with the appropriate database username and password. The JDBC datasource with the following parameters must be configured and targeted to the server cluster:

- 1. JNDI name for the datasource must be set to jdbc/spss/PlatformDS.
- 2. Authentication Data Alias must be set to PlatformAuth.
- 3. Minimum connections 20, maximum connections 100.
- 4. The Datasource Helper Classname must be set to com.spss.setup.websphere.SPSSDataStoreHelper.
- 5. The ClassPath must be set as follows:
  - \${SPSSPLATFORM\_DIR}/setup/lib/DataDirectAdapter.jar
  - \${SPSSPLATFORM\_DIR}/setup/lib/MFbase.jar
  - \${SPSSPLATFORM\_DIR}/setup/lib/MFsqlserver.jar
  - \${SPSSPLATFORM\_DIR}/setup/lib/MFdb2.jar
  - \${SPSPLSATFORM\_DIR}/setup/lib/MForacle.jar
  - \${SPSSPLATFORM\_DIR}/setup/lib/MFinformix.jar
  - \${SPSSPLATFORM\_DIR}/setup/lib/MFsybase.jar
  - \${SPSSPLATFORM\_DIR}/setup/lib/MFutil.jar
  - \${SPSSPLATFORM\_DIR}/setup/lib/spsswebsphere.jar
- 6. Implementation Class Name must be set as *com.spss.datadirect.jdbc.SPSSDataSource*.
- 7. Test Connection must be set to true.
- 8. Test Connection Interval must be set to 10.
- 9. The following properties must be added to the datasource:
  - URL must be set to the Database URL.

- The parameter *enable2phase* must be set to false.
- The parameter *preTestSQLString* must be set to SELECT COUNT(\*) FROM SPSSSETUP\_PLUGINS.

#### JMS

The following JMS components must be configured.

- 1. Non-secured System Integration Bus.
  - It must be created as a *DataStore* with a data source reference of *jdbc/spss/PlatformDS*.
  - The Authentication Alias must be set to *PlatformAuth*.
  - The JMS Data Score Schema will also need to be set.
- 2. JMS connection factory with the JNDI name ConnectionFactory.
- 3. JMS topic connection factory with the JNDI name TopicConnectionFactory.
- 4. JMS topic *PASWMessageBusTopic* with the JNDI name *topic/PASWMessageBus* for use by the repository components.
- 5. JMS queue *PASWScoringQueue* with the JNDI name *queue/PASWScoring* for use by the scoring message driven bean *ScoringMDB*.
- 6. JMS queue *PASWLogQueue* with the JNDI name *queue/PASWLog* for use by the scoring component.
- 7. JMS queue *SPSSAuditQueue* with the JNDI name *queue/SPSSAudit* for use by the auditing message driven bean *AuditMDB*.
- 8. JMS queue *SPSSNotificationQueue* with the JNDI name *queue/SPSSNotification* for use by the notification component.
- 9. JMS queue *SPSSProcessQueue* with the JNDI name *queue/SPSSProcess* for use by the process component.
- 10. JMS activation specification SPSSAuditActivationSpec.
  - JNDI name of *spss/AuditMDBAS*.
  - Destination JNDI name of *queue/SPSSAudit*.
  - Destination type of Queue
- 11. JMS Activation Specification SPSSProcessEventActivationSpec.
  - JNDI name of *spss/ProcessEventMDBAS*.
  - Destination JNDI name of *queue/SPSSProcess*.
  - Destination type of Queue.
- 12. JMS Activation Specification PASWScoringActivationSpec.
  - JNDI name of *pasw/ScoringMDBAS*.
  - Destination JNDI name of *queue/PASWScoring*.
  - Destination type of Queue.

- 13. JMS Activation Specification PASWScoringNotificationsSpec.
  - JNDI name of *pasw/ScoringNotificationsMDBAS*.
  - Destination JNDI name of *topic/PASWMessageBus*.
  - Destination type of *TopicSpace*.
- 14. JMS Activation Specification PASWScoreLogSpec.
  - JNDI name of *pasw/ScoreLogMDBAS*.
  - Destination JNDI name of *queue/PASWLog*.
  - Destination type of Queue.
- 15. JMS Activation Specification PASWDMSResponseLogSpec.
  - JNDI name of *pasw/DMSResponseLogMDBAS*.
  - Destination JNDI name of *queue/PASWLog*.
  - Destination type of Queue.
- 16. JMS Activation Specification PASWDMSSimulationLogSpec.
  - JNDI name of *pasw/DMSSimulationLogMDBAS*.
  - Destination JNDI name of *queue/PASWLog*.
  - Destination type of Queue.

Note: All activation specifications must have a maximum concurrency of 5.

#### JCA resource adapters

Each resource adapter must be deployed to the cluster. In order to do this, they must first be deployed to a single node and then copied to the cluster scope using the *wsadmin* command *AdminTask.copyResourceAdapter*. A deep copy must be performed. The following settings must be used for the resource adapter:

- 1. Archive path cplatform\_install\_directory>/platform/resourceAdapters.
- 2. Classpath:

\${SPSSPLATFORM\_DIR}/platform/resourceAdapters/<name>.rar

**\${SPSSPLATFORM\_DIR}**/platform/globalLibraries/<global\_dependency>.jar (if applicable)

3. Native path \${SPSSPLATFORM\_DIR}/platform/resourceAdapters/<name>.rar.

A J2CConnectionFactory must be created for use by the resource adapter. The JNDI name indicated by the resource adapter must be used for the connection factory. The specifics for configuring the various resource adapters can be found in the [RAR\_CONNECTION\_FACTORIES] section of the <cluster\_deploy\_directory>/doc/environment\_<timestamp>.properties files. It may also be necessary to add classpath and/or native path entries if indicated in the <cluster\_deploy\_directory>/doc/environment\_<timestamp>.properties files.

#### Application deployment

All J2EE applications in the *<cluster\_deploy\_directory>/toDeploy* directory must be deployed to the cluster.

The workflow application will not be initialized by default in a cluster environment. In order to use the workflow component, the following system property must be set on a single server in the cluster: -Dcom.spss.workflow.active.override=true.

The workflow component must not be initialized on multiple servers in the cluster. All repository J2EE applications must be deployed using *PARENT LAST* classloading (not the default). *PARENT LAST* classloading must be used for both the deployment classloader as well as the web module class loader. If the applications are not deployed in this manner they will not run correctly.

#### **MDB** deployment

When deploying EAR files, several EJB JNDI Bindings must be defined. The following are the bindings for the various ear files:

#### auditmdb.ear

- Binding name *SPSSauditMDB*.
  - Module name of *auditmdb*.
  - URI of auditMDB.jar, META-INF/ejb-jar.xml.
  - Activation specification of *spss/AuditMDBAS*.

#### process-ejb.ear

- ▶ Binding name *ProcessEventMDB*.
  - Module name of *process-ejb*.
  - URI of *process-ejb.jar*, *META-INF/ejb-jar.xml*.
  - Activation specification of *spss/ProcessEventMDBAS*.

#### scoring-ejb.ear

- 1. Binding name *ScoringMDB*.
  - Module name of *scoring-ejb*.
  - URI of *scoring-ejb.jar*, *META-INF/ejb-jar.xml*.
  - Activation specification of *pasw/ScoringMDBAS*.
- 2. Binding name ScoringNotificationsMDB.
  - Module name of *scoring-ejb*.
  - URI of *scoring-ejb.jar*, *META-INF/ejb-jar.xml*.
  - Activation specification of *pasw/ScoringNotificationsMDBAS*.
- 3. Binding name ScoreLogMDB.
  - Module name of *scoring-ejb*.

Clustering

- URI of *scoring-ejb.jar,META-INF/ejb-jar.xml*.
- Activation specification of *pasw/ScoreLogMDBAS*.

#### pasw\_dms.ear

- 1. Binding name DMSResponseLogMDB.
  - Module name of *pasw\_dms*.
  - URI of *PASWLoggingMdb.jar*, *META-INF/ejb-jar.xml*.
  - Activation specification of *pasw/DMSResponseLogMDBAS*.
- 2. Binding name *DMSSimulationLogMDB*.
  - Module name of *pasw\_dms*.
  - URI of *PASWLoggingMdb.jar*,*META-INF/ejb-jar.xml*.
  - Activation specification of *pasw/DMSSimulationLogMDBAS*.

#### Java system properties

The following Java system properties must be set appropriately for each server in the cluster:

- 1. JVM memory arguments must be set appropriately (recommended 1024m minimum maximum heap size).
- 2. -Dcom.spss.configsys.installBase.override=<platform\_install\_directory>.
- 4. -Dlog4j.configuration=<node\_local\_directory>/logging/log4j.xml.
- 5. -Dplatform.keystore.file=<path\_to\_keystore\_directory>.
- 6. -Dplatform.keystore.password=<keystore\_password>.
  - A non-cleartext version of the keystore password can be found in the <*platform\_install\_directory>/platform/setupinfo.xml* file.
- 7. The Java.library.path must contain the following:
  - For each resource adapter deployed: <*path\_to\_domain*>/<*rar\_name*>/*bin*.
  - Additional native libraries may be added to the *Java.library.path* if required.
- Check [JAVA\_PROPERTIES] section in all 
   <cluster\_deploy\_directory>/doc/environment\_<timestamp>.properties files for additional properties required by the resource adapters

#### Environment variables

The path environment variable must be set for the Node Manager process on each machine in the cluster. Select the correct variable name for your environment (LD\_LIBRARY\_PATH, SHLIB\_PATH, LIB\_PATH, PATH). Check [INCLUDE\_PATHS] section in all <*platform\_install\_directory>/cluster\_deploy/doc/environment\_<timestamp>.properties* files for additional paths required by the resource adapters.

#### Virtual hosts

There must be virtual host aliases created for the default hosts for each server in the cluster. There must be an alias setup for each *WC\_defaulthost* endpoint and *WC\_defaulthost\_secure* endpoint for all servers in the cluster. If these are not configured the cluster communication will not function properly.

#### Installing new packages and patches

Any updates to the repository will be available in the *<cluster\_deploy\_directory>/updates* directory. Updates include patches and new packages installed with IBM® SPSS® Collaboration and Deployment Services Package Manager. Each update will create a new timestamp directory. It will contain *toDeploy* directory. The applications in the *toDeploy* directory must be deployed to the application server. Check for a new *<cluster\_deploy\_directory>/doc/environment\_<timestamp>.properties* file as there may be amended or additional Java properties or system paths that need to be set or removed.

## WebLogic

There are two methods for to deploying IBM® SPSS® Collaboration and Deployment Services Repository into a WebLogic cluster:

**Scripted deployment** is intended for less advanced users who want assistance with deploying the repository into an application server. Several scripts are provided for automating the deployment process.For more information, see the topic Scripted deployment on p. 60.

**Manual deployment** is intended for advanced users who want precise control over their application server environment. All deployment can be done through the administration console.For more information, see the topic Manual deployment on p. 65.

*Note:* If you use a Windows share as the shared file system for installing the repository, you must configure the Node Agent Windows service to run as a Windows user that has access to the share. You must also use the UNC path as opposed to a mapped drive when configuring the installation because mapped drives are not available to Windows services.

#### Scripted deployment

#### Scripted deployment files

There are several scripts that can be used to automate the cluster setup and the cluster deployment into WebLogic. These scripts are located in the *<cluster install location>/scripts* directory.

#### config.ini

#### Clustering

The file contains the parameters used by the Jython scripts (described below) to automatically create a cluster. The file contains the following sections and properties:

#### weblogic

■ home location of WebLogic home (for example, *C:\bea\weblogic92*).

#### domain

- **name** name of the domain (for example, *platformDomain*).
- **location** directory to create the domain in (for example, *C:\bea\weblogic92*).

#### cluster

- **name** name of the cluster (for example, *websphere\_cluster*).
- **multiAddr** multicast address for the cluster (for example, 237.0.0.101).
- multiPort multicast port for the cluster (for example, 9200)
- **singletonServer** name of the server to deploy applications that can only run on a single server.

#### servers

- **name** name of the server (for example, *platServer1*).
- **address** host name of the server (for example, *YourHostName*).
- **port** port of the server (for example, 8080)
- **machine** name of the machine the server will run on.
- **domainDir** directory of the local domain
- platformSharedDir shared repository installation directory (for example, \\machine\shared\platform\_install).
- platformLocalDir directory of the local repository installation (for example, *C*:\*platformLocal*).
- platformOS operating system, valid values include aix, aix64, hpux64, linux, linux64, solaris64, windows, windows64.
- platformKeystoreLocation location of the repository keystore created at install time.
- platformKeystorePassword password of the repository keystore created at install time.
- **javaHome** location of Java environment to be used with WebLogic (for example, *C:\bea\jdk150\_06*).
- **javaVender** vendor of Java environment. Valid values include Sun, BEA, and Oracle.
- **javaMemoryArgs** memory arguments used to start the server (for example, -Xms128m -Xmx1024m -XX:MaxPermSize=512m).

#### machines

- **name** machine name (for example, *YourMachineName*).
- nodeManagerAddr node manager address (for example, *YourHostName*).
- nodeManagerPort node manager port (for example, 5556).

#### jms

**target** name of the server to run a JMS server on.

admin

- **server** host name of admin server (for example, *YourHostName*).
- **port** port of admin server (for example, 7001).
- **user** user of admin server (for example, *weblogic*).

*platform* (prepopulated by setup)

- **database.driver** repository database driver class name.
- **database.user** repository database user.
- database.password repository database password (may be encrypted).
- database.url repository database URL.
- **deploy.directory** repository *toDeploy* directory.

These configuration parameters are used as follows:

- platformDeploy.py Creates a new domain with exactly one cluster. The cluster includes all the servers defined in the "servers" section of *config.ini*. The machines defined in the "machines" section will also be created. An admin server will be created using the configuration in the "admin" section. A new JMS server will be created for each entry in the "jms" section. The configuration parameters in the "platform" section will be used to create the repository datasource and deploy the repository applications into the cluster.
- **platformClean.py** is used to remove the components installed by the *platformDeploy.py* script.

#### platformDeploy.py

The script is used to deploy repository components to a clustered WebLogic domain as configured in *config.ini*. Script parameters include:

- **all** Deploy everything (default).
- **cluster** Deploy cluster, servers, and shared library.
- machines Deploy machines only.
- **servers** Deploy servers only.
- **components** Deploy datasource and JMS components.
- **datasource** Deploy datasource components only.
- **jms** Deploy JMS components only.
- **applications** Deploy repository applications.
- **patch** Deploy updated repository applications.

#### platformClean.py

The script is used to undeploy repository components from a clustered WebLogic domain as configured in *config.ini*. Script parameters include:

- all Undeploy everything (default).
- **cluster** Undeploy cluster, servers, and shared library.
- machines Undeploy machines only.

- **servers** Undeploy servers only.
- **components** Undeploy datasource and JMS components.
- **datasource** Undeploy datasource components only.
- jms Undeploy JMS components only.
- **applications** Undeploy repository applications.

The executable scripts for running Jython scripts are located in the *<cluster install location>/scripts* directory. They include:

- **setEnv** Sets up the environment.
- wsadmin Executes a specified Jython script.
- installNode Installs the necessary repository components on the local file system.
- **createTemplate** Creates the managed server template for use in configuring individual nodes.
- **configureTemplate** Helps set the system environment for the individual nodes.
- **deployTemplate** Deploys the managed server template for use in configuring individual nodes.
- **startAdminServer** Starts the admin server for the domain.
- **startNodeManager** Starts the node manager service.

#### Scripted deployment

*Note:* To simplify deployment, it is recommended that the paths to WebLogic home, user domain home, and Java environment be the same on all systems used for nodes in the cluster.

- 1. Install the same version of WebLogic on each node in the cluster.
- 2. Set up the repository install directory as a shared directory for each node in the cluster.
- 3. Update *bin/setEnv* to set the following environment variables.
  - WL\_HOME Location of your WebLogic install (for example, *C*:\*bea*\*weblogic92*).
  - **JAVA\_HOME** Location of your JDK install (for example, *C:\bea\jdk150\_04*).
  - DOMAIN\_HOME Location of your WebLogic domain (for example, C:\bea\user\_projects\domains\platformDomain).
- 4. Run the script to install the local repository components.
  - Open a command prompt to the bin directory.
  - Run installNode <local\_path> to install logging configuration files. It is highly recommended that the path not contain spaces.
  - The logging configuration can be updated by editing the <*local\_path*>/*logging/log4j.xml* file.
- 5. Update scripts/config.ini to set up your cluster configuration.
  - It is recommended to use the Sun JDK for all servers in the cluster.
- 6. Run the script to deploy the repository components to a WebLogic cluster. The configuration is read from the *scripts/config.ini* file.
  - Open a command prompt to the bin directory.

- Run *wlst* ../*scripts/platformDeploy.py*.
- The following components are deployed: A JDBC datasource targeted to the cluster; a JDBC persistent stores targeted to a single server; JMS servers targeted to a single server; JMS module targeted to the cluster; a JMS connection factory targeted to the cluster; two JMS Uniform Distributed Queues targeted to the cluster; repository applications (EARs, WARs, and RARs).
- 7. Copy the JARs in the lib directory to the *<domain\_home>/lib* directory.
- 8. If you are using a Java environment other than the one provided with WebLogic, modify the appropriate variable (BEA\_JAVA\_HOME or SUN\_JAVA\_HOME) in the <domain\_home>/bin/setDomainEnv script.
- 9. Run the configureTemplate script to initialize the domain's system environment variables.
  - The process is interactive and requires you to enter the server name as specified in *config.ini*.
- 10. Modify the *<domain\_home>/bin/startWebLogic* script to include a call to the *<domain\_home>/bin/setStartUpEnv* script.
  - The inserted call must come at the beginning of the file right before the existing call to the <*domain\_home>/bin/setDomainEnv* script.
- 11. Run the createTemplate script to create a template jar for the cluster.
- 12. Run the *deployTemplate* script on each remote node in the cluster.
  - Ignore the warning about an invalid "Servers, Cluster and Machine" configuration.
  - The process is interactive and requires you to enter the server name as specified in *config.ini*.
- 13. If any of the paths to WebLogic home, user domain home, or Java environment differ on any of the remote nodes, those nodes will need to have the scripts <*domain\_home>/bin/startWebLogic* and <*domain\_home>/bin/setDomainEnv* modified to reflect the correct paths for the nodes.
- 14. Modify *<wl\_home>/common/nodemanager/nodemanager.properties* to have the value StartScriptEnabled=true on all cluster servers (default is false).
- 15. Start the admin server by running the *startAdminServer* script located in the *bin* directory.
  - Node manager must be running on each node in the cluster.
- 16. Start all nodes in the cluster using the administration console

#### Installing new packages and patches

Any updates to the repository will be available in the *updates* directory. Updates include patches and new packages installed with IBM® SPSS® Collaboration and Deployment Services Package Manager. Each update will create a new timestamp directory. It will contain a *toDeploy* directory. To deploy the updates:

- 1. Modify the *update.deploy.directory* property in the *config.ini* to point to the *toDeploy* directory inside the newly created timestamp directory.
- 2. Copy the jars in the lib directory (if any) to <domain\_home>/lib for each node in the cluster.

- 3. Copy the scripts to <*domain\_home*>/*bin* for each node in the cluster.
- 4. Use the WebLogic admin console to restart each server in the cluster.
- 5. Run the script to update the repository components in the WebLogic cluster.
  - Open a command prompt to the *bin* directory.
  - Run wlst ../scripts/platformDeploy.py patch.
  - All IBM® SPSS® Collaboration and Deployment Services applications (EARs, WARs, and RARs) in the *updates* directory will be updated.

#### Manual deployment

These instructions provide advanced J2EE users with the information necessary to deploy IBM® SPSS® Collaboration and Deployment Services Repository into a WebSphere application server cluster. It is expected that the cluster has already been configured and is ready for deployment.

The instructions use the following path placeholders:

- <platform\_install\_directory> The root of the shared installation directory for the repository on a single dedicated node. This is the directory containing folders the *setup*, *platform*, and *components* folders.
- <path\_to\_keystore\_directory> The directory specified during install where the keystore was created.
- <cluster\_deploy\_directory> The directory specified during install where the cluster deploy files were placed. The default location for this directory is <platform\_install\_directory>/cluster\_deploy.
- <node\_local\_directory> The root of the local repository directory on the server nodes in the cluster. This can be any directory but it is suggested that the paths are the same on all servers.
- **cpath\_to\_domain>** The path to the WebLogic application server domain for the repository installation on each server node. It is suggested that the same domain name is used on all servers.

#### Shared file system

The root of the *<platform\_install\_directory>* must be shared across all nodes in the cluster. It is necessary for each node to have read access to this directory and its entire contents. If *<path\_to\_keystore\_directory>* is not *<platform\_install\_directory>* or one of its subfolders, *<path\_to\_keystore\_directory>* must also be shared across all nodes in the cluster. On Windows, when referencing these directories from remote nodes, it is recommended that UNC paths be used rather than mapped drives.

#### Logging

Logging must be configured on each node in the cluster. Steps for configuring logging on each node in the cluster:

Create <node\_local\_directory>/logging directory on the local file system.

- ► Copy <*cluster\_deploy\_directory*>/*logging/log4j.xml* to <*node\_local\_directory*>/*logging*.
- ▶ Update <*node\_local\_directory*>/*logging/log4j.xml* to specify the log file location.

#### JDK

It is recommended that all servers in the cluster run with the Sun JDK.

#### **Global libraries**

There are several libraries that must be in the server classpath to be globally available to all deployed applications. In order to configure the global libraries, copy the JAR files from <*cluster\_deploy\_directory*>/*lib* directory to <*path\_to\_domain*>/*lib* directory for each node in the server cluster.

#### Datasource

A JDBC datasource with the following parameters must be configured and targeted to the server cluster. Do not use any of the preconfigured WebLogic JDBC drivers.

- 1. JNDI name for the datasource must be set to jdb/spss/PlatformDS.
- 2. Database driver class name must be set to com.spss.datadirect.jdbc.SPSSDriver.
- 3. Database JDBC URL, username, and password must be set as appropriate.
- 4. Use XA Datasource Interface property must be set to false.
- 5. Use initial capacity of 20, increment by 5, maximum of 100.
- 6. Test Connections On Reserve property must be set to true.
- 7. Test Table Name property must be set to SPSSSETUP\_PLUGINS.
- 8. Connection Creation Retry Frequency must be set to 20 seconds.

#### JMS

The following JMS components must be configured.

- 1. A JDBC persistent store for use with the JMS Server.
- 2. At least one JMS server must be available within the cluster.
- 3. JMS connection factory *PlatformJMSConnectionFactory* with the JNDI name *ConnectionFactory*.
  - *Default Targeting Enabled* property must be set to true.
  - *Server Affinity Enabled* property in the load balancing parameters must be set to false.
- 4. Uniform distributed topic *PASWMessageBus* with the JNDI name *topic/PASWMessageBus* for use by repository components.
- 5. Uniform distributed queue *PASWScoringQueue* with the JNDI name *queue/PASWScoring* for use by the scoring message driven bean *ScoringMDB*.

- 6. Uniform distributed queue *PASWLogQueue* with the JNDI name *queue/PASWLog* for use by the scoring component.
- 7. Uniform distributed queue *SPSSAuditQueue* with the JNDI name *queue/SPSSAudit* for use by the auditing message driven bean *AuditMDB*.
- 8. Uniform distributed queue *SPSSNotificationQueue* with the JNDI name *queue/SPSSNotification* for use by the notification component.
- 9. Uniform distributed queue *SPSSProcessQueue* with the JNDI name *queue/SPSSProcess* for use by the process component.

Note: All topics and queues must have the Default Targeting Enabled property set to true.

#### Application deployment

- 1. All applications in the *<cluster\_deploy\_directory>/toDeploy* directory must be deployed to the cluster.
- 2. All applications in the *<cluster\_deploy\_directory>/toDeploy/explode* directory must be deployed to the cluster in exploded format.

Information for resource adapter deployment including JNDI name, Connection Factory Implementation class, and Java Classpath can be found in the [RAR\_CONNECTION\_FACTORIES] section of the <cluster\_deploy\_directory>/doc/environment\_<timestamp>.properties files.

The workflow application will not be initialized by default in a cluster environment. In order to use the workflow component, the following system property must be set on only one server in the cluster: -Dcom.spss.workflow.active.override=true.

The workflow component must not be initialized on multiple servers in the cluster.

#### Java system properties

The following Java system properties must be set appropriately for each server in the cluster:

- 1. JVM memory arguments must be set appropriately (recommended 1024m minimum max heap size).
- 2. -Dcom.spss.configsys.installBase.override=<platform\_install\_directory>.
- 4. -Dlog4j.configuration=<node\_local\_directory>/logging/log4j.xml.
- 5. -Dplatform.keystore.file=<path\_to\_keystore\_directory>.
- 6. -Dplatform.keystore.password=<keystore\_password>.
  - A non-cleartext version of the keystore password can be found in the <platform\_install\_directory>/platform/setupinfo.xml file.

- 7. The *java.library.path* must contain the following:
  - For each resource adapter deployed: cpath\_to\_domain>/<rar\_name>/bin.
  - Additional native libraries may be added to the *java.library.path* if required.
- 8. Check the [JAVA\_PROPERTIES] section in all

<cluster\_deploy\_directory>/doc/environment\_<timestamp>.properties files for additional properties required by the resource adapters.

#### **Environment variables**

The path environment variable must be set for the Node Manager process on each machine in the cluster. Select the correct variable name for your environment (LD\_LIBRARY\_PATH, SHLIB\_PATH, LIB\_PATH, PATH). Check [INCLUDE\_PATHS] section in all <*cluster\_deploy\_directory>/doc/environment\_<timestamp>.properties* files for additional paths required by the resource adapters.

#### Installing new packages and patches

Any updates to the repository will be available in the *<cluster\_deploy\_directory>/updates* directory. Updates include patches and new packages installed with IBM® SPSS® Collaboration and Deployment Services Package Manager. Each update will create a new timestamp directory. It will contain *toDeploy* directory. The applications in the *toDeploy* directory must be deployed to the application server. Check for a new *<cluster\_deploy\_directory>/doc/environment\_<timestamp>.properties* file as there may be amended or additional Java properties or system paths that need to be set or removed.

# Load balancer configuration

A software- or hardware-based load balancer must be configured for accessing the repository in a clustered environment. Both WebLogic and WebSphere application servers provide built-in software-based load-balancer utilities.

#### WebLogic Apache plugin

WebLogic ships with a plugin that can be used with the Apache Web Server to act as a load balancer.

The plugin setup includes the following steps:

- 1. Install Apache Web server. For more information, see Apache documentation at http://httpd.apache.org/docs/2.0/install.html
- Configure the WebLogic plugin. For more information, see WebLogic documentation. It can be accessed online at http://e-docs.bea.com/wls/docs92/plugins/apache.html.

Clustering

Plugin configuration requires editing the corresponding section of the configuration *httpd.conf* file to specify the nodes in the cluster, for example:

```
# Sample from httpd.conf
LoadModule weblogic_module modules/mod_wl_20.so

//internation on // Comparison // Comparison // Co
```

*Note:* Unparsed URI forwarding (*WLForwardUriUnparsed* parameter) must be enabled to prevent errors when accessing repository resources with names that contain double-byte characters and spaces.

#### IBM HTTP server for WebSphere application server

IBM HTTP server can be configured to act as a load balancer.

The configuration includes the following steps:

- 1. Install IBM HTTP Server. For more information, see WebSphere documentation. It can be accessed online at *http://publib.boulder.ibm.com/infocenter/wasinfo/v6r0/index.jsp*
- 2. Use the administration console to create a Web server object.
- 3. Use the administration console to generate a plugin descriptor and propagate it to IBM HTTP Server.
- 4. Start IBM HTTP Server.

# Job step failover

IBM® SPSS® Collaboration and Deployment Services Repository 4.2 supports rerunning of failed job steps only in clustered WebSphere environments. To ensure that in cases of a cluster node failure a job step will be processed by other nodes, the cluster must be configured for JMS failover. There are several ways to enable JMS failover.

#### Setting JMS message reliability level to "Assured Persistent"

- In WebSphere Administration Console, open Resources > JMS > Queue Connection factory > PlatformJMSConnection
- 2. From the ConnectionFactory, change the Quality of Service to "Assured Persistent."
- 3. Save the configuration. You may need to restart each node in the cluster. With this change all JMS queue messages will be guaranteed delivery. The drawback of this method is that it is very resource-intensive.

#### Setting ConnectionFactory as bus destination

- In WebSphere Administration Console, open Resources > JMS > Queue Connection factory > PlatformJMSConnection
- 2. From the ConnectionFactory, change the Quality of Service to "As Bus Destination."
- 3. Save the configuration.
- In WebSphere Administration Console, open Service Integration > Buses > Platform Bus > Destinations > SPSSProcessQueue\_Bus
- 5. Uncheck the "Enable producers to override default reliability." The bus destination will ensure each message is "Assured Persistent" and guaranteed delivery and processing.

#### Workload balancing

By default, WebSphere does not do workload balancing of the JMS messages. Repository configuration creates a single shared JMS engine for the cluster, and the entire messaging engine will failover to another node in the cluster. It is possible to configure the cluster running the repository for workload balancing by using additional JMS engines. For more information, see WebSphere documentation.

IBM® SPSS® Collaboration and Deployment Services Repository consist of many individual J2EE applications deployed as WAR files. To simplify the management in clustered application server environments running many other J2EE applications, repository applications can be combined in single EAR (Enterprise Archive) file. This chapter provides the instructions for creating such a file for deployment into WebSphere and WebLogic application servers. In order to successfully complete these instructions, you must understand the JAR specification, how it is applied to enterprise archives, as well as understand how to manually deploy archives into J2EE servers.

# WebSphere

These instructions are for creating a single EAR file of all repository WAR files for deployment into a WebSphere server cluster. Note that due to issues with WebSphere class loading, the resulting EAR file will not include such components as RAR files and EJB modules

The instructions use the following path placeholders:

<platform\_install\_directory> The root of the shared installation directory for the repository on a
single dedicated node. The directory contains the setup, platform, and components folders.

<path\_to\_keystore\_directory> The directory specified during install where the keystore was created.

<cluster\_deploy\_directory> The directory specified during install where the cluster deploy files were placed. The default location for this directory is <*platform\_install\_directory*>/cluster\_deploy.

<node\_local\_directory> The root of the local repository directory on the server nodes in the cluster. This can be any directory but it is suggested that the paths are the same on all servers.

<ws\_cell> WebSphere server cell name.

<new\_ear\_name> The name of the EAR file that you will create by following these instructions.

The instructions assume that the repository has already been installed into a WebSphere cluster. For more information, see the topic Clustering in Chapter 6 on p. 48. If you are installing into a "clean" WebSphere cluster (i.e., a cluster with no existing applications), then you may want to consider using the scripted install which will install all of the necessary components automatically. For more information, see the topic Scripted deployment in Chapter 6 on p. 50. Since a scripted install deploys all applications by default, you will either need to remove

© Copyright SPSS Inc. 2004, 2010.

the WAR files that it installs after the script completes or remove the WAR files from the <*cluster\_deploy\_directory*>\toDeploy directory prior to running the scripted install.

If you have a WebSphere cluster that is not "clean" (i.e., you have existing applications installed) or you prefer to do the installation yourself, you should install using the manual deployment instructions. For more information, see the topic Manual deployment in Chapter 6 on p. 53.

To deploy the repository into a WebSphere cluster as a single EAR file, follow these general steps:

- 1. Create the archive directory structure.
- 2. Create application.xml.
- 3. Create the EAR file.
- 4. Deploy the EAR.
- 5. Deploy other modules (optional).

Detailed information for these steps is provided below.

# EAR directory structure

An EAR file is a compressed archive that follows the conventions of the JAR specification. In order to create a single EAR, you must create a directory structure containing repository components, and compress these directories into a single archive. Several items are located at the root of the directory structure, such as the META-INF folder and WAR files.

- The META-INF folder will contain a manifest and deployment descriptors (more on the details of this later).
- The WAR files can simply be placed into the root of the directory structure.

Note that you will find the required WAR files in the *<cluster\_deploy\_directory>/toDeploy* directory.

The directory structure of the EAR file must be as follows:

\\_\_\_\_META-INF \\_\_\_\_application.xml \\_\_\_\_MANIFEST.MF \\_\_\_admin.war \\_\_\_\_birt-viewer.war \\_\_\_\_clientinstall.war \\_\_\_\_config.war \\_\_\_cr-ws.war \\_\_\_cr-ws.war \\_\_\_cr\_web.war \\_\_\_cr\_web.war \\_\_\_groupman.war \\_\_\_jmxhttp.war \\_\_\_langman.war \\_\_\_notification.war \\_\_\_IBMSPSSTagLib.war

\\_\_\_peb-job.war \ peb-mmd.war \\_\_ peb-scoring.war \\_\_ peb.war \\_\_\_ pem.war \\_\_\_ pev.war \\_\_ process.war \\_\_ processui.war \\_\_\_\_ reporting-ws.war \\_\_\_root.war \\_\_ scoring.war \\_\_\_\_search-ws.war \\_\_\_\_security-ws.war \\_\_\_ security.war \\_\_\_ spsscop-ws.war \\_\_ userpref-ws.war

# application.xml

Next, *application.xml* file must be created. The file lets the application server know what modules are available and provides configuration information about each module. Module entries will instruct the application server where to find the module within our EAR, so you will have to create an entry in the *application.xml* file for each of these modules. Just keep in mind that the <context-root> element is the name of the WAR file, but without the extension. So for example, the <context-root> element for *admin.war* becomes admin.

Below is an example *application.xml* file that you can use as a starting point. Please bear in mind that you should verify that all entries are in place, because this example file only covers the basic modules that ship with the repository. Note that it covers only the modules that ship with IBM® SPSS® Collaboration and Deployment Services Repository 4.2 and does not include the modules that are not included in the distribution, for example, IBM® SPSS® Modeler scoring provider.

```
<?xml version="1.0" encoding="UTF-8"?>
<!DOCTYPE application PUBLIC "-//Sun Microsystems, Inc.//DTD J2EE Application 1.3//EN"
  "http://java.sun.com/dtd/application_1_3.dtd">
<application>
  <display-name>CDS EAR</display-name>
  <description>CDS Application</description>
  <!-core →
  <module>
    <web>
      <web-uri>admin.war</web-uri>
      <context-root>admin</context-root>
    </web>
  </module>
  <module>
    <web>
      <web-uri>birt-viewer.war</web-uri>
```

```
<context-root>birt-viewer</context-root>
  </web>
</module>
<module>
 <web>
    <web-uri>clientinstall.war</web-uri>
   <context-root>clientinstall</context-root>
  </web>
</module>
<module>
  <web>
    <web-uri>config.war</web-uri>
    <context-root>config</context-root>
  </web>
</module>
<module>
  <web>
    <web-uri>cr-ws.war</web-uri>
    <context-root>cr-ws</context-root>
  </web>
</module>
<module>
  <web>
    <web-uri>cr_web.war</web-uri>
    <context-root>cr_web</context-root>
  </web>
</module>
<module>
 <web>
    <web-uri>er-extension.war</web-uri>
    <context-root>er-extension</context-root>
  </web>
</module>
<module>
  <web>
    <web-uri>groupman.war</web-uri>
    <context-root>groupman</context-root>
  </web>
</module>
<module>
  <web>
    <web-uri>jmxhttp.war</web-uri>
    <context-root>jmxhttp</context-root>
  </web>
</module>
```

```
<module>
  <web>
    <web-uri>langman.war</web-uri>
    <context-root>langman</context-root>
  </web>
</module>
<module>
  <web>
    <web-uri>notification.war</web-uri>
    <context-root>notification</context-root>
  </web>
</module>
<module>
  <web>
    <web-uri>IBMSPSSTagLib.war</web-uri>
    <context-root>IBMSPSSTagLib</context-root>
  </web>
</module>
<module>
  <web>
    <web-uri>peb.war</web-uri>
    <context-root>peb</context-root>
  </web>
</module>
<module>
  <web>
    <web-uri>peb-job.war</web-uri>
    <context-root>peb-job</context-root>
  </web>
</module>
<module>
  <web>
    <web-uri>peb-mmd.war</web-uri>
    <context-root>peb-mmd</context-root>
  </web>
</module>
<module>
  <web>
    <web-uri>pem.war</web-uri>
    <context-root>pem</context-root>
  </web>
</module>
<module>
```

<web>

```
<web-uri>pev.war</web-uri>
   <context-root>pev</context-root>
  </web>
</module>
<module>
  <web>
    <web-uri>processui.war</web-uri>
    <context-root>processui</context-root>
  </web>
</module>
<module>
  <web>
    <web-uri>reporting-ws.war</web-uri>
    <context-root>reporting-ws</context-root>
  </web>
</module>
<module>
  <web>
    <web-uri>root.war</web-uri>
    <context-root>root</context-root>
  </web>
</module>
<module>
  <web>
    <web-uri>search-ws.war</web-uri>
    <context-root>search-ws</context-root>
  </web>
</module>
<module>
  <web>
    <web-uri>security.war</web-uri>
   <context-root>security</context-root>
  </web>
</module>
<module>
  <web>
    <web-uri>security-ws.war</web-uri>
    <context-root>security-ws</context-root>
  </web>
</module>
<module>
  <web>
    <web-uri>spsscop-ws.war</web-uri>
    <context-root>spsscop-ws</context-root>
  </web>
```

```
</module>
<module>
 <web>
    <web-uri>userpref-ws.war</web-uri>
    <context-root>userpref-ws</context-root>
  </web>
</module>
<!-scoring \rightarrow
<module>
 <web>
   <web-uri>scoring.war</web-uri>
   <context-root>scoring</context-root>
  </web>
</module>
<module>
 <web>
    <web-uri>peb-scoring.war</web-uri>
    <context-root>peb-scoring</context-root>
  </web>
</module>
<!-process ->
<module>
 <web>
    <web-uri>process.war</web-uri>
    <context-root>process</context-root>
  </web>
</module>
```

#### </application>

# **Deploying the EAR File**

Once the single EAR file is ready, you can use the WebSphere console to deploy it. You must also complete additional configuration steps as described below. Note that these instructions cover only the modules that ship with IBM® SPSS® Collaboration and Deployment Services Repository 4.2 and additional configuration may be required for any other modules.

- The shared library must be added to the new single EAR application, as well as any other modules (such as RAR and EJB modules). For more information, see the topic Deploying other modules (Optional) on p. 78.
- All repository J2EE applications should be deployed using *Parent Last* classloading (this is not the default). *Parent Last* classloading should be used for both the deployment classloader as well as the web module class loader. If the applications are not deployed in this manner

they will fail to run correctly. In WebSphere Web console, click Manage Modules for the new application and set all WAR files to use *Application First* class loading.

• You should restart your application server after everything has been configured to ensure the native libraries are loaded correctly.

#### **Deployment Problems**

- ► You may encounter out of memory errors when deploying the EAR file. The problem may be corrected by increasing the values of max heap size (-Xmx) and the max perm size (MaxPermSize) parameters in <*WebSphere\_root*>/*deploytool/itp/ejbdeploy.sh*.
- You may also encounter out of memory errors in WebSphere Deployment Manager after deploying the EAR file.
  - In the Administrative Console, open

System Administration > Deployment Manager > Process Definition > Java Virtual Machine

- Specify 256 for Initial Heap Size and 1500 for Maximum Heap Size.
- Save your changes and restart the Deployment Manager.

#### **Deploying other modules (Optional)**

This section provides additional information for deploying EJB and RAR modules not found in the manual install instructions. If you successfully completed a scripted installation, these modules will be already installed.

#### **EJB** Deployment

When manually deploying the preexisting EAR files, several EJB JNDI Bindings will need to be defined. The bindings are as follows:

| Binding Name            | Module      | Activation Specification       |
|-------------------------|-------------|--------------------------------|
| ScoringMDB              | scoring-ejb | pasw/ScoringMDBAS              |
| ScoringNotificationsMDB | scoring-ejb | pasw/ScoringNotificationsMDBAS |
| ScoreLogMDB             | scoring-ejb | pasw/ScoreLogMDBAS             |
| SPSSauditMDB            | auditmdb    | spss/AuditMDBAS                |
| ProcessEventMDB         | process-ejb | spss/ProcessEventMDBAS         |

Enter the JNDI name for non-MDB bean. These values should be set to the name found in the EJB column. The same value must be used for mapping EJB references to beans. For example:

- ScoringTimerSessionBean
- CalendarMonitorTimedObject
- MessageMonitorTimedObject

#### JCA resource adapters

One or more resource adapters will be deployed to the repository application server cluster. In order to do this, they must first be deployed to a single node and then copied to the cluster scope using the *wsadmin* command *AdminTask.copyResourceAdapter*. A deep copy should be performed. The following settings should be used for the resource adapter:

- ► Archive Path: cplatform\_install\_directory>/platform/resourceAdapters
- ► Classpath:
  - \${SPSSPLATFORM\_DIR}/platform/resourceAdapters/<name>.rar
  - \${SPSSPLATFORM\_DIR}/platform/globalLibraries/<global\_dependency>.jar (if applicable)
- Native Path:
  - \${SPSSPLATFORM\_DIR}/platform/resourceAdapters/<name>.rar

Example JCA Resource Adapter Settings for SPSS Smart Score:

Archive Path

C:/Program Files/IBM/SPSS/CDS42/platform/resourceAdapters/smartscore.rar

Class Path

\${SPSSPLATFORM\_DIR}/platform/resourceAdapters/smartscore.rar
\${SPSSPLATFORM\_DIR}/platform/globalLibraries/smartscore-client.jar
\${SPSSPLATFORM\_DIR}/platform/globalLibraries/smartscorej-client.jar

■ Native path (this has no value initially)

\${SPSSPLATFORM\_DIR}/platform/resourceAdapters/smartscore.rar

#### J2C connection factory

A J2CConnectionFactory should be created for use by the resource adapter. The JNDI name indicated by the resource adapter should be used for the connection factory. The specifics for configuring the resource adapters can be found in the [RAR\_CONNECTION\_FACTORIES] section of the <*cluster\_deploy\_directory*>/*doc/environment\_<timestamp*>.properties files. It may also be necessary to add Class Path and/or Native Path entries if they are specified in the <*cluster\_deploy\_directory*>/*doc/environment\_<timestamp*>.properties files.

Example J2C Connection Factory Settings

When you deploy the JCA Resource Adapters, the J2C connection factory is automatically created, but it contains incorrect information. Using the Smart Score JCA Resource Adapter as an example, you should change:

name = com.spss.smartscore.ra.SmartScoreConnectionFactory to name = SmartScoreConnectionFactory

JNDI name = eis/com.spss.smartscore.ra.SmartScoreConnectionFactory to JNDI name = SmartScoreConnectionFactory

#### SPSSSharedLibrary settings

▶ classpath

\${SPSSPLATFORM\_DIR}/setup/resources/websphere \${SPSSPLATFORM\_DIR}/setup/lib/DataDirectAdapter.jar \${SPSSPLATFORM\_DIR}/setup/lib/MFsqlserver.jar \${SPSSPLATFORM\_DIR}/setup/lib/MFdb2.jar \${SPSSPLATFORM\_DIR}/setup/lib/MForacle.jar \${SPSSPLATFORM DIR}/setup/lib/MFmysgl.jar \${SPSSPLATFORM DIR}/setup/lib/MFinformix.jar \${SPSSPLATFORM\_DIR}/setup/lib/MFsybase.jar \${SPSSPLATFORM DIR}/setup/lib/jt400.jar \${SPSSPLATFORM DIR}/setup/lib/log4j.jar \${SPSSPLATFORM\_DIR}/setup/lib/commons-logging.jar \${SPSSPLATFORM\_DIR}/setup/lib/icu4j.jar \${SPSSPLATFORM DIR}/setup/lib/security-global.jar \${SPSSPLATFORM\_DIR}/setup/lib/search-global.jar \${SPSSPLATFORM\_DIR}/setup/lib/spsslic.jar \${SPSSPLATFORM\_DIR}/setup/lib/spsslic7-global.jar \${SPSSPLATFORM\_DIR}/setup/lib/userpref-global.jar \${SPSSPLATFORM DIR}/components/process/workunit/process-native.jar \${SPSSPLATFORM DIR}/setup/lib/spsswebsphere.jar \${SPSSPLATFORM\_DIR}/platform/globalLibraries/XFjc.jar \${SPSSPLATFORM DIR}/platform/globalLibraries/XFssl14.jar \${SPSSPLATFORM DIR}/platform/globalLibraries/smartscore-client.jar \${SPSSPLATFORM\_DIR}/platform/globalLibraries/smartscorej-client.jar

A WebSphere variable (SPSSPLATFORM\_DIR) should be set up for each node in the cluster and point to *<platform\_install\_directory>*.

► Native Path

\${SPSSPLATFORM\_DIR}/components/setup/jni/windows \$(APP\_INSTALL\_ROOT)/<ws\_cell>/<new\_ear\_name>/smartscore.rar \${SPSSPLATFORM\_DIR}/components/smartscore/win32

#### Installing new packages and patches

Any updates to the repository will be available in the *<cluster\_deploy\_directory>/updates* directory. Updates include patches and installing new packages with IBM® SPSS® Collaboration and Deployment Services Package Manager. Each update will create a new timestamp directory. It will contain a *toDeploy* directory. The applications in the *toDeploy* directory should be deployed to the application server. Check to see if there is a new *<cluster\_deploy\_directory>/doc/environment\_<timestamp>.properties* file as there may be amended or additional Java properties or system paths that need to be set or removed.

# WebLogic

These instructions are for creating a single EAR file of all repository WAR, JAR and RAR files for deployment into a WebLogic server cluster.

The instructions use the following path placeholders:

<platform\_install\_directory> The root of the shared installation directory for on a single dedicated
node. The directory contains the setup, platform, and components folders.

cpath\_to\_keystore\_directory> The directory specified during install where the keystore was created.

<cluster\_deploy\_directory> The directory specified during install where the cluster deploy files were placed. The default location for this directory is <*platform\_install\_directory*>/cluster\_deploy.

<node\_local\_directory> The root of the local repository directory on the server nodes in the cluster. This can be any directory but it is suggested that the paths are the same on all servers.

<path\_to\_domain> The path to the WebLogic application server domain for the repository
installation on each server node. It is suggested that the same domain name is used on all servers.

The instructions assume that the repository has already been installed into a WebLogic cluster.

The procedure is as follows:

- 1. Create the EAR directory structure.
- 2. Update *application.xml*.
- 3. Update ejb-link references.
- 4. Add *weblogic-application.xml*.
- 5. Update JSTL references.
- 6. Create the EAR file.
- 7. Deploy the EAR.

Detailed information for these steps is provided below.

#### EAR directory structure

An EAR file is a compressed archive that follows the conventions of the JAR specification. In order to create a single EAR, you must create a directory structure containing repository components and compress these directories into a single archive. Several items are located at the root of the directory structure, such as the META-INF folder and WAR files.

- The META-INF folder will contain a manifest and deployment descriptors (more on the details of this later).
- Each of the EJB folders reflects the contents of the existing EAR files that ship with the repository. You should expand these existing EAR files at the root and ensure that the folder names match the name of the existing EAR (not including the .ear extension). For example, *auditmdb.ear* becomes *auditmdb*. You must remove the resulting META-INF folder since its

contents will be represented in our single ear deployment descriptors (more on the details of this later).

• The WAR files can simply be placed into the root of the directory structure.

Note that you will find the required EAR, WAR, and RAR files in the <*cluster\_deploy\_directory>/toDeploy* and *<cluster\_deploy\_directory>/toDeploy/explode* directories. In normal circumstances the folders contained in the <*cluster\_deploy\_directory>/toDeploy/explode* directory are deployed in exploded format, however, in this case we will convert the contents of these directories back into archives. So for example, the contents of the folder called <*cluster\_deploy\_directory>/toDeploy/explode/smartscore.rar* should be added to a compressed archive called *smartscore.rar* and included at the root directory along with the WAR files. Take care when doing this because you want the contents of the folder to be located at the root of this new archive. A common mistake is to archive the folder itself, rather than the contents of the folder.

The directory structure of the EAR file must be as follows:

#### \\_\_\_ META-INF

- \\_\_\_ application.xml
- \\_\_\_ MANIFEST.MF
- \\_\_\_ weblogic-application.xml
- \\_\_ auditmdb
  - \\_\_ audit-component.jar
  - \\_\_\_\_ auditMDB.jar note that the MDB is located in here, and its manifest points to jars in the same dir
  - \\_\_ cacheservice.jar
  - \\_\_ castor.jar
  - $\$  commons-codec.jar
  - \\_\_ config.jar
  - \\_\_\_ jakarta-oro.jar
  - \\_\_ language.jar
  - \\_\_ rdmcon.jar
  - \\_\_ security-access.jar
  - \\_\_ security-action.jar
  - \\_\_\_ security-authentication.jar
  - \\_\_\_ security-capabilities.jar
  - \\_\_\_ security-client.jar
  - \\_\_ util.jar
- \\_\_ process-ejb
  - \\_\_ antlr.jar
  - \\_\_ audit-component.jar
  - \\_\_ axis.jar
  - \\_\_ cacheservice.jar
  - \\_\_ castor.jar
  - \\_\_ cmor.jar
  - \\_\_ commons-codec-1.2.jar
  - \\_\_ commons-collections-3.1.jar
  - \\_\_ commons-discovery-0.2.jar
  - \\_\_ commons-io-1.0.jar
  - \\_\_ communication.jar

\\_\_ config.jar

- \\_\_ cop-client.jar
- \\_\_ groupman.jar
- \\_\_\_ jakarta-oro.jar
- \\_\_ jmxhttp.jar
- \\_\_ json-lib.jar
- \\_\_ language.jar
- \\_\_\_ notification.jar
- \\_\_ process-ejb.jar note that the MDB is located in here, and its manifest points to jars in the same dir
- \\_\_ process-ejb.war
- \\_\_ process.jar
- \\_\_\_ rdmcon.jar
- \\_\_ repository-client.jar
- \\_\_\_ security-access.jar
- \\_\_\_ security-action.jar
- \\_\_\_ security-capabilities.jar
- \\_\_\_ security-client.jar
- \\_\_\_ setup-component.jar
- \\_\_\_\_\_ transformations.jar
- \\_\_ util.jar
- \\_\_\_ velocity.jar
- \\_\_\_wsdl4j-1.5.1.jar
- \\_\_ scoring-ejb
  - \\_\_ castor.jar
  - \\_\_ config.jar
  - \\_\_\_ jakarta-oro.jar
  - \\_\_ language.jar
  - \\_\_ logging.jar
  - \\_\_ rdmcon.jar
  - \\_\_ repository-client.jar
  - \\_\_\_\_ scoring-ejb.jar note that the ejb and MDB is located in here, and its manifest points to jars in the same dir
  - \\_\_\_\_scoring-timer.war Note that the war for this item is located in the scoring-ejb dir
  - \\_\_\_ security-capabilities.jar
  - \\_\_\_ security-client.jar
  - \\_\_\_ setup-component.jar
  - \\_\_ util.jar
- \ admin.war
- \\_\_\_ birt-viewer.war
- \\_\_ clientinstall.war
- \\_\_ config.war
- \\_\_ cr-ws.war
- \\_\_ cr\_web.war
- \\_\_\_\_er-extension.war
- \\_\_\_ groupman.war
- \\_\_ jmxhttp.war
- \\_\_\_\_\_\_\_
- \\_\_\_langman.war
- \\_\_\_ notification.war
- \\_\_ IBMSPSSTagLib.war
- \\_\_ peb-job.war
- \\_\_ peb-mmd.war
- \\_\_ peb-scoring.war
- \\_\_ peb.war
- \\_\_ pem.war

\\_\_\_pev.war \\_\_\_process.war \\_\_\_processui.war \\_\_\_reporting-ws.war \\_\_\_scoring.war \\_\_\_search-ws.war \\_\_\_security-ws.war \\_\_security.war \\_\_smartscore.rar \\_\_spsscop-ws.war \\_\_\_userpref-ws.war

# application.xml

Next, *application.xml* file must be created. The file lets the application server know what modules are available and provides configuration information about each module. Some of the information is already provided in the *application.xml* file the preexisting EAR files, but they cannot be used as-is because the directory structure of the new EAR is not the same. The <web-uri> element needs to be updated to reflect the fact that the new EAR we are creating contains a folder. So for example, the <web-uri> element for the *scoring-ejb.ear* specifies *scoring-timer.war*, but in the new EAR we would need to specify this as *scoring-ejb/scoring-timer.war* instead. Note the additional folder directory followed by a slash. Module entries will instruct the application.xml file for each of these modules. Note that the <context-root> element is the name of the WAR file, but without the extension. So for example, the <context-root> element for *admin.war* becomes admin.

Below is an example *application.xml* file that you can use as a starting point. Note that you should verify that all entries are in place, because this example file only covers the basic modules that ship with the repository. Note that it covers only the modules that ship with IBM® SPSS® Collaboration and Deployment Services Repository 4.2 and does not include the modules that are not included in the distribution, for example, the IBM® SPSS® Modeler scoring provider.

```
<?xml version="1.0" encoding="UTF-8"?>
<!DOCTYPE application PUBLIC "-//Sun Microsystems, Inc.//DTD J2EE Application 1.3//EN"
"http://java.sun.com/dtd/application_1_3.dtd">
<application>
<display-name>CDS EAR</display-name>
<description>CDS Application</description>
<!-core ->
<module>
<web>
<web-uri>admin.war</web-uri>
</web>
</module>
<module>
<web>
```

```
<web-uri>birt-viewer.war</web-uri>
   <context-root>birt-viewer</context-root>
  </web>
</module>
<module>
  <web>
   <web-uri>clientinstall.war</web-uri>
   <context-root>clientinstall</context-root>
  </web>
</module>
<module>
  <web>
    <web-uri>config.war</web-uri>
    <context-root>config</context-root>
  </web>
</module>
<module>
  <web>
   <web-uri>cr-ws.war</web-uri>
   <context-root>cr-ws</context-root>
  </web>
</module>
<module>
  <web>
    <web-uri>cr_web.war</web-uri>
   <context-root>cr_web</context-root>
  </web>
</module>
<module>
  <web>
   <web-uri>er-extension.war</web-uri>
   <context-root>er-extension</context-root>
  </web>
</module>
<module>
  <web>
    <web-uri>groupman.war</web-uri>
    <context-root>groupman</context-root>
  </web>
</module>
<module>
  <web>
    <web-uri>jmxhttp.war</web-uri>
    <context-root>jmxhttp</context-root>
  </web>
```

</module> <module> <web> <web-uri>langman.war</web-uri> <context-root>langman</context-root> </web> </module> <module> <web> <web-uri>notification.war</web-uri> <context-root>notification</context-root> </web> </module> <module> <web> <web-uri>IBMSPSSTagLib.war</web-uri> <context-root>IBMSPSSTagLib</context-root> </web> </module> <module> <web> <web-uri>peb.war</web-uri> <context-root>peb</context-root> </web> </module> <module> <web> <web-uri>peb-job.war</web-uri> <context-root>peb-job</context-root> </web> </module> <module> <web> <web-uri>peb-mmd.war</web-uri> <context-root>peb-mmd</context-root> </web> </module> <module> <web> <web-uri>pem.war</web-uri> <context-root>pem</context-root> </web> </module> <module>

<web> <web-uri>pev.war</web-uri> <context-root>pev</context-root> </web> </module> <module> <web> <web-uri>processui.war</web-uri> <context-root>processui</context-root> </web> </module> <module> <web> <web-uri>reporting-ws.war</web-uri> <context-root>reporting-ws</context-root> </web> </module> <module> <web> <web-uri>root.war</web-uri> <context-root>root</context-root> </web> </module> <module> <web> <web-uri>search-ws.war</web-uri> <context-root>search-ws</context-root> </web> </module> <module> <web> <web-uri>security.war</web-uri> <context-root>security</context-root> </web> </module> <module> <web> <web-uri>security-ws.war</web-uri> <context-root>security-ws</context-root> </web> </module> <module> <web> <web-uri>spsscop-ws.war</web-uri> <context-root>spsscop-ws</context-root>

</web> </module> <module> <web> <web-uri>userpref-ws.war</web-uri> <context-root>userpref-ws</context-root> </web> </module> <!-scoring  $\rightarrow$ <module> <ejb>scoring-ejb/scoring-ejb.jar</ejb> </module> <module> <web> <web-uri>scoring.war</web-uri> <context-root>scoring</context-root> </web> </module> <module> <web> <web-uri>peb-scoring.war</web-uri> <context-root>peb-scoring</context-root> </web> </module> <module> <web> <web-uri>scoring-ejb/scoring-timer.war</web-uri> <context-root>scoring-timer</context-root> </web> </module> <module> <connector>smartscore.rar</connector> </module> <!-process -> <module> <web> <web-uri>process.war</web-uri> <context-root>process</context-root> </web> </module> <module> <ejb>process-ejb/process-ejb.jar</ejb> </module>

```
<module>
<web>
<web-uri>process-ejb/process-ejb.war</web-uri>
<context-root>process-ejb</context-root>
</web>
</module>
<!-audit ->
<module>
<ejb>auditmdb/auditMDB.jar</ejb>
</module>
</application>
```

# Updating EJB-link references

Because the EAR you are building has directories (for example, *scoring-ejb*) that contain the contents for each preexisting EAR (for example, scoring-ejb.ear), you will need to update some configuration files in order to include these directories, so that WebLogic can find the code it needs to run the repository. This is necessary because WebLogic will refuse to start an application if it can not find the JAR that contains an EJB. You will need to modify the <ejb-link> references defined in any WAR file that is contained in the preexisting EAR files. The <ejb-link> reference is a URI that points from the root of the EAR to the EJB jar, followed by a # symbol and the name of the bean. To make this change, you will need to modify the *web.xml* file contained within the WAR. Find the <ejb-link> element, and modify the value so that it includes the path to the jar file that contains the EJB as described above.

For example, the *scoring-timer.war* will need to be modified so that its *web.xml* file uses the correct URI for the *scoring-ejb.jar*. Note that the EJB-link had to be changed from ScoringTimerSessionBean to /scoring-ejb/scoring-ejb.jar#ScoringTimerSessionBean. So the *web.xml* file in this example looks like the following after being modified:

```
<?xml version="1.0" encoding="ISO-8859-1"?>
<!DOCTYPE web-app PUBLIC "-//Sun Microsystems, Inc.//DTD Web
Application 2.3//EN" "http://java.sun.com/dtd/web-app_2_3.dtd">
<web-app>
<servlet>
<servlet>
<servlet>
<servlet-class>coringTimerStartup</servlet-name>
<servlet-class>com.spss.scoring.internal.web.servlets.ScoringTimerStartup</servlet-class>
<load-on-startup>1</load-on-startup>
</servlet>
<servlet>
<servlet>
<servlet>
<servlet>
<servlet>
<servlet>
<servlet>
<servlet>
<servlet-class>com.spss.scoring.internal.web.servlets.ScoringTimerStartup</servlet-class>
<load-on-startup>1</load-on-startup>
</servlet>
<servlet>
<servlet>
<servlet>
<servlet>
<servlet>
<servlet>
<servlet>
cload-on-startup>1</load-on-startup>
</servlet>
<servlet>
<servlet>
<servlet>
<servlet>
<servlet>
<servlet>
<servlet>
<servlet>
<servlet>
<servlet>
<servlet>
<servlet>
<servlet>
<servlet>
<servlet>
<servlet>
<servlet</servlet>
<servlet</servlet>
<servlet>
<servlet>
<servlet>
<servlet>
<servlet>
<servlet>
<servlet>
<servlet>
<servlet>
<servlet>
<servlet>
<servlet>
<servlet>
<servlet>
<servlet>
<servlet>
<servlet>
<servlet>
<servlet>
<servlet>
<servlet>
<servlet>
<servlet>
<servlet>
<servlet>
<servlet>
<servlet>
<servlet>
<servlet>
<servlet>
<servlet>
<servlet>
<servlet>
<servlet>
<servlet>
<servlet>
<servlet>
<servlet>
<servlet>
<servlet>
<servlet>
<servlet>
<servlet>
<servlet>
<servlet>
<servlet>
<servlet>
<servlet>
<servlet>
<servlet>
<servlet>
<servlet>
<servlet>
<servlet>
<servlet>
<servlet>
<servlet>
<servlet>
<servlet>
<servlet>
<servlet>
<servlet>
<servlet>
<servlet>
<servlet>
<servlet>
<servlet>
<servlet>
<servlet>
<servlet>
<servlet>
<servlet>
<servlet>
<servlet>
<servlet>
<servlet>
<servlet>
<servlet>
<servlet>
<servlet>
<servlet>
<servlet>
<servlet>
<servlet>
<servlet>
<servlet>
<servlet>
<servlet>
<servlet>
<servlet>
<servlet>
<servlet>
<servlet>
<servlet>
<servlet>
<servlet>
<servlet>
<servlet>
<servlet>
<servlet>
<servlet>
<servlet>
<servlet>
<servlet>
<servlet>
<servlet>
<servlet>
<servlet>
<servlet>
<servlet>
<servle
```

```
<remote>com.spss.scoring.internal.ejb.ScoringTimer</remote>
```

<ejb-link>/scoring-ejb/scoring-ejb.jar#ScoringTimerSessionBean</ejb-link>

</ejb-ref> </web-app>

The *process-ejb.war* also requires a similar modification. The <ejb-link> elements are changed as follows:

| Old Value                  | New Value                                             |
|----------------------------|-------------------------------------------------------|
| CalendarMonitorTimedObject | /process-ejb/process-ejb.jar#CalendarMonitorTimedObje |
| MessageMonitorTimedObject  | /process-ejb/process-ejb.jar#MessageMonitorTimedObjec |

Currently, only *scoring-timer.war* and *process-ejb.war* are the only WAR files that need to be changed. You must verify that there are no other WAR files contained within an preexisting EAR. If there are others WAR files, you need to make a similar modification as described in this section.

# Updating JSTL library references

Some repository WAR components depend on JSTL 1.2 library, an optional shared library in WebLogic located in *<path\_to\_weblogic\_home>/common/deployable-libraries/jstl-1.2.war*. There are two ways to resolve this dependence:

- 1. Install JSTL library as a shared library on the node. Shared libraries can be used by any J2EE application running on WebLogic. Use this method if installing this library will not interfere with any other application in the cluster. For instructions on installing JSTL library, consult WebLogic documentation.
- 2. Integrate JSTL library into the following repository WAR components:
  - er-extension.war
  - IBMSPSSTagLib.war
  - peb.war
  - peb-job.war
  - peb-mmd.war
  - peb-scoring.war
  - search-ws.war
  - pem.war
  - security.war
  - admin.war
  - cr-web.war
  - config.war

As a rule, you must add the JSTL library to any other WAR component that is added to the EAR and contains a *weblogic.xml* file with a JSTL reference, for example, *statistics-portal.war* and *peb-clementine.war*, if you are using IBM® SPSS® Collaboration and Deployment Services with IBM® SPSS® Statistics and SPSS Modeler.

To integrate the JSTL library into a WAR component:

Remove the following JSTL library reference element from the component's WEB-INF/weblogic.xml descriptor.

```
library-ref>
<library-name>jstl</library-name>
<specification-version>1.2</specification-version>
<implementation-version>1.2</implementation-version>
<exact-match>false</exact-match>
</library-ref>
```

Add glassfish.jstl\_1.2.0.1.jar (WebLogic 11) or jstl-1.2.jar (WebLogic 10), extracted from jstl-1.2.war, to WEB-INF/lib folder of the component's WAR.

#### weblogic-application.xml

Next, you will need to add a weblogic-application.xml file to the META-INF directory of your new EAR. This file instructs WebLogic to create a hierarchy of class loaders, and limits the "scope" of each module. It is also used to inform WebLogic about what classes should always be loaded from the application (rather than from the system class loader).

Using separate class loaders keeps the modules from loading classes elsewhere in the application server. The structure found in the following weblogic-application.xml file ensures that the classes within the module are loaded first and if not found searched for higher up in the class loader hierarchy. Note that the scoring specific code shares a class loader between the scoring-timer.war and scoring-ejb.jar. The same is true for the process specific code, which shares a class loader between process-ejb.jar and process-ejb.war. All other modules are kept separate from each other.

We use "prefer-application-packages" in the following weblogic-application.xml to avoid issues where weblogic includes classes for its own use (for example, org.mozilla.\*), which conflict with the versions we include in *birt-viewer.war*.

The following example includes an entry for each module that ships with the repository. Optional installations (for example, IBM® SPSS® Modeler score provider) are not included, so you should verify the file contents prior to deployment.

<module-ref> <module-uri>auditmdb/auditMDB.jar</module-uri> </module-ref> </classloader-structure> <classloader-structure> <module-ref> <module-uri>process-ejb/process-ejb.jar</module-uri> </module-ref> <module-ref> <module-uri>process-ejb/process-ejb.war</module-uri> </module-ref> </classloader-structure> <classloader-structure> <module-ref> <module-uri>admin.war</module-uri> </module-ref> </classloader-structure> <classloader-structure> <module-ref> <module-uri>birt-viewer.war</module-uri> </module-ref> </classloader-structure> <classloader-structure> <module-ref> <module-uri>clientinstall.war</module-uri> </module-ref> </classloader-structure> <classloader-structure> <module-ref> <module-uri>config.war</module-uri> </module-ref> </classloader-structure> <classloader-structure> <module-ref> <module-uri>cr-ws.war</module-uri> </module-ref> </classloader-structure> <classloader-structure> <module-ref> <module-uri>cr\_web.war</module-uri> </module-ref> </classloader-structure> <classloader-structure> <module-ref> <module-uri>er-extension.war</module-uri> </module-ref> </classloader-structure> <classloader-structure> <module-ref> <module-uri>groupman.war</module-uri> </module-ref> </classloader-structure>

<classloader-structure> <module-ref> <module-uri>jmxhttp.war</module-uri> </module-ref> </classloader-structure> <classloader-structure> <module-ref> <module-uri>langman.war</module-uri> </module-ref> </classloader-structure> <classloader-structure> <module-ref> <module-uri>notification.war</module-uri> </module-ref> </classloader-structure> <classloader-structure> <module-ref> <module-uri>IBMSPSSTagLib.war</module-uri> </module-ref> </classloader-structure> <classloader-structure> <module-ref> <module-uri>peb.war</module-uri> </module-ref> </classloader-structure> <classloader-structure> <module-ref> <module-uri>peb-job.war</module-uri> </module-ref> </classloader-structure> <classloader-structure> <module-ref> <module-uri>peb-mmd.war</module-uri> </module-ref> </classloader-structure> <classloader-structure> <module-ref> <module-uri>peb-scoring.war</module-uri> </module-ref> </classloader-structure> <classloader-structure> <module-ref> <module-uri>pem.war</module-uri> </module-ref> </classloader-structure> <classloader-structure> <module-ref> <module-uri>pev.war</module-uri> </module-ref> </classloader-structure> <classloader-structure> <module-ref>

Chapter 7

<module-uri>process.war</module-uri> </module-ref> </classloader-structure> <classloader-structure> <module-ref> <module-uri>processui.war</module-uri> </module-ref> </classloader-structure> <classloader-structure> <module-ref> <module-uri>reporting-ws.war</module-uri> </module-ref> </classloader-structure> <classloader-structure> <module-ref> <module-uri>root.war</module-uri> </module-ref> </classloader-structure> <classloader-structure> <module-ref> <module-uri>scoring.war</module-uri> </module-ref> </classloader-structure> <classloader-structure> <module-ref> <module-uri>search-ws.war</module-uri> </module-ref> </classloader-structure> <classloader-structure> <module-ref> <module-uri>security-ws.war</module-uri> </module-ref> </classloader-structure> <classloader-structure> <module-ref> <module-uri>security.war</module-uri> </module-ref> </classloader-structure> <classloader-structure> <module-ref> <module-uri>spsscop-ws.war</module-uri> </module-ref> </classloader-structure> <classloader-structure> <module-ref> <module-uri>userpref-ws.war</module-uri> </module-ref> </classloader-structure> <classloader-structure> <module-ref> <module-uri>smartscore.rar</module-uri> </module-ref>

</classloader-structure> </classloader-structure> <prefer-application-packages> <package-name>org.mozilla.\*</package-name> </prefer-application-packages> </weblogic-application>

# **Deploying the EAR**

Once the EAR is ready, you can use the WebLogic web interface to deploy the EAR. You should choose to deploy the EAR as an application, target all servers in the cluster and leave all of the other values at their default values.

# Installing new packages and patches

Any updates to the repository will be available in the *<cluster\_deploy\_directory>/updates* directory. Updates include patches and installing new packages with IBM® SPSS® Collaboration and Deployment Services Package Manager. Each update will create a new timestamp directory. It will contain *toDeploy* and *lib* directories. The applications in the *toDeploy* directory should be deployed to the application server. The JARs in the *lib* directory should be copied to *<path\_to\_domain>/lib*for each node in the cluster. Check to see if there is a new *<cluster\_deploy\_directory>/doc/environment\_<timestamp>.properties* file as there may be amended or additional Java properties or system paths that need to be set or removed.

# Single sign-on

Single sign-on (SSO) is a method of access control that enables a user to log in once and gain access to the resources of multiple software systems without being prompted to log in again. IBM® SPSS® Collaboration and Deployment Services provides single sign-on capability by initially authenticating users through an external directory service based on the **Kerberos** security protocol, and subsequently using the credentials in all IBM SPSS Collaboration and Deployment Services applications (for example, IBM® SPSS® Collaboration and Deployment Services Deployment Manager, IBM® SPSS® Collaboration and Deployment Portal, or a portal server) without additional authentication.

*Note:* Single sign-on is not allowed for browser-based IBM® SPSS® Collaboration and Deployment Services Deployment Manager.

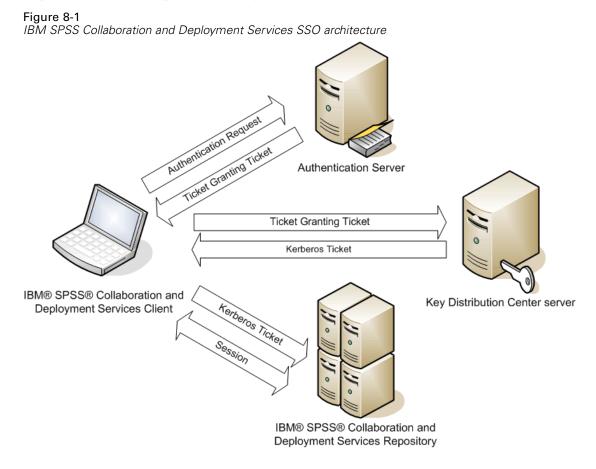

Single sign-on

For example, if IBM SPSS Collaboration and Deployment Services is used in conjunction with Windows Active directory, you must configure the **Kerberos Key Distribution Center (KDC)** service to enable single sign-on. The service will supply session tickets and temporary session keys to users and computers within an Active Directory domain. The KDC must run on each domain controller as part of Active Directory Domain Services (AD DS). When single sign-on is enabled, IBM SPSS Collaboration and Deployment Services applications log into a Kerberos domain and use Kerberos tokens for web services authentication. If single sign-on is enabled, it is strongly recommended that SSL communication be configured for the repository.

Desktop client applications such as Deployment Manager and BIRT Report Designer for IBM® SPSS®, create a Java subject and then establishes a GSS session with the repository using the subject context. The repository returns a Kerberos service ticket to the client when the GSS context is established. Thin client applications, such as Deployment Portal, also obtains a Kerberos service ticket from the repository. However, thin clients first perform HTTP-based cross-platform authentication via the Negotiate Protocol. Both desktop and thin client applications require that you first log on to a Kerberos domain, for example, to your Microsoft Active Direcory/Windows domain.

Single sign-on configuration in IBM SPSS Collaboration and Deployment Services includes the following steps:

- ► Directory system setup.
- Configuring the directory system as an IBM SPSS Collaboration and Deployment Servicessecurity provider using the Server Administration tab of Deployment Manager. For more information, see IBM SPSS Collaboration and Deployment Services administrator documentation.
- Kerberos Key Distribution Center server configuration. Credential delegation must be enabled for the Kerberos Service Principal on the Kerberos Key Distribution Center server. The procedure for enabling credential delegation will be different depending on your directory server and Kerberos environment.
- Configuring Kerberos Key Distribution Center server as an IBM SPSS Collaboration and Deployment Services*single sign-on provider* using the Server Administration tab of Deployment Manager. For more information, see IBM SPSS Collaboration and Deployment Services administrator documentation.
- Enabling Kerberos credential delegation on all client systems.
- Configuring the application server for single sign-on.
- ▶ For Windows client systems, the registry must be updated for Kerberos LSA access.
- Depending on the database used with the repository, the database may need to be configured for single sign-on.
- Depending on the application server used with the repository, it may be necessary to update the application server configuration.

- Windows client systems must have HKEY\_LOCAL\_MACHINE\System\CurrentControlSet\Control\Lsa\Kerberos\ registry value updated. For more information, Updating Windows registry for single sign-on
- ► For thin-client access to the repository (for example, with Deployment Portal), the Web browser must have Simple and Protected GSS-API Negotiation (SPNEGO) enabled.

# Directory configuration for single sign-on

IBM® SPSS® Collaboration and Deployment Services single sign-on requires an external directory to be set up. Directory authentication for IBM SPSS Collaboration and Deployment Services single sign-on can be based on the following directory systems:

- IBM i profile directory
- Microsoft Active Directory
- OpenLDAP directory

# **Active Directory**

The following instructions are for Windows Server 2003 domain controller. The steps will be similar for Windows Server 2008 systems.

- Create a user profile that will be used as Kerberos service principal
- ▶ Map this user profile to IBM® SPSS® Collaboration and Deployment Services host system.
- ► Configure encryption type and Kerberos credential delegation
- Create Kerberos keytab file and place it on IBM SPSS Collaboration and Deployment Services host system.

After these steps have been completed, you can use Deployment Manager to configure Active Directory as a security provider, and then configure a Kerberos single sign-on provider.

#### To create a user profile for Kerberos principal:

- ▶ Using the Active Directory users and computers management console, create one service principal account for the selected domain, for example, user *krb5*. *principal* in domain *spss*.
- Make sure to specify a last name parameter for this user. It is required by some application servers.
- Select the option for password to never expire.

#### To map user profile to IBM SPSS Collaboration and Deployment Services host system:

Download and install and appropriate version of Windows Support Tools and then use *setspn* utility to map the profile to the host.

▶ Run *setspn* with the IBM SPSS Collaboration and Deployment Services server fully qualified host name as argument as in the following example:

C:\Program Files\Support Tools>setspn -A HTTP/cdsserver.spss.com krb5.principal Registering ServicePrincipalNames for CN=krb5.principal,CN=Users,DC=spss,DC=com HTTP/cdsserver.spss.com Updated object

Run setspn with IBM SPSS Collaboration and Deployment Services server host name as argument as in the following example:

C:\Program Files\Support Tools>setspn -A HTTP/cdsserver krb5.principal Registering ServicePrincipalNames for CN=krb5.principal,CN=Users,DC=spss,DC=com HTTP/cdsserver Updated object

#### To map configure encryption type and credential delegation:

- On the Account tab of the user properties dialog, select the option to use DES encryption.
- On the Delegation tab of the user properties dialog, select the option to trust the user with for delegation to any service.

#### To create a Kerberos keytab file:

▶ Run the *ktpass* Support Tools utility as in the following example:

C:\Program Files\Support Tools>ktpass -out c:\temp\krb5.prin.keytab -princ HTTP/cdsserver.spss.com@SPSS.COM -mapUser krb5.principal -mapOp set -pass Pass1234 -crypto DES-CBC-MD5 -ptype KRB5\_NT\_PRINCIPAL

Targeting domain controller: win2003.spss.com Successfully mapped HTTP/cdsserver.spss.com to krb5.principal. Key created. Output keytab to c:\temp\krb5.prin.keytab: Keytab version: 0x502 keysize 64 HTTP/cdsserver.spss.com@SPSS.COM ptype 1 (KRB5\_NT\_PRINCIPAL) vno 3 etype 0x3 (DES-CBC-MD5) keylength 8 (0xe619a7456d4f2f0b) Account krb5.principal has been set for DES-only encryption.

▶ Place the generated keytab file (in the example above, *c:\temp\krb5.prin.keytab*) on the file system of your IBM SPSS Collaboration and Deployment Services host.

# **OpenLDAP**

The overall configuration includes the following steps:

- Configuring OpenLDAP security provider. For more information, see IBM® SPSS® Collaboration and Deployment Services4.2 Administrator's Guide.
- Kerberos server-specific changes to OpenLDAP configuration depending on the Kerberos server being used.

#### **OpenLDAP** with Windows Kerberos Server

If OpenLDAP directory is used with Windows Kerberos server, where OpenLDAP is the IBM SPSS Collaboration and Deployment Services security provider and Windows Kerberos server is the single sign-on provider, you must make sure that your OpenLDAP schema matches your Active Directory schema. If the schema does not match, you must change the user mapping on the OpenLDAP server.

#### **MIT Kerberos Server**

If MIT Kerberos Server is used with OpenLDAP, it may be necessary to set up SSL on the OpenLDAP server and client to ensure secure communication when the KDC service and LDAP server are on different host. Consult release-specific MIT Kerberos Server documentation for updated information.

# IBM i

To use IBM i as a security provider with Kerberos single sign-on, you must configure EIM (Enterprise Identity Management) on the IBM i system. Security provider configuration includes the following steps:

- 1. Using System i Navigator, configure an EIM domain and make sure the domain controller is running.
- 2. Connect to the domain.
- 3. Establish user identity mapping for each IBM® SPSS® Collaboration and Deployment Services user in the EIM domain registry by associating each EIM entry with a target IBM i profile and source Kerberos user.
- 4. Configure IBM i security provider to use EIM with IBM® SPSS® Collaboration and Deployment Services Deployment Manager.
- 5. Assign user roles with Deployment Manager.

# Kerberos server configuration

In Microsoft Windows environment, using the Active Directory Server with Windows (integrated) Kerberos Server is recommended. You must update all client machines' registry for Kerberos LSA access. You must also make specific changes to the browsers to use Kerberos. For

101

non-Microsoft-Windows Kerberos servers, you may need to install additional software both on your repository host machine as well as on each client machines. In all cases, Kerberos service principal must be set to delegate credential. You must also make specific changes to each client machines for credential delegation.

# Application server configuration for single sign-on

## WebSphere

IBM® SPSS® Collaboration and Deployment Services configuration for single sign-on in WebSphere 6.1 and 7 includes the following steps:

- Defining Kerberos keytab.
- Defining JAAS-JGSS policy.

#### **Defining Kerberos keytab**

- In the WebSphere administration console, choose:
   Servers > Application Servers > <Server Name> > Server Infrastructure > Process Definition > Java Virtual Machine > Custom Properties
- Add custom property *KRB5\_KTNAME* with the value of the keytab file path.

#### Defining JAAS-JGSS policy

- In the WebSphere administration console, choose:
   Security > Secure Administration, application and infrastructure > Java Authentication and Authorization Service > Applications logins
- ▶ Define a property *JGSSServer*.
- ► In Additional Properties for *JGSSServer*, define the module class *com.ibm.security.auth.module.Krb5LoginModule* with authentication strategy REQUIRED.
- ▶ Define the following custom properties for *com.ibm.security.auth.module.Krb5LoginModule*.

| Property name | Value                                                                              |
|---------------|------------------------------------------------------------------------------------|
| credType      | both                                                                               |
| principal     | <principal name="">, for example,<br/>HTTP/cdsserver.spss.com@SPSS.COM</principal> |
| useDefaultKey | true                                                                               |

#### JBoss

For JBoss application server, at least one JAAS (Java Authentication and Authorization Service) configuration for JGSSServer must be provided. The template for single sign-on application policy is located in the JGSSServer element of *<JBoss home>/server/<deploy-dir>/conf/login-config.xml*. Both JBoss version 4.2 and version 5.0 requires similar changes. It may be necessary to change Kerberos login module name to correspond to the application server JRE.

At a minimum, at least one JAAS configuration for JGSSServer must be provided with the following parameters:

- JGSSServer required
- KerberosLocalUser optional
- JDBC\_DRIVER\_01 optional
- ▶ For Sun JRE, the following default JGSSServer configuration is created:

```
JGSSServer {

com.sun.security.auth.module.Krb5LoginModule required

storeKey="true"

doNotPrompt="true"

realm=<realm name>

useKeyTab="true"

principal=<name>

keyTab=<path>

debug=false;

};
```

► Optional KerberosLocalUser configuration is used to allow NTLM bypass. This configuration allows the user to create a Kerberos credential when client browser sends a NTLM token (instead of a Kerberos token) during the negotiation challenge. Note that on Windows system, browsers on the same machine, where IBM® SPSS® Collaboration and Deployment Services server is installed, will always send NTLM token. All NTLM requests to IBM SPSS Collaboration and Deployment Services may be disabled by omitting this configuration from their JAAS configuration file.

For Sun JRE:

```
KerberosLocalUser {
    com.sun.security.auth.module.Krb5LoginModule required
    useTicketCache="true"
    debug=false;
};
```

For IBM JRE:

```
KerberosLocalUser {
    com.ibm.security.auth.module.Krb5LoginModule required
    useDefaultCcache=true
    debug=false;
};
```

• Optional JDBC\_DRIVER\_01 configuration is used for Kerberos authentication to database servers.

For Sun JRE:

```
JDBC_DRIVER_01 {
com.sun.security.auth.module.Krb5LoginModule required
useTicketCache="true"
debug=false;
```

103

```
};
For IBM JRE:
JDBC_DRIVER_01 {
    com.ibm.security.auth.module.Krb5LoginModule required
    useDefaultCcache=true
    debug=false;
};
```

► It is also possible to specify appropriate login module class name, requirement type, and other options that the login module requires for each JAAS configuration. The login module class must be in class path. For more information, see JRE and application server vendor documentation.

#### WebLogic

No additional configuration to the WebLogic Application Server is necessary. However, you must make sure that the J2EE application server is using a more recent JRE. Using an outdated JRE will result in various Kerberos errors. It is recommended that Sun JRE 1.5.0.14 or above or IBM J9 SR9 or above be used.

# Updating Windows registry for single sign-on

IBM® SPSS® Collaboration and Deployment Services installation Disk 1 includes registry update files for configuring Windows XP SP2, Windows Vista, and Windows 2003 systems for Kerberos-based single sign-on. The files are as follows:

- /Server/Kerberos/Win2003\_Kerberos.reg
- /Server/Kerberos/WinXPSP2\_Kerberos.reg

For Windows Vista systems, use the Win2003\_Kerberos.reg file.

The registry files allow the system administrator to push registry changes to all systems on the network that must have single sign-on access to the repository.

## Configuring Browsers for Single Sign-on

In order to enable single sign-on for IBM® SPSS® Collaboration and Deployment Services Deployment Portal and other thin clients of IBM® SPSS® Collaboration and Deployment Services, you must configure your Web browser to support Simple and Protected GSS-API Negotiation (SPNEGO) protocol.

#### Microsoft Internet Explorer

For information on configuring Microsoft Internet Explorer to support SPNEGO, see *http://msdn.microsoft.com/en-us/library/ms995329.aspx*.

#### Mozilla Firefox

SPNEGO support for Firefox is turned off by default. To enable it:

- 1. Go to the *about:config* URL (Firefox configuration file editor).
- 2. Change network.negotiate-auth.trusted-uris parameter value to include the local intranet domain name. The value of network.negotiate-auth.using-native-gsslib parameter must be set to true.

#### Safari

Single sign-on is not supported for Safari.

# FIPS 140–2 compliance

The Federal Information Processing Standard (FIPS) Publication 140-2, FIPS PUB 140-2, is a U.S. government computer security standard used to accredit cryptographic modules. The document specifies the requirements for cryptography modules which include both hardware and software components, corresponding to four different levels of security that are mandated for organization that do business with the U.S. government. IBM® SPSS® Collaboration and Deployment Services can be configured to provide Security Level 1 as specified by FIPS 140-2.

Security configuration for FIPS 140-2-compliance must follow these guidelines:

- Communications between the repository and client applications must use SSL for transport layer security of general data transfers. Additional AES encryption is provided for credential passwords using a shared key stored in the application code. For more information, see the topic Using SSL to secure data transfer in Chapter 10 on p. 108.
- The repository server uses AES algorithm with the key stored in a keystore on the server file system to encrypt passwords in the configuration files, application server configuration files, security provider configuration files, etc.
- Communications between the repository server and the database server can optionally use SSL for transport layer security for general data transfer. AES encryption is provided for credential passwords, configuration passwords, user preference passwords, etc. using a shared key stored in a keystore on the database server file system.

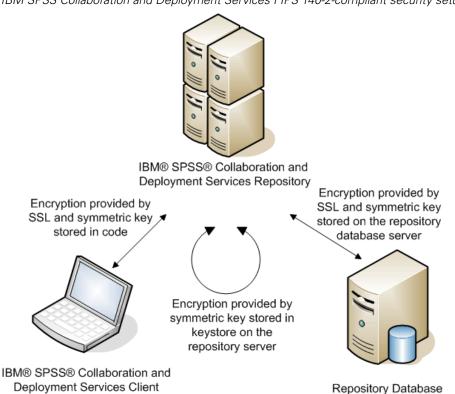

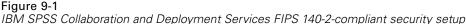

## **Repository configuration**

The repository configuration for FIPS 140-2-compliance must follow these guidelines:

- The database must be set up to accept SSL communications; the JCE encryption module must also be configured.
- If the repository is installed on UNIX, the default JRE must be set up with a JCE module.
- The application server JRE must also be set up with a JCE module.
- The application server must be configured to accept SSL communications; a JCE module must also be configured.
- If the repository is installed on Windows, you must exit the installation at setup screen, configure a JCE module, then restart the setup and select to run in FIPS 140-2-compliant mode on the appropriate screen. For more information about the installation wizard, see Installing the repository on p. 18
- If the repository is deployed into a clustered environment, keystore must be replicated to all nodes in the cluster.
- The JREs that are being used by SPSS Inc. server applications interacting with IBM® SPSS® Collaboration and Deployment Services, such as IBM® SPSS® Statistics Server and IBM® SPSS® Modeler Server, must have SSL certificates installed.

# Desktop client configuration

For IBM® SPSS® Collaboration and Deployment Services desktop client applications, such as IBM® SPSS® Collaboration and Deployment Services Deployment Manager, JCE encryption module must be enabled for the JRE used to run the applications. The JRE must have SSL certificates installed.

# **Browser configuration**

- Mozilla Firefox can be configured to run in FIPS 140-2 compliant mode by modifying the application options. For more information, see http://support.mozilla.com/en-US/kb/Configuring+Firefox+for+FIPS+140-2.
- Internet Explorer configuration requires enabling Windows cryptography and modifying the browser settings. For more information, see <a href="http://support.microsoft.com/kb/811833">http://support.microsoft.com/kb/811833</a>.
- Apple Safari cannot be used in FIPS 140-2 compliant mode.

# Using SSL to secure data transfer

Security Sockets Layer (SSL) is a protocol for encrypting data transferred between two computers. SSL ensures that communication between the computers is secure. SSL can encrypt the authentication of a username/password and the contents of an exchange between a server and client.

# How SSL works

SSL relies on the server's public and private keys, in addition to a public key certificate that binds the server's identity to its public key.

- ▶ When a client connects to a server, the client authenticates the server with the public key certificate.
- ► The client then generates a random number, encrypts the number with the server's public key, and sends the encrypted message back to the server.
- ▶ The server decrypts the random number with its private key.
- ► From the random number, both the server and client create the session keys used for encrypting and decrypting subsequent information.

The public key certificate is typically signed by a certificate authority. Certificate authorities, such as VeriSign and Thawte, are organizations that issue, authenticate, and manage security credentials contained in the public key certificates. Essentially, the certificate authority confirms the identity of the server. The certificate authority usually charges a monetary fee for a certificate, but self-signed certificates can also be generated.

## Securing client-server and server-server communications with SSL

The main steps in securing client-server and server-server communications with SSL are:

- Obtain and install the SSL certificate and keys.
- ▶ If desired, install unlimited strength encryption on the client computers.
- ▶ If using a self-signed certificate, copy the certificate on the client computer.
- ▶ Instruct end users to enable SSL when connecting to the server.

*Note*: Occasionally a server product acts as a client. An example is IBM® SPSS® Statistics Server connecting to the IBM® SPSS® Collaboration and Deployment Services Repository. In this case, SPSS Statistics Server is the *client*.

## Obtaining and installing SSL certificate and keys

- Obtain an SSL certificate and key file. There are two ways you can do this:
  - Purchase them from a public certificate authority (such as VeriSign or Thawte). The public certificate authority signs the certificate to verify the server that uses it.
  - Generate the key and certificate files with an internal self-signed certificate authority.
     OpenSSL provides a certificate management tool for this purpose.
- ► Install the SSL certificate and keys on the application server. For additional information on how the keys and certificate interoperate with a specific application server, see the original vendor's documentation. Note that you may be required to add the certificate and keys to the Java keystore.

### Installing unlimited strength encryption

The Java Runtime Environment shipped with the product has US export-strength encryption enabled. For enhanced security of your data, we recommend that this is upgraded to unlimited-strength encryption.

- Download the Java Cryptography Extension (JCE) Unlimited Strength Jurisdiction Policy Files 5.0 from http://java.sun.com/javase/downloads/index.jsp.
- ► Unzip the downloaded file.
- ► Copy the two .jar files local\_policy.jar and US\_export\_policy.jar into <installation folder>/jre/lib/security, where <installation folder> is the folder in which you installed the product.

## Copying the certificate file to client computers

Note: Skip this step if you are using a certificate that is signed by a certificate authority.

If you are using a self-signed certificate, you need to copy the certificate to the *client* computers. Be aware that a server computer may also act as a client. An example is IBM® SPSS® Statistics Server connecting to the IBM® SPSS® Collaboration and Deployment Services Repository. In this case, SPSS Statistics Server is the *client*, and therefore you need to copy the certificate for the IBM SPSS Collaboration and Deployment Services Repository server to the SPSS Statistics Server.

► Copy *root.pem* to the following location on the client computers. By default, all SPSS Inc. client products look in this location for trusted self-signed certificate files. If you would like to use another location, create an SSL\_CERT\_DIR environment variable and set the value of the variable to the location.

Windows. C:\Documents and Settings\All Users\Application Data\SPSSInc\certificates

If you already copied a *root.pem* file to the client for another SPSS Inc. product, append the certificate information from the new server to the existing *root.pem* file. This file is a text file so you can copy and paste the certificate.

## Adding the certificate to client keystore (for connections to the repository)

Note: Skip this step if you are using a certificate that is signed by a certificate authority.

If you are using SSL to connect to the repository and you are using self-signed certificates, you need to add the certificate to the client's Java keystore. The following steps are completed on the client computer.

Open a command prompt and change directories to the following location, where <product install dir> is the directory in which you installed the product:

```
<product install dir>/jre/bin
```

• Enter the following command:

keytool -import -alias <alias name> -file <path to cert> -keystore <path to key store>

Where *<alias name>* is an arbitrary alias for the certificate, *<path to cert>* is the full path to the certificate, and *<path to key store>* is the full path to the Java keystore, which may be *<product install dir>/lib/security/jssecacerts* or *<product install dir>/lib/security/cacerts*.

- ▶ When prompted, enter the keystore password, which is changeit by default.
- ▶ When prompted about trusting the certificate, enter yes.

## Instructing end users to enable SSL

When end users connect to the server through a client product, they need to enable SSL in the dialog box for connecting to the server. Be sure to tell your users to select the appropriate check box.

## URL prefix configuration

If IBM® SPSS® Collaboration and Deployment Services Repository is set up for SSL access, the value of the URL Prefix configuration setting must be modified as follows:

- 1. Log into the repository using browser-based console.
- 2. Open *URL Prefix* configuration option. Configuration > Setup > URL Prefix
- 3. Set the value of the prefix to https instead of http and set the port value to the SSL port number. For example:

[default] http://<hostname>:<port> [SSL-enabled] https://<hostname>:<SSLport>

# Securing LDAP with SSL

Lightweight Directory Access Protocol (LDAP) is an Internet Engineering Task Force (IETF) standard for exchanging information between network directories and databases containing any level of information. For systems requiring additional security, LDAP providers, such as Microsoft's Active Directory, can operate over Secure Socket Layer (SSL), provided that the Web or application server supports LDAP over SSL. Using SSL in conjunction with LDAP can ensure that login passwords, application information, and other sensitive data are not hijacked, compromised, or stolen.

The following example illustrates how to enable LDAPS using Microsoft's Active Directory as a security provider. For more specific information on any of the steps or to find details that address a particular release of the security provider, see the original vendor documentation.

- 1. Verify that Active Directory and the Enterprise Certificate Authority are installed and functioning.
- 2. Use the certificate authority to generate a certificate, and import the certificate into the certificate store of the IBM® SPSS® Collaboration and Deployment Services Deployment Manager installation. This allows the LDAPS connection to be established between the IBM® SPSS® Collaboration and Deployment Services Repository and an Active Directory server.

To configure Deployment Manager for secure Active Directory connections, verify that a connection exists to the repository.

- 3. Launch the IBM® SPSS® Collaboration and Deployment Services Deployment Manager.
- 4. From the Tools menu, choose Server Administration.
- 5. Log in to a previously defined administered server.
- 6. Double-click the Configuration icon for the server to expand the hierarchy.
- 7. Double-click the Security Providers icon to expand the hierarchy.
- 8. Double-click the Active Directory security provider.
- 9. Enter configuration values for the instance of Active Directory with security certificates installed.
- 10. Select the Use SSL check box.
- 11. Note the name in the Domain User field. Subsequent logins using Active Directory are authenticated using SSL.

For additional information about installing, configuring, and implementing LDAPS on a particular application server, see the original vendor's documentation.

# Repository package management

Occasionally it may be necessary to install updates for the IBM® SPSS® Collaboration and Deployment Services Repository as such updates are made available. It may also be necessary to install optional components that extend the repository functionality to support additional content types, security providers, etc., or install IBM® SPSS® Collaboration and Deployment Services Deployment Manager updates which will be pushed to clients when they access the server.

Updates are deployed on the repository server as compressed files with \*.*package* extension in the <*repository installation directory*>*/staging/* directory with IBM® SPSS® Collaboration and Deployment Services Package Manager. A number of optional packages, including Coherence cache provide, SiteMinder security provider, etc., are available in the */Server/optional* directory of installation Disk 1.

# Installing packages

IBM® SPSS® Collaboration and Deployment Services Package Manager can be used as a GUI application or as a command line application. It can also be called in batch mode by other applications to install their package files into the repository. The repository must be stopped prior to installing packages.

*Note:* If WebSphere application server is used with the repository, it must be running while packages are being installed and then restarted.

The user must have administrator-level privileges to be able to install packages. The deployed packages are located in the < *repository installation directory*>/*staging*/.

To prevent the newer version of a package from being overwritten by an older version, package manager performs a version check. Package manager also checks for prerequisite components to ensure that they are installed and their versions are equal to or newer than the required version. If any of these checks fail, the package is marked as missing prerequisites in the dialog pane nut can still be installed. However, it is not recommended to install packages that failed dependencies checks.

*Note:* Dependency checks failures cannot be overridden if package manager is called in batch mode.

To install a package using the GUI interface:

- 1. Navigate to <repository installation directory>/setup/.
- 2. Depending on the operating system, execute *packagemanager.bat* on Windows or *packagemanager.sh* on UNIX.
- 3. When prompted, enter the user name and password.

© Copyright SPSS Inc. 2004, 2010.

Repository package management

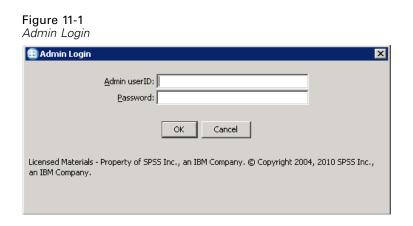

4. Click OK to login. The IBM SPSS Collaboration and Deployment Services Package Manager dialog box appears.

#### Figure 11-2

IBM SPSS Collaboration and Deployment Services Package Manager

| •    | IBM SPS9          | S Collaboration and Deployment Services Package Manager 📃 📘   | ×  |
|------|-------------------|---------------------------------------------------------------|----|
| Eile | e <u>I</u> nstall | Help                                                          |    |
|      | Install           |                                                               |    |
| 38 . | -                 |                                                               | _  |
|      | <u> </u>          | lalone Components                                             | ≜  |
| L .  |                   | dministration-ui                                              |    |
| L .  |                   | udit-engine                                                   |    |
| L .  |                   | ache Provider-Cache Provider EHCache                          |    |
| L .  |                   | ache Service-Cache Service Container                          |    |
| L .  |                   | ommon Repository-repository                                   |    |
| L .  |                   | onfiguration System-configuration                             |    |
|      |                   | onfiguration System-ui                                        |    |
|      |                   | ontent Repository-content_repository                          |    |
| L .  |                   | OP-engine                                                     |    |
| L .  | • • C             | ore Content Repository Adapters-Core CR Adapters              |    |
| L .  |                   | ore Process Management Work Units-Core PRMS Work Units        |    |
|      |                   | eployment Manager-Deployment Manager Web Installer            |    |
| L .  | - • De            | eployment Manager-deployment_manager                          |    |
| L .  |                   | eployment Manager-manager                                     |    |
| L .  | - 🔶 De            | eployment Portal-Deployment Portal                            |    |
| L .  | - 🔶 De            | eployment Portal-Deployment Portal Core Reporting Extension   |    |
| L .  | - 🔶 De            | eployment Portal-Deployment Portal custom authentication      |    |
|      | - 🔶 De            | eployment Portal-Deployment Portal Job Extension              |    |
|      | - 🔶 De            | eployment Portal-Deployment Portal Model Management Dashboard |    |
|      | - 🔶 De            | eployment Portal-Deployment Portal Scoring Extension          |    |
|      | - 🔶 De            | eployment Portal-Deployment Web contents                      |    |
|      | - 🔶 De            | eployment Portal-Tag Library                                  |    |
|      | 🐳 🔶 Er            | nterprise View-Enterprise View                                | _  |
|      | 🐳 🔶 Er            | nterprise View-real time                                      |    |
|      | - 🔶 Gi            | roup Management Service-groupman                              |    |
|      | - + H             | TTP Connector for JMX-jmxhttp                                 |    |
|      | - 🔶 Lo            | ocalized Text Component-engine                                |    |
|      | - 🔶 Lo            | ocalized Text Component-management                            |    |
|      |                   | ogging-engine                                                 |    |
|      |                   | otification Service-notification                              |    |
|      | • Pa              | ager System-pager                                             |    |
|      |                   | rocess Management Service-PRMS                                |    |
|      |                   | eporting Services-BIRT Report Engine                          | ÷1 |
| I    | 4                 |                                                               |    |

5. From the Install menu, select Install.

- 6. From the installation path, navigate to the location of the package file.
- 7. Select the package and click OK. The installation status panel appears.

If failed dependencies are detected, the panel displays the Install packages with failed dependencies check box. Select the check box and click OK to continue the installation, or click Cancel to abort.

Figure 11-3 Package installation progress

| File                            | Install                                  | Help                                                                                                    |
|---------------------------------|------------------------------------------|----------------------------------------------------------------------------------------------------|
|                                 |                                          | Total File Permissions Found: 0<br>htiate Packages                                                                                                    |
|                                 | In In In In In In In In In In In In In I | stantiate: aareportingviews.package com.spss.reportingviews.install.ReportingViewInstaller:<br>stantiate: admin.package com.spss.admin.Installer: OK<br>stantiate: admin.package com.spss.help.Installer: OK<br>stantiate: admin.package com.spss.help.Installer: OK<br>stantiate: cacheservice.package com.spss.cache.service.CacheProviderInstaller: OK<br>stantiate: CMOR.package com.spss.comor.install.CRInstaller: OK<br>stantiate: CMOR.package com.spss.comor.install.CRInstaller: OK<br>stantiate: cradapter.package com.spss.comor.install.COPInstaller: OK<br>stantiate: cradapter.package com.spss.repository.internal.install.JobUpdateInstaller: OK<br>stantiate: groupman.package com.spss.repository.internal.install.JobUpdateInstaller: OK<br>stantiate: groupman.package com.spss.groupman.internal.install.ScheduleMigrationInstaller:<br>stantiate: notification.package com.spss.notification.internal.install.NotificationAppInstaller:<br>stantiate: notification.package com.spss.notification.internal.install.NotificationProviderInstaller<br>stantiate: notification.package com.spss.notification.internal.install.NotificationProviderInstaller<br>stantiate: notification.package com.spss.notification.internal.install.NotificationScriptInstaller:<br>stantiate: notification.package com.spss.notification.internal.install.NotificationScriptInstaller:<br>stantiate: peb-mmd.package com.spss.er.soring.internal.install.NotificationScriptInstaller:<br>stantiate: peb-mmd.package com.spss.er.soring.internal.install.NotificationScriptInstaller: OK<br>stantiate: peb-scoring.package com.spss.er.soring.internal.install.ScoringInstaller: OK<br>stantiate: peb.package com.spss.er.soring.internal.install.ScoringInstaller: OK |
| SOUR<br>FEAT<br>N'656<br>All Ri | RCE_URI<br>IURE_ST<br>e235ac-2           | INTO SPSSSETUP_PLUGINS (NAME, FAMILY, PLUGINID, VERSION, SOURCE,<br>L, COPYRIGHT, DIRECTORY_REQUEST, DIRECTORY_FINAL, DESCRIPTION,<br>RING, PLUGIN_TYPE)VALUES( N'CaDS_API_Help', N'repository',<br>259a-400f-a55c-26c44ad9f56e', N'4.1', N'SPSS R&D', N", N'Copyright (c) 2010 SPSS, Inc.<br>served', N", N", N'CaDS API Help System', N", 1)<br>text                                                                                                    |
|                                 |                                          | Enish                                                                                                    |

Installation log can be found in *<repository installation directory*>/setup/logs/setup.log.

8. Click Finish when the installation is complete. If errors occur during installation, they are displayed in red in the bottom pane. To close the dialogue box, click Abort.

To install a package from the command line:

- 1. Navigate to <*repository installation directory*>/*setup*/.
- 2. Depending on the operating system, execute *clipackagemanager.bat* on Windows, *clipackagemanager.sh* on UNIX, or *clipackagemanager.qsh* on IBM i.
- 3. When prompted, enter the user name and password.

Note: The password is not masked when it is entered in the command prompt.

4. Type the install command and press Enter. The command must include the install option and the path of the package in quotes, as in the following example:

install 'C:\dir one\package1.package'

If failed dependencies are detected, you will be presented with a choice to ignore the failures and continue the installation or abort.

5. When the installation is completed, use exit command to exit package manager.

*Note:* To display more command line install options, type help and press Enter key. The options include:

info "<package path>" Display information for a specified package file

install "<package path>" Install the specified package files into the repository.

tree Display installed package tree information

# Uninstalling packages

It may be necessary in certain situations to uninstall packages, for example deploy a newer version of a repository adapter, such as IBM® SPSS® Modeler adaptor, or to revert to an older version of a package.

To uninstall a package:

- 1. Stop the repository.
- 2. Locate the package to be uninstalled in <repository installation directory>/staging/.
- 3. Delete the package.
- 4. Restart the repository.

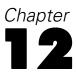

# Logging services

Logging tools are essential when troubleshooting existing problems as well as when planning preventive maintenance activities. As system and application events are generated, administrative personnel can be alerted when warning thresholds are reached or critical system events occur. Additionally, verbose information output can be stored in a text file or Syslog record for analysis at a later time.

The IBM® SPSS® Collaboration and Deployment Services Repository uses the **log4j** package for handling log information. Log4j is Apache Software Foundation's logging solution for **J2EE** applications. The log4j approach permits logging control using an XML-based configuration file; the application binary does not have to be modified. For a comprehensive discussion of log4j, see the log4j Web site (*http://logging.apache.org/log4j/docs/*).

The location of the *log4j.xml* configuration file varies, depending on the host application server:

- JBoss—<*JBoss installation directory*>\*server*\*default*\*conf.*
- WebLogic—<*repository installation directory*>\*SPSSDomain*\*lib*\. Note that log4j components used for logging on to WebLogic are part of the repository installation.
- WebSphere—<*repository installation directory*>\*setup*\*resources*\*websphere*.

This file controls both the destination and the amount of log output. Configuration of log4j is handled by modifying this file to define **appenders** for log destinations and to route **logger** output to those appenders.

# **Appenders**

Log output can be sent to a variety of destinations. In log4j, the destination is referred to as an **appender**. Table 12-1 describes the appenders available in log4j.

| Table | 12-1      |
|-------|-----------|
| Log4i | appenders |

| Appender class                            | Description                                                       |
|-------------------------------------------|-------------------------------------------------------------------|
| org.apache.log4j.ConsoleAppender          | System.out or System.err streams                                  |
| org.apache.log4j.FileAppender             | Log file                                                          |
| org.apache.log4j.DailyRollingFileAppender | Log file that is automatically backed up at a specified frequency |
| org.apache.log4j.RollingFileAppender      | Log file that is automatically backed up at a specified size      |
| org.apache.log4j.net.SMTPAppender         | E-mail notification of log events                                 |
| org.apache.log4j.jdbc.JDBCAppender        | Database for log events                                           |
| org.apache.log4j.net.JMSAppender          | Notification of log events using Java Messaging Service           |

| Appender class                         | Description                                         |
|----------------------------------------|-----------------------------------------------------|
| org.apache.log4j.lf5.LF5Appender       | Swing-based logging console                         |
| org.apache.log4j.nt.NTEventLogAppender | Appends log events to NT event logs                 |
| org.apache.log4j.net.SocketAppender    | Remote log server                                   |
| org.apache.log4j.net.SocketHubAppender | Set of remote log servers                           |
| org.apache.log4j.net.SyslogAppender    | Syslog daemon                                       |
| org.apache.log4j.net.TelnetAppender    | Read-only socket that can be monitored using TCP/IP |
| org.apache.log4j.ext.SNMPTrapAppender  | Log4j extension that sends SNMP traps               |

The configuration file defines appenders using the appender element. This definition includes a name and class specification, plus any appender-specific parameters. The following example illustrates a *ConsoleAppender*. For more information about the child elements of appender, see the log4j documentation.

```
<appender name="CONSOLE" class="org.apache.log4j.ConsoleAppender">
<errorHandler class="org.jboss.logging.util.OnlyOnceErrorHandler"/>
<param name="Target" value="System.out"/>
<param name="Threshold" value="INFO"/>
<layout class="org.apache.log4j.PatternLayout">
<!-The default pattern: Date Priority [Category] Message\n ->
<param name="ConversionPattern" value="%d{ABSOLUTE} %-5p [%c{1}] %m%n"/>
</layout>
</appender>
```

By default, the repository uses two appenders:

- FILE, a DailyRollingFileAppender that sends the log to a file named server.log in the JBoss log folder. At midnight, the year, month, and day are appended as a suffix to the filename, and a new server.log file begins recording log events for the next day.
- CONSOLE, a ConsoleAppender that sends the log to the System.out stream for display in a console window.

In addition, the configuration file includes a definition for a *DailyRollingFileAppender* named *FILE-MM*. This appender corresponds to a file named *mm.log* in the JBoss log folder that is similar to the *server.log* file. However, *FILE-MM* can be used for the repository loggers to separate log information for the application from log information for the application server. The *FILE-MM* appender appears below:

```
<appender name="FILE-MM" class="org.jboss.logging.appender.DailyRollingFileAppender">
<errorHandler class="org.jboss.logging.util.OnlyOnceErrorHandler"/>
<param name="File" value="${jboss.server.home.dir}/log/mm.log"/>
<param name="Append" value="false"/>
<!-Rollover at midnight each day ->
<param name="DatePattern" value="'.'yyyy-MM-dd"/>
<layout class="org.apache.log4j.PatternLayout">
<!-The default pattern: Date Priority [Category] Message\n ->
<param name="ConversionPattern" value="%-5p [%c] %m%n"/>
</layout>
</appender>
```

## **Defining appenders**

To define an appender:

- 1. Open the *log4j.xml* configuration file in a text editor.
- Locate the appender element that corresponds to the logging destination you want to employ. If the appender element is commented out of the file, remove the comment symbols (<!-and →) that enclose the appender.
- 3. If the configuration file does not contain the desired appender, create a new **appender** element. Assign a name and specify the class for the desired log destination. See Table 12-1 on p. 116.
- 4. Modify the content of the appender element as needed to reflect your system and network settings.
- 5. Save the file.

The repository automatically updates to reflect the changes. A restart of the server is not needed.

## Loggers

Loggers represent application systems that generate log output. For each logger, the *log4j* configuration file specifies both the amount of information logged and the destination for that information.

Logger names typically consist of a series of text strings separated by periods corresponding to the names of software components, such as *com.spss.process*. This naming convention defines a hierarchy of parent/child relationships for loggers. For example, the *com.spss.cmor* logger is a child of the *com.spss* logger, which itself is a child of the *com* logger. The exception to this rule is the *root* logger, which is an ancestor of all loggers in the system. The table below lists the loggers available in the repository.

Table 12-2 Loggers

| Logger            | Description           |
|-------------------|-----------------------|
| root              | Root logger           |
| com.spss.cmor     | Repository events     |
| com.spss.security | Security events       |
| com.spss.process  | Job scheduling events |

In the configuration file, the root and category elements define logger properties. The root element defines log destinations for all loggers in the system. The category element allows specification of behavior for particular loggers. The category specification for the repository follows:

```
<category name="com.spss.cmor">
<priority value="WARN"/>
</category>
<category name="com.spss.security">
<priority value="WARN"/>
</category>
<category name="com.spss.process">
<priority value="WARN"/>
```

Logging services

</category>

The priority element defines a logging level for the corresponding logger. The level controls the amount of information logged.

#### Logging levels

The amount of information contained in the log output is controlled by the logging level. Valid levels include:

- **FATAL**. Severe errors that cause the application to fail.
- **ERROR**. *FATAL*-level errors plus errors resulting from specific requests that allow the application to continue functioning.
- WARN. *ERROR*-level errors plus suboptimal or unexpected events.
- INFO. WARN-level errors plus status messages reflecting general application processes.
- DEBUG. *INFO*-level errors plus detailed status messages used for application debugging purposes.

Levels are hierarchical; each level includes all of the output for levels above it. For example, setting the logging level to *WARN* results in all *WARN*, *ERROR*, and *FATAL* output being logged.

Configure the logging level for a particular logger using the priority element in the configuration file. This element uses the value attribute to specify the logging level. The following example sets the level for the *com.spss.cmor* logger to *WARN*:

```
<category name="com.spss.cmor">
<priority value="WARN"/>
</category>
```

By default, the repository logs all information at the WARN level.

In the absence of a priority element for a logger, that logger inherits the level of the nearest ancestor. As a result, the logging level for all repository loggers could be set to the same level using the *com.spss* parent logger:

```
<category name="com.spss">
<priority value="WARN"/>
</category>
```

#### Modifying logging levels

To modify a logging level:

- 1. Open the *log4j.xml* configuration file in a text editor.
- 2. Locate the category element for the logger to be modified.
- 3. Change the value for the child priority element to the desired logging level. For more information, see Logging levels on p. 119
- 4. Save the file.

The repository automatically updates to reflect the changes. A restart of the server is not needed.

# **Routing logs**

Routing log information involves associating appenders with loggers. **Loggers** define the amount of information being logged; **appenders** define the destination for the information. In the *log4j* configuration file, use the **appender-ref** element to assign appenders to loggers.

In log4j, all log output is sent to any appenders associated with the *root* logger. The repository uses the *CONSOLE* and *FILE* appenders for the *root* logger, defined by using two appender-ref elements as children of the **root** element.

```
<root>
```

```
<appender-ref ref="CONSOLE"/>
<appender-ref ref="FILE"/>
</root>
```

To send the output for a specific logger to an alternative destination, add an **appender-ref** element as a child of the **category** element for the logger. For example, suppose we wanted to isolate all job scheduling log output in a single file. Using the **appender-ref** element, we add a reference to the *FILE-MM* appender for the *com.spss.process* logger.

```
<category name="com.spss.process">
<priority value="WARN"/>
<appender-ref ref="FILE-MM"/>
</category>
```

In this case, the job scheduling log is sent to the *FILE-MM* appender plus any appenders defined for the *root* category. To prevent the scheduling log from going to the *root* appenders, set the additivity attribute for the appender-ref element to *false*.

```
<category name="com.spss.process">
<priority value="WARN"/>
<appender-ref ref="FILE-MM" additivity="false"/>
</category>
```

#### Assigning appenders

To assign an appender to a logger:

- 1. Open the *log4j.xml* configuration file in a text editor.
- 2. Locate the category element for the logger to be modified.
- Add a child appender-ref element. Supply an appender name as the value for the ref attribute. Use the additivity attribute to control whether the logger should continue to send information to the root appenders.
- 4. Save the file.

The repository automatically updates to reflect the changes. A restart of the server is not needed.

# Import tool

The IBM® SPSS® Collaboration and Deployment Services Import Tool allows you to populate the repository with any file type, such as IBM® SPSS® Modeler streams. The SPSS Modeler Stream Library is a set of streams that can help you learn to browse, view, and retrieve stored items. It also provides a methodology for organizing your own data mining work product. The streams provide a set of reusable data mining techniques that can help you to formulate solutions to business problems quickly.

The SPSS Modeler Stream Library includes a set of sample streams organized into the following categories:

- Data Preparation—After cataloging data resources, data preparation includes any cleaning, selecting, constructing, integrating, and formatting of data.
- Data Understanding—An exploratory stage in which data are examined using plots, histograms, and basic summary statistics.
- Modeling—Information is extracted from the data using sophisticated analytical methods to select modeling techniques, generate test designs, and build and assess models.

Once the repository is installed and functioning, the streams included in the SPSS Modeler Stream Library are imported into the database using the import tool Windows batch file or UNIX shell script. These import tools process streams, models, and standard output files included in the SPSS Modeler Stream Library, but they can also be used to handle any data object stored in a file system.

## **Directory structure**

When the IBM® SPSS® Collaboration and Deployment Services Repository is installed, the import tool is included with the application. The tools are located in the */applications/ImportTool* directory within the repository installation directory and are described in the table below.

| Name                 | Description                                                                                                    |
|----------------------|----------------------------------------------------------------------------------------------------|
| ModelerStreamLibrary | Directory that contains subdirectories for:<br>Data Preparation<br>Data Understanding<br>Modeling<br>Each of the subdirectories contains the streams (.str files) that<br>are imported into the database. |
| lib                  | Directory containing <i>.jar</i> files used by the application. These should not be changed or deleted.                                                                                                   |

 Table 13-1
 File location and directory structure

Chapter 13

| Name                  | Description                                                                                                    |
|-----------------------|----------------------------------------------------------------------------------------------------|
| importTool.bat        | Windows batch file for importing data objects. When using<br>the import tool on a supported Windows system, execute this<br>file to populate the database. |
| importTool.sh         | UNIX shell script for importing data objects. When using the import tool on a supported UNIX platform, execute this file to populate the database.         |
| repository.properties | Configuration file containing system-specific attributes. Some attributes are required and must be changed before using the import tool.                   |

# Before you begin

Before working with the import tool, the repository must be installed. The batch file and shell script both attempt to use the repository-installed JRE if *JAVA\_HOME* is not set. You will need to change the value of the *MM\_INSTALL\_HOME* variable in the Windows batch file (*importTool.bat*) or the UNIX shell script (*importTool.sh*).

Before running the batch file or shell script, set the installation path of the repository. To set the installation path:

- 1. Open *importTool.bat* or *importTool.sh* in a text editor.
- 2. Change the value of *MM\_INSTALL\_HOME* to match the installation path of IBM® SPSS® Collaboration and Deployment Services Deployment Manager.
- 3. Save and close the file.

## **Customizing properties**

Edit the *repository.properties* file using a text editor to customize the application properties. This file must specify the repository server name and login information. You may specify all of the properties for the connection, but the defaults are adequate in most cases.

Table 13-2

| Description | of | repository.properties | file |
|-------------|----|-----------------------|------|
|-------------|----|-----------------------|------|

| Name                | Description                                                                                                    |  |
|---------------------|----------------------------------------------------------------------------------------------------|--|
| repository.host     | The name of the server. Required.                                                                                                    |  |
| repository.username | The name of the user being authenticated. Required.                                                                                                    |  |
| repository.password | The associated password for the user being authenticated. <i>Required</i> .                                                                                                    |  |
| streams.directory   | The directory location of the files to load.                                                                                                    |  |
| author.names        | Assigned list of comma-separated names to apply to the imported files. Note that these are randomly assigned.                                                                                                    |  |
| version.labels      | Assigned version names for imported files. These are assigned<br>in the order in which they are listed. The first time a file is<br>imported, the first label is applied. The second time a file is<br>imported, the second label is applied, and so on. |  |
| repository.port     | The port number the server is using. By default, this value is 80.<br>This must be changed if other applications are using the default<br>or if the application server is assigned to another port.                                                      |  |

Import tool

| Name                | Description                                        |
|---------------------|----------------------------------------------------|
| repository.protocol | The protocol used. By default, this value is http. |
| repository.context  | The URL context string.                            |

# Populating the repository

To populate the repository, start the repository server and execute the Windows batch file or run the shell script under a supported UNIX platform.

Note: Solaris users need to enter chmod +x importTool.sh before executing the shell script.

Verbose (and lengthy) INFO messages appear as the utility populates the repository. Specific output varies for each installation but is similar to the following output:

Using JAVA\_HOME installation at C:\SPSS\ModelManager\jre\ INFO [main] - Creating URL with http://localhost:8080/cr-ws/services/ContentRepository INFO [main] - Starting directory: ClementineStreamLibrary INFO [main] - Validating repository connection INFO [main] - Connecting as admin INFO [main] - Connecting as admin INFO [main] - Service connection established. INFO [main] - Looking for topic: '/' INFO [main] - Found topic: / INFO [main] - Found topic: / INFO [main] - Looking for topic: '//CRISP-DM' INFO [main] - Didn't find it. INFO [main] - Creating new topic: CRISP-DM in / INFO [main] - Created new topic with ID: 0a0b989f00b1b4c3000001028d5651008007

*Note*: The output should contain only INFO messages; output prefaced with ERROR indicates a configuration or system failure. Verify the settings in *repository.properties* and run the batch file or shell script again.

## Assigning topics

During stream import, the name of the file is used to assign a CRISP-DM topic to the stream. Topics provide searchable metadata to facilitate finding streams in the repository.

The first letter of the filename determines the topic assigned to the file. The table below describes the relationship between the first letter in the name and the assigned topics.

| Table | 13-3 |
|-------|------|
|-------|------|

|        |            | ~   |        |
|--------|------------|-----|--------|
| Namina | convention | t∩r | tonics |
|        |            |     |        |

| First letter | Assigned topics               |
|--------------|-------------------------------|
| р            | CRISP-DM > Data Preparation   |
| e            | CRISP-DM > Data Understanding |
| m            | CRISP-DM > Modeling           |
|              | CRISP-DM > Evaluation         |
| d            | CRISP-DM > Deployment         |

Files with names beginning with any other character are not automatically assigned a topic.

# Verifying file import

After the batch file or shell script has finished processing, verify that the files have been successfully imported using IBM® SPSS® Modeler or IBM® SPSS® Collaboration and Deployment Services Deployment Manager.

#### IBM SPSS Modeler User Interface

To verify that files were imported correctly:

- 1. From the SPSS Modeler user interface, establish a connection to the IBM® SPSS® Collaboration and Deployment Services Repository. For specific instructions, see the SPSS Modeler documentation.
- 2. After a connection has been established, verify that the correct directory structure appears.

#### IBM SPSS Collaboration and Deployment Services Deployment Manager User Interface

To verify that files were imported correctly:

- 1. From the Deployment Manager user interface, establish a connection to the repository.
- 2. In the Content Explorer, expand *Content Repository* by clicking the + icon.
- 3. Verify that the correct directory structure appears.

# Appendix

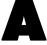

# Troubleshooting

Certain error messages and symptoms are common when installing and working with the IBM® SPSS® Collaboration and Deployment Services Repository. Methods for clearing these errors and establishing a functional system exist for:

- **The repository**. Common problems when installing and starting the application on supported server platforms.
- DB2 for IBM i. Symptoms and error messages that surface while transacting with a DB2 database running on IBM i.
- **Oracle 10g and 11g**. Symptoms and error messages that surface while transacting with an Oracle 10g and 11g databases.
- **JBoss**. JBoss application server running the repository.
- **Oracle WebLogic**. WebLogic application server running the repository.
- **WebSphere**. WebSphere application server running the repository.

It is always a good practice to refer to the repository log files to establish the cause of the problem. For more information, see the topic Logging services in Chapter 12 on p. 116.

# Troubleshooting the repository

# How do I prevent performance bottlenecks and CPU usage issues when starting and deploying the repository?

Depending on the specific system configuration, previously installed antivirus or spyware software may be configured for "deep scanning" of application components. These third party applications can be reconfigured to scan during certain times, or they can be turned off during installation and manually restarted.

Additionally, some of the more strict server-side firewall settings may negatively impact startup performance and not allow access.

If you are experiencing significant system degradation when starting the service, disable any nonessential processes and restart the repository.

#### Once I log in to the administrative interface, how do I determine which database I am accessing?

Database connection information can be downloaded and accessed from the Web interface.

1. After authenticating, click About from the navigation list options. The About page appears.

© Copyright SPSS Inc. 2004, 2010.

- 2. Click the Download version and system details link at the bottom of the page. When prompted, save the file to disk.
- 3. Open the file in a text editor and search for *Database Details*. This section contains detailed information on the database being used, including name, version, and a table listing.

#### The application throws java.lang.OutOfMemoryError: PermGen space exception.

This error occurs when the JVM runs out of space in the permanent generation heap due to a large number of used classes. The error can occur when running IBM® SPSS® Collaboration and Deployment Services or their utility applications, such as setup, save and restore, or package manager. Depending on the system's memory configuration, the solution may be to either increase or reduce the value specified with PermSize JVM parameter in the startup scripts of the application server and utility applications. If the total memory of consumption of the application server and the utilities is a lot smaller than the system's free memory and out of memory exception occurs, you should increase the value. If the total memory consumption of the utilities and the application server is greater than the system's free memory, try to reduce the size of permanent generation heap.

For example, for JBoss installations, the size of permanent generation heap available to the wrapper service can be changed in *<JBoss Installation Directory*>/wrapper/conf/wrapper.conf:

wrapper.java.additional.1=-Dprogram.name=run.bat -XX:PermSize=128m.

For information about increasing the permanent generation heap size for other application servers, see the application server vendor documentation.

If memory errors occur when running the utilities, you must modify the launching scripts for these utilities to set lower values for the JVM memory parameters. For example, the Java command in *packagemanager.sh/packagemanager.bat* is as follows:

java -Xms128m -Xmx1024m -XX:PermSize=512m -classpath \$CP com.spss.setup.packagemanager.ui.PlatformPackageTool \$@

It can be changed to:

java -Xms128m -Xmx512m -XX:PermSize=256m -classpath \$CP com.spss.setup.packagemanager.ui.PlatformPackageTool \$@

Out of memory errors can also be prevented by adding JVM parameters to tune memory allocation and garbage collection, for example:

-XX:+CMSPermGenSweepingEnabled -XX:+CMSClassUnloadingEnabled

#### When a BIRT Report Designer for IBM SPSS report is run in IBM SPSS Collaboration and Deployment Services Deployment Portal, the application is not able to authenticate my credential for accessing the data source of the report and is repeatedly displaying the login screen.

Verify that the data source for the report and the credentials are defined correctly. For more information, see the corresponding section of the IBM® SPSS® Collaboration and Deployment Services Deployment Manager User's Guide.

If the data source for the report is JDBC-based, verify that the proper driver is installed with the repository. For driver path information specific to the operating platform, see the installation instructions.

#### How do I restore the repository if my keystore file has been lost?

The keystore file contains the keys used to encrypt passwords used by the repository, such as the master password for database access. If the keystore file is lost, the system becomes unusable. If backup of the keystore is available, it can be restored to the original location. If you are unsure what the original path of the keystore was, you can look up the *keystorePath* property of *keystoreSecurity* element in *<repository installation directory>/platform/setupinfo.xml*.

If the keystore file is lost and backup is not available, the system must be reinstalled by re-running the setup utility in *<repository installation directory>/setup* and pointing it to the existing repository database. All passwords that existed in the system, such as the passwords for external directory services, defined credentials, etc. must be manually reentered.

# Oracle database

#### How do I create a user and tablespace?

To clear and reestablish the *spssplat* user and tablespace from an Oracle database, issue the following set of commands:

drop user spssplat cascade; CREATE USER spssplat IDENTIFIED BY spssplat DEFAULT TABLESPACE SPSSPLAT TEMPORARY TABLESPACE TEMP QUOTA UNLIMITED ON SPSSPLAT; @\$ORACLE\_HOME/sqlplus/admin/pupbld; GRANT CONNECT, RESOURCE, UNLIMITED TABLESPACE TO spssplat;

## JBoss

#### How is the session timeout value configured to adjust the amount of time a user can remain idle?

Once a user is logged in to the repository, a period of inactivity is allowed before the session is terminated and the user must reauthenticate. To increase or decrease this value:

- 1. From the installation directory, navigate to \JBoss\server\default\deploy\jbossweb-tomcat50.sar\.
- 2. Open *web.xml* in a text editor.
- 3. Locate the section for *Default Session Configuration*, and edit the value for <session-timeout>.
- 4. Stop and restart the application.

*Note*: This file is processed when the application is deployed; configuration changes do not take effect until the server is restarted.

Appendix A

#### How do I determine the port on which my version of JBoss is running?

The JBoss application server's HTTP port is defined in the file:

jboss-3.2.7\server\default\deploy\jbossweb-tomcat50.sar\server.xml

with the attribute:

/Server/Service/Connector@port

Note: Depending on the release of JBoss, the version numbers in the path may vary.

#### What additional settings are required for the repository FIPS 140-2 compliance on JBoss?

For the repository to function properly when running on JBoss in FIPS 140-2-compliant mode, {URIEncoding="UTF-8"} attribute must be specified for the HTTPS connector.

Alternatively, from the command line, the netstat command can be used to view applications and the ports that are in use.

## WebLogic

# *"IOException: Resource has been deleted" is thrown in IBM SPSS Collaboration and Deployment Services Deployment Portal when trying to access file attachments that contain reporting output.*

The exception can occur if the repository installation is running on WebLogic application server using JRockit rather than Sun JRE. If the exception occurs, reconfigure WebLogic to use Sun JRE. For more information, see WebLogic documentation.

# Cascading parameters are not displayed correctly in reports when the repository is run with WebLogic 10 on Solaris 10.

-Djava.awt.headless=true startup argument must be added to the application server Java environment.

#### Notification messages are not delivered to the RSS reader.

The error is caused by Basic HTTP Authentication failure on the domain level. It can be corrected by disabling Basic HTTP Authentication for the domain. Add the <enforce-valid-basic-auth-credentials> element to the domain's *config.xml* within the <security-configuration> element and set its value to false.

...

<enforce-valid-basic-auth-credentials>false</enforce-valid-basic-auth-credentials>

</security-configuration>

Troubleshooting

# WebSphere

Miscellaneous errors occur during package installation (with Package Manager) into the repository using a WebSphere application server.

Make sure the latest vendor patches have been applied to the application server.

# Server log is reporting encryption errors, such as exception com.ibm.crypto.provider.AESCipher.engineGetKeySize(Unknown Source)

The error occurs with WebSphere 6.1 Service Pack 19 and is caused by the incorrect password value. To correct the error, copy the value of platform.keystore.password from

<repository installation directory>/platform/setupinfo.xml

to

<WEBSPHERE\_HOME>/profiles/AppSrv01/config/cells/xi-wyueNode01Cell/nodes/xi-wyueNode01/servers/ <server name>/server.xml

Upgrading to WebSphere 6.1 Service Pack 23 may also resolve encryption problems.

#### "CWSIS1535E: The messaging engine's unique id does not match that found in the data store" error

The error can be corrected by stopping the repository and deleting the repository database tables with names beginning with the *SIB* prefix. The tables will be recreated when the repository is restarted. Note that this solution applies only if you do not need to keep any of the currently stored persistent messages. For more information about WebSphere JMS troubleshooting, see *http://www.redbooks.ibm.com/redpapers/pdfs/redp4076.pdf*.

# Remote exception when running a BIRT report against an IBM SPSS Statistics data source (with IBM SPSS Statistics data file JDBC driver) on a WebSphere cluster

The problem may be resolved by adding Dcom.ibm.ws.classloader.encodeResourceURLs=true to generic JVM arguments using WebSphere administration console for every node of the cluster.

# When performing an install or setup action, the action fails and the log indicates one or more native library files (.dll, .so, .sl) could not be accessed

This problem typically occurs when an attempt is made to update the native libraries in a scoring provider package while a scoring configuration is active and using the current libraries. This can occur in the following situations:

 Using IBM® SPSS® Collaboration and Deployment Services Package Manager to install a scoring adapter into a repository that already has a version of that scoring adapter installed 130

Appendix A

- Applying a patch containing a scoring adapter to a system that already has a version of that scoring adapter installed
- Rerunning IBM® SPSS® Collaboration and Deployment Services Setup on a 4.0 or later repository if any scoring adapter has been installed into that repository. This includes rerunning the setup tool after a restore.

To avoid this issue, make sure that the scoring libraries are not running before attempting the installation or setup action. The basic steps to do this are as follows:

- 1. Open the WebSphere administration console and navigate to the deployed applications for your repository server.
- 2. Disable the auto-start option for the *scoring* and *scoring-ejb* applications.
- 3. If the repository is version 4.0 or later, disable the auto-start option for the *admin*, *security*, and *security-ws* applications.
- 4. Save the changes and restart the WebSphere application server.
- 5. Perform the desired installation or setup action.
- 6. Return to the WebSphere administration console and enable the auto-start option for the previously disabled applications.
- 7. Save the changes and restart the WebSphere application server.

Appendix

# Notices

Licensed Materials – Property of SPSS Inc., an IBM Company. © Copyright SPSS Inc. 2004, 2010..

Patent No. 7,023,453

The following paragraph does not apply to the United Kingdom or any other country where such provisions are inconsistent with local law: SPSS INC., AN IBM COMPANY, PROVIDES THIS PUBLICATION "AS IS" WITHOUT WARRANTY OF ANY KIND, EITHER EXPRESS OR IMPLIED, INCLUDING, BUT NOT LIMITED TO, THE IMPLIED WARRANTIES OF NON-INFRINGEMENT, MERCHANTABILITY OR FITNESS FOR A PARTICULAR PURPOSE. Some states do not allow disclaimer of express or implied warranties in certain transactions, therefore, this statement may not apply to you.

This information could include technical inaccuracies or typographical errors. Changes are periodically made to the information herein; these changes will be incorporated in new editions of the publication. SPSS Inc. may make improvements and/or changes in the product(s) and/or the program(s) described in this publication at any time without notice.

Any references in this information to non-SPSS and non-IBM Web sites are provided for convenience only and do not in any manner serve as an endorsement of those Web sites. The materials at those Web sites are not part of the materials for this SPSS Inc. product and use of those Web sites is at your own risk.

When you send information to IBM or SPSS, you grant IBM and SPSS a nonexclusive right to use or distribute the information in any way it believes appropriate without incurring any obligation to you.

Information concerning non-SPSS products was obtained from the suppliers of those products, their published announcements or other publicly available sources. SPSS has not tested those products and cannot confirm the accuracy of performance, compatibility or any other claims related to non-SPSS products. Questions on the capabilities of non-SPSS products should be addressed to the suppliers of those products.

This information contains examples of data and reports used in daily business operations. To illustrate them as completely as possible, the examples include the names of individuals, companies, brands, and products. All of these names are fictitious and any similarity to the names and addresses used by an actual business enterprise is entirely coincidental.

#### **COPYRIGHT LICENSE:**

This information contains sample application programs in source language, which illustrate programming techniques on various operating platforms. You may copy, modify, and distribute these sample programs in any form without payment to SPSS Inc., for the purposes of developing,

© Copyright SPSS Inc. 2004, 2010.

#### Appendix B

using, marketing or distributing application programs conforming to the application programming interface for the operating platform for which the sample programs are written. These examples have not been thoroughly tested under all conditions. SPSS Inc., therefore, cannot guarantee or imply reliability, serviceability, or function of these programs. The sample programs are provided "AS IS", without warranty of any kind. SPSS Inc. shall not be liable for any damages arising out of your use of the sample programs.

#### Trademarks

IBM, the IBM logo, and ibm.com are trademarks of IBM Corporation, registered in many jurisdictions worldwide. A current list of IBM trademarks is available on the Web at *http://www.ibm.com/legal/copytrade.shmtl*.

SPSS is a trademark of SPSS Inc., an IBM Company, registered in many jurisdictions worldwide.

Adobe, the Adobe logo, PostScript, and the PostScript logo are either registered trademarks or trademarks of Adobe Systems Incorporated in the United States, and/or other countries.

Linux is a registered trademark of Linus Torvalds in the United States, other countries, or both.

Microsoft, Windows, Windows NT, and the Windows logo are trademarks of Microsoft Corporation in the United States, other countries, or both.

UNIX is a registered trademark of The Open Group in the United States and other countries.

Java and all Java-based trademarks and logos are trademarks of Sun Microsystems, Inc. in the United States, other countries, or both.

Other product and service names might be trademarks of IBM, SPSS, or other companies.

Adobe product screenshot(s) reprinted with permission from Adobe Systems Incorporated.

Microsoft product screenshot(s) reprinted with permission from Microsoft Corporation.

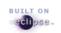

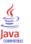

# Index

64-bit J2SE, 12

Active Directory, 96, 98, 100 AES, 105-106 appender element in log4j configuration, 117–118 appender-ref element in log4j configuration, 120 appenders assigning to loggers, 120 CONSOLE, 117 FILE, 117 **FILE-MM**, 117 in log4j configuration, 116, 118, 120 application server clustering, 48, 50, 60, 68 application servers requirements, 12 application.xml, 73, 84 applications supported versions, 17 authentication, 96

backup, 37 BIRT Designer, 45 BIRT Report Designer for IBM SPSS, 3, 6 BIRT report processing, 126 browser, 103

case insensitive collation, 17 category element in log4j configuration, 118-120 certificates, 106 Citrix Presentation Server, 17 client updates, 112 clipackagemanager.bat, 112 clipackagemanager.sh, 112 cluster deployment, 48 clustering, 45, 48, 50, 60, 68 collaboration, 1 command line, 112 command line restore, 42 command line save, 39 compressed archive, 39 configuring DB2, 16 MS SQL Server, 17 CONSOLE appender, 117 credentials, 44 CWSIS1535E error, 129

© Copyright SPSS Inc. 2004, 2010.

database backup, 37 database connectivity, 34 database permissions, 15 databases requirements, 14 troubleshooting, 127 datasource, 55 DB2 configuration, 16 DB2 UDB, 14 dependency check, 112 deployment, 2 deprecated features, 9 diagnosing errors, 125, 127 EAR, 71 deploying into WebLogic, 95 deploying into WebSphere, 77 directory structure, 72, 81 single, 71, 80 EJB deploying into WebSphere, 78 link references, 89 modules, 80 EJB modules, 71 encrypt.bat, 34 encrypt.sh, 34 encryption, 37, 39, 42, 44, 105-107, 127 SSL, 108 Enterprise Archive, 71 environment variables, 59 error messages, 125, 127 errors, 125, 127 diagnosing, 125, 127 generation heap size, 125 installation, 125 java.lang.OutOfMemoryError: PermGen space, 125 memory errors, 125 resolving, 125, 127 wrapper service, 125 execution servers, 5 remote process, 6 SAS, 6

failover, 48, 68–69 features deprecated, 9 obsolete, 9 FILE appender, 117 FILE-MM appender, 117 Index

FIPS 140-2, 105–106 JBoss configuration, 128 garbage collection, 126 generation heap size, 125 heap size, 126 IBM HTTP Server. 68 IBM ShowCase version, 17 IBM SPSS Collaboration and Deployment Services Deployment Manager, 3-4 IBM SPSS Collaboration and Deployment Services Deployment Portal, 3-4 IBM SPSS Collaboration and Deployment Services Enterprise View, 3, 5 IBM SPSS Collaboration and Deployment Services Import Tool, 121 IBM SPSS Collaboration and Deployment Services Package Manager, 112, 129 IBM SPSS Collaboration and Deployment Services Password Utility, 34 IBM SPSS Collaboration and Deployment Services Repository, 3 IBM SPSS Collaboration and Deployment Services Restore Utility, 37, 42 IBM SPSS Collaboration and Deployment Services Save and Restore Utility, 37 IBM SPSS Collaboration and Deployment Services Save Utility, 37, 39 IBM SPSS Collaboration and Deployment Services Setup, 130 IBM SPSS Modeler, 6 stream library, 121 IBM SPSS Modeler version, 17 IBM SPSS Statistics JDBC driver, 129 **IBM SPSS Statistics version**, 17 import tool, 121 installation, 10 installation errors, 125 installing on Windows, 18 packages, 112 J2C adaptors, 78 J2EE, 71 JAR specification, 71 Java, 12 java.lang.OutOfMemoryError: PermGen space, 125 JBoss, 12 single sign-on, 101 JCA resource adapters, 57 JCE, 50, 60 JCE module, 105-107 JDBC drivers, 126 JMS, 56

JMS bus, 129 JMS failover, 69 job step failover, 69 Jython, 48 Kerberos, 103 domain, 96 Key Distribution Center, 96 Service Ticket, 96 Kerberos server, 100 keystore file, 127 keystore file backup, 127 LDAP, 111 securing, 111 legal notices, 131 library shared, 54 load balancer hardware based, 48, 68 software-based, 48, 68 log4j, 116 appenders, 116, 118, 120 configuration, 116 log contents, 119 loggers, 118, 120 logging levels, 119 loggers assigning appenders, 120 in log4j configuration, 118, 120 logging in, 103 logging tools, 116 logs, 116 contents, 119 destinations, 116 routing, 120 manual. 12 manual deployment into a WebLogic cluster, 65 manual deployment into a WebSphere cluster, 53 MDB deployment, 58 memory allocation, 126 memory errors, 125-126 Microsoft Internet Explorer 6, 103 Microsoft SQL Server, 14 migration PASW Collaboration and Deployment Services 4, 37 PASW Collaboration and Deployment Services 4.1, 37 SPSS Predictive Enterprise Services 3.5, 37 to a different server, 37 to a newer version of the repository, 37 missing JDBC drivers, 126 MIT Kerberos, 100 Mozilla Firefox, 103 MS SQL Server configuration, 17

Index

Netezza, 36 obsolete features, 9 OpenLDAP, 100 optional components, 45, 112 Oracle errors, 127 Oracle 10g, 14 Oracle WebLogic, 12 out of memory errors, 126 overwriting an existing installation, 44 packagemanager.bat, 112 packagemanager.sh installing, 112 packages installing, 112 uninstalling, 115 password changing, 34 encrypting, 34 password utility, 34 passwords, 127 patches, 130 PEB report processing errors, 126 performance bottlenecks, 125 performance degradation, 17 permanent generation heap size, 126 permissions, 12, 15 \*.pessave, 39, 42 priority element in log4j configuration, 119 RAR, 71, 80 redundancy, 48, 68 registry update files, 103 reinstalling the repository, 127 remote process execution servers, 6 remote process server, 45 repository upgrading, 35 repository setup, 20 repository updates, 112 requirements, 12 application, 17 application servers, 12 browser, 11 databases, 14 Firefox, 11 hardware, 10 Internet Explorer, 11 J2SE, 11 Java, 11 operating systems, 11 PASE, 11

software, 11 web browsers, 11 X-Windows, 11 rerunning setup, 127 resolving errors, 125, 127 restore, 130 restore utility, 37, 42 restoring the repository, 37, 42 root element in log4j configuration, 118, 120 Safari, 103 SAS execution server, 6 save utility, 37, 39 saving the repository, 37, 39 script-based utilities, 48 scripted deployment into a WebLogic cluster, 60 scripted deployment into a WebSphere cluster, 50 Secure Sockets Layer, 108 securing LDAP, 111 security SSL, 108 server clustering, 48, 50, 60, 68 server updates, 112 setup, 127 rerunning, 44 setupwin32.exe, 18 shared file system, 54 shared library, 54 silent installation, 19 single EAR, 71, 80 single sign-on, 96, 100, 103 Active Directory, 98 application server configuration, 101 JBoss, 101 MIT Kerberos, 100 OpenLDAP, 100 registry update files, 103 WebLogic, 103 WebSphere, 101 Windows Kerberos Server, 100 single sign-on on WebSphere, 12 SPNEGO, 103 SSL, 105, 108 certificates, 106 overview, 108 securing communications, 108 SSO, 12 supported applications, 17 symmetric encryption, 105–106 system errors, 125, 127

tablespaces, 127

QShell, 11

Safari, 11

trademarks, 132 troubleshooting, 125, 127 UNC, 50, 60 uninstalling packages, 115 upgrading repository, 35 URL prefix, 110 user preferences, 4 user privileges, 12 utility setup, 20 version check, 112 versions IBM ShowCase, 17 IBM SPSS Modeler, 17 IBM SPSS Statistics, 17 virtual hosts, 60 virtualization, 17 VMWare, 17 Web install, 45 WebLogic, 48, 71, 80 cluster, 60, 65 manual cluster deployment, 65 manual deployment, 60 scripted cluster deployment, 60 scripted deployment, 60 setup utility, 60, 65 single sign-on, 103 WebLogic Apache Plugin, 68 weblogic-application.xml, 91 WebSphere, 12, 48, 68, 71, 129 cluster, 50, 53 manual cluster deployment, 53 manual deployment, 50 scripted cluster deployment, 50 scripted deployment, 50 setup utility, 50, 53 single sign-on, 101 Windows installation, 18 Windows share, 50, 60 Windows Terminal Services, 17 workload balancing, 69 wrapper service, 125